# **DATU ESKURAKETAREN HARDWARE ETA SOFTWAREA**

Gai honetan datu eskuraketaren Hardware eta softwarea deskribatuko dira, ondorengo atalen bidez:

- A. DAQ sistemaren Hardwarea
- B. DAQ sistemaren osagaiak
- C. Konfiguraziorako kontutan izan beharrekoak
- D. DAQ sistemaren Softwarea
- E. NI-ren DAQ
- F. Measurement & Automation Explorer (MAX)
- G. NI-DAQmx-aren VI-en deskribapena
- H. NI-DAQmx zereginaren egoera modeloa

## **A. DAQ SISTEMAREN HARDWAREA**

DAQ sistema bat hiru oinarrizko Hardware motek osatzen dute: Bloke terminala, haria eta DAQ sistema. Atal honetan Hardware mota bakoitza deskribatuko da, DAQ-aren osagai bakoitzak betetzen duen funtzioan oinarrituz.

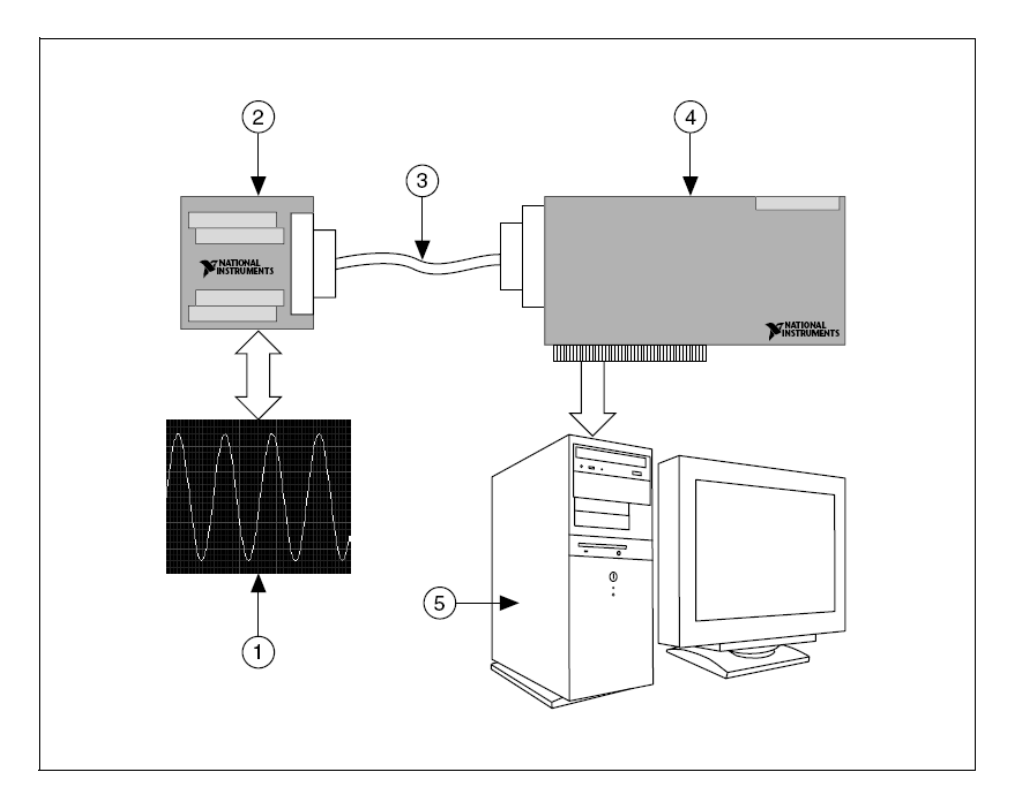

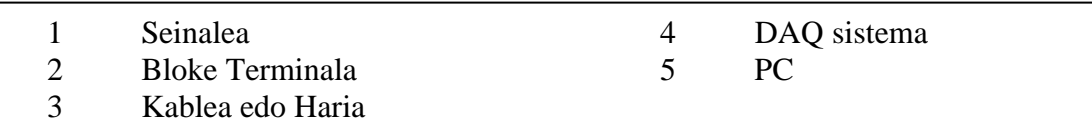

Edozein fenomeno físiko, egokitu gabeko zein egokitutako neurtu daitekeen seinalean eraldatzen dogunean, seinale hori eskuratu egin behar da. Bloke Terminala, Kablea eta PC-a, seinalea eskuratzeko beharrezkoak diten osagaiak ditugu. Hardwareen konbianazio honek ohikoa den PC bat, automatizazio eta neurriak hartzeko sistema batean transformatu dezake.

#### **Bloke terminala eta kablea**

Bloke terminala, seinaleentzako lotura pinek osatutako konektoreak eta DAQ sistemara lotzeko konektoreak osatzen dute. Bloke terminal hauek 100, 68, 50 pin dituzte. Aukeratu beharreko Bloke Terminal mota, bi eragileen menpe dago batetik, sistema mota eta bestetik neurtu beharreko seinale kopurua. 68 pin dituen blokeak, 50 pin-dun blokeak baino lurrera konektatutako terminal gehiago ditu. Zenbat eta terminal gehiago eduki lurrera konektatuta orduan eta seinaleen artean interferentziak eukitzeko probabilitatea txikiagoa izengo da. Bloke Terminalak blindatuak edo blindatu gabeak izan daitezke, blindatuak

zarataen kontrako babes handiagoa eskaintzen dutelarik. Ondorengo irudian Bloke Terminalaren layout-a adierazten da.

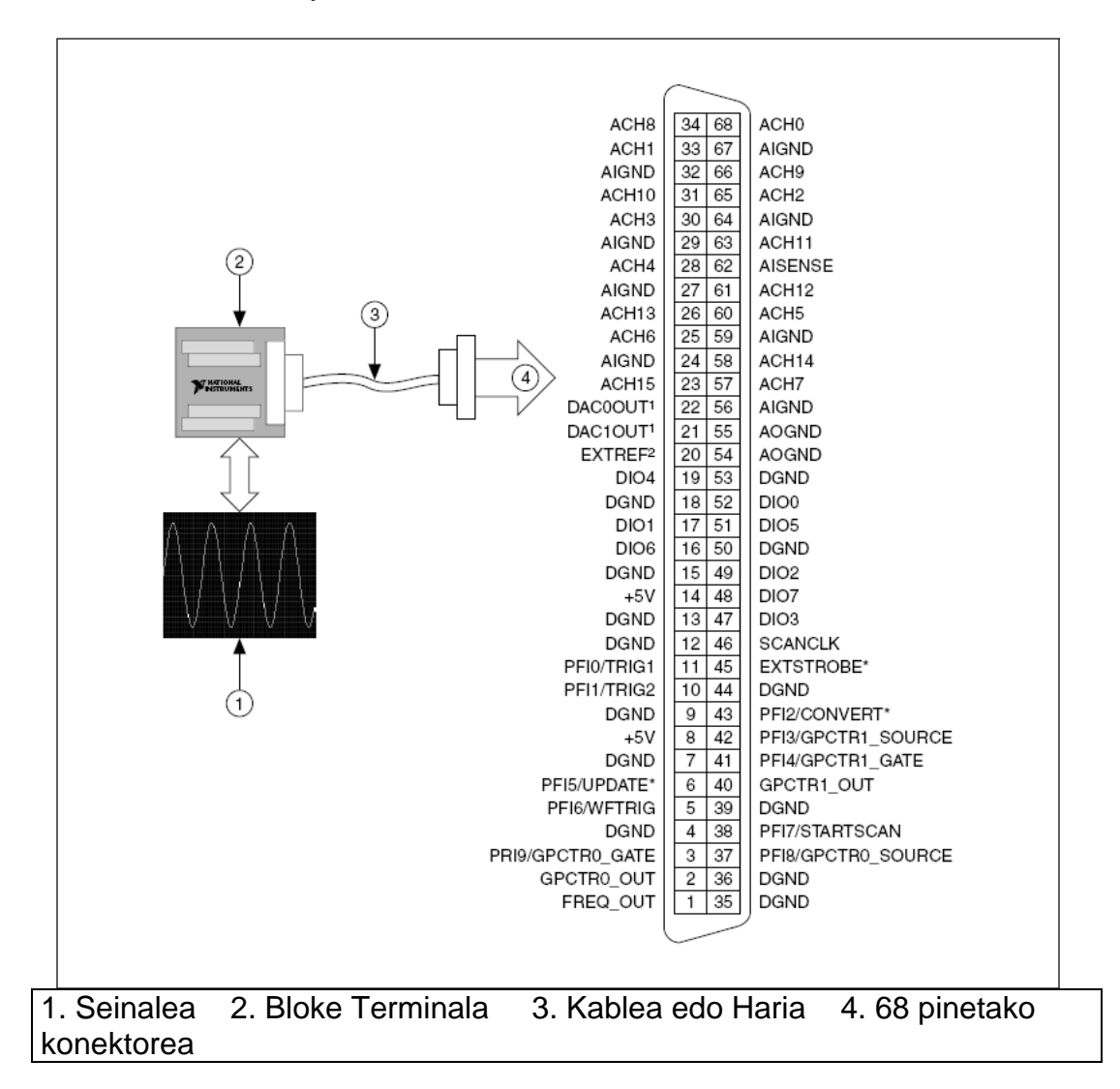

Kablearen zeregina, Seinalea Bloke Terminaletik DAQ sistemara eroatea da.

#### **DAQ Sistema**

DAQ sistemek lau elementu estandar dituzte: sarrera analogikoak, irteera analogikoak, I/O digitalak eta kontadoreak. NI-ren DAQ sistema ohikoenak E eta M sailak dira. E Saila; 16 sarrera analogikoek, 2 irteera analogikoek, I/Orako 8 lerro digitalek eta 2 kontadorek osatzen dute. M Sailean I/O-an 24 lerro digital eta 2 kontadore edo tenporizadore daude.

Neurtu beharreko seinalearen DAQ sistematik PC-rako transferentzia, egitura desberdina duten Bus-en bidez egin daiteke.

DAQ sistemarik ez badaukagu, "Measurement and Automation Explorer"-en bidez mota horretako sistema bat simulatu daiteke.

### **B. DAQ SISTEMAREN OSAGAIAK**

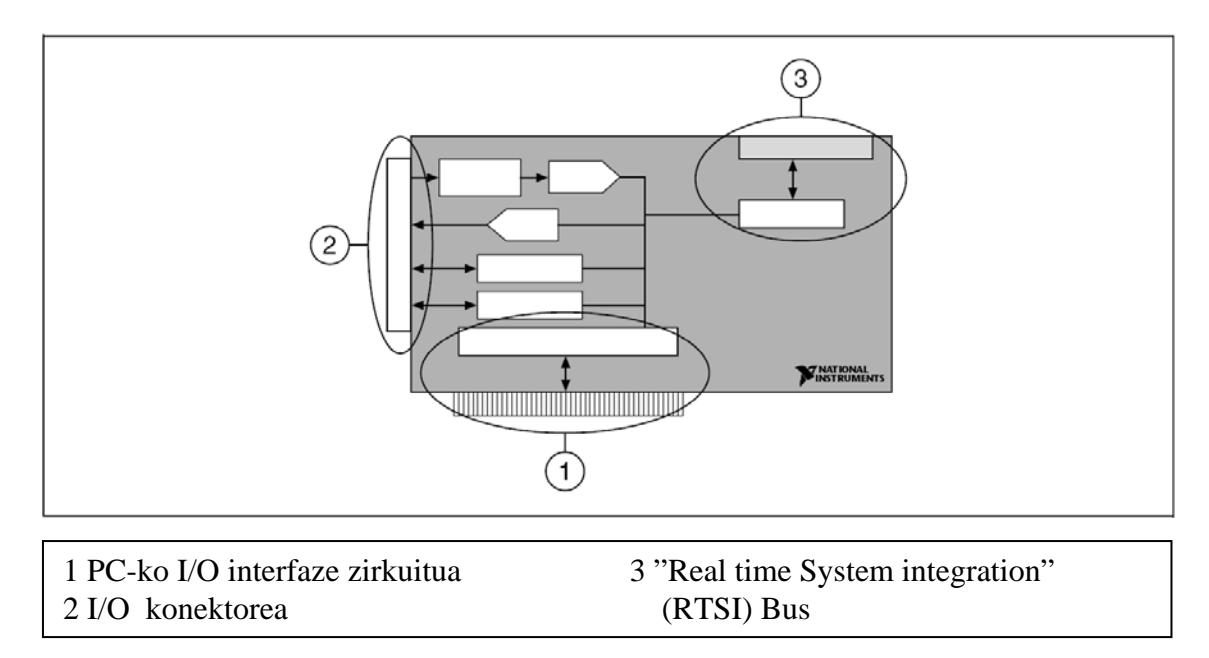

Ondorengo iruadian DAQ sistema baten osagaiak agertzen dira.

#### **Interfazeak**

DAQ ohikobatek hiru interfaze ditu seinaleak jaso eta bidaltzeko; Sarrera eta irteeren konektores, PC-aren I/O interfaze zirkuitua eta RTSI (Real Time System Integration) Busa.

**Sarrera/Irteera konektorea —** I/O konektoreak Seinaleak DAQ sistematik sartzea eta irteztea ahalbidetzen du. Sistemaren arabera konektoreak 100, 68, 50 pin eukiko ditu. Kablearen alde bat I/O konektorera konektatzen da eta beste aldea Bloke Terminalera.

**PC-aren I/O interfaze zirkuitua ---** DAQ eta PC-aren artean informazioa transferitzen dute. Erabilitako Bus protokoloaren bidez desberdintzen dira.

**RTSI Busa ---** Ordenagailu berean DAQ desberdinen arteko seinaleak elkarbanatu eta sinkronizatzen dira. Adibidez, aldi berean Sarrera analogikoak sortzen dituzten sistema bi behar baditugu erloju seinale bat elkarbanatu daiteke RTSI Busaren bidez sistema bien artean. Ondorioz RTSI Busarekin sistema biek eukiko dabe erloju seinale bera kable bakarra erabiliz.

#### **Sarrera Analogikoko Zirkuitua**

Sarrerako seinale analogikoa, I/O konektoretik sartu ondoren, sarrera analogikoko zirkuitua zeharkatzen du Analogiko Digital Bihurgailutik igaro aurretik. Zirkuitua Multiplexore eta instrumentaziorako anplifikadore batek osatzen dute. Ondorengo irudian Zirkuitu horren berezitazunak agertzen dira.

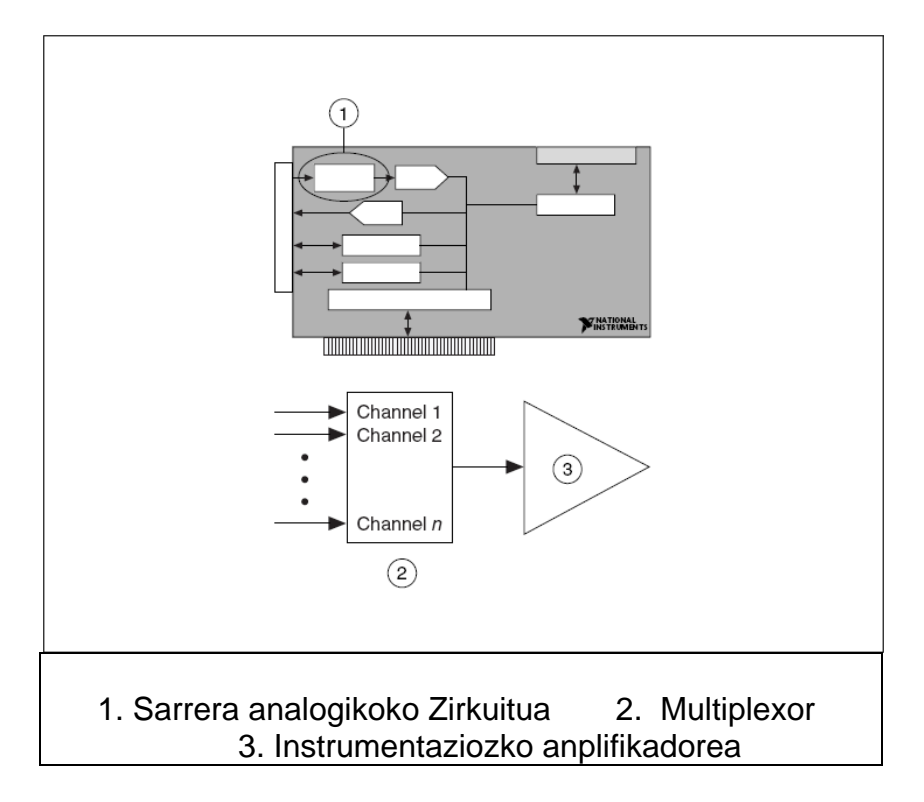

**Multiplexorea:** Instrumentzaziozko anplifikadorera Sarrerako Kanal anitzen artean, sarrerako kanal bakarra konektatzen duen Switch-a da. Multiplexoreak seinalea biratzen du aldi bakoitzean bakarra pasaraziz. LabVIEW-k multiplexoreak sarrerako seinale horiek konektatuko dituen ordena kontrolatzen du.

**Instrumentaziozko Anplifikadorea:** Jasotako seinalea anplifikatu edo txikitu dezake. Anplifikadorearen zeregina, seinalea AD Bihurgailuari etekin handiena ateratzeko moduan egokitzea da.

### **Analogiko Digital Bigurgailua (ADC)**

ADC-a, Tentsio analogikoa zenbaki digital batean bihurtzen duen gailu elektronikoa da. Zenbaki digital hori ordenadorera bidaliko da bertan interpretatzeko I/O interfaze zirkuitua erabiliz. Sarrera analogikoko zirkuitua, ADC-arekin batera, sainale analogiko baten maila, forma eta maiztasuna jasotzeko erabiltzen da. Ondorengo irudian ADC-a erakusten da.

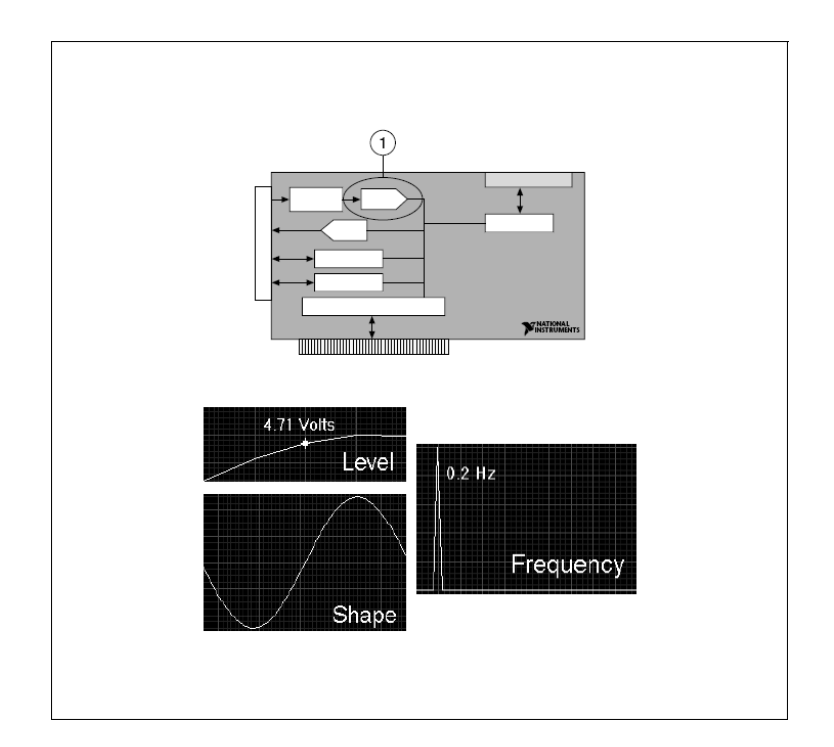

## **Digital Analogiko Bihurgailua (DAC)**

DAC batek, PC-aren I/O interfaze zirkuitutik bidalitako zenbaki digitala jasotzen du eta I/O konektorearen irteera den seinale analogikoan bihurtzen du. DAC-a DC seineleen sorketarako erabiltzen da; maiztasunak eta uhin forma desberdinak sortzeko adibidez. DAQ baten irteera analogikoaren erabilera aplikazio desberdinetarako erabili daiteke, PID kontrola bezalako kontrol sistemetan, motoreen kontrolerako, alarma edo sirenen tonu desberdinen sorketarako. Irudian DAC bat agertzen da.

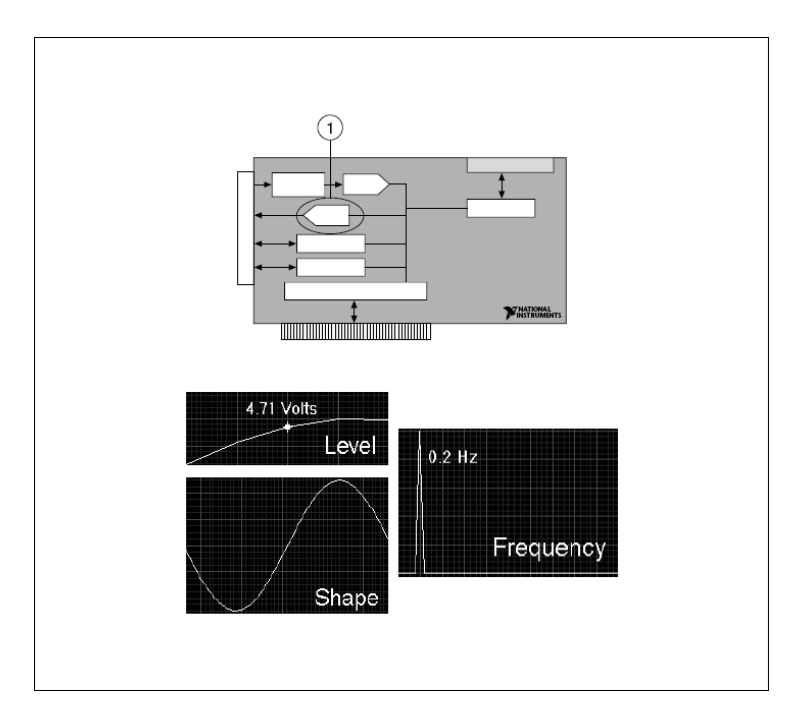

### **I/O Zirkuitu Digitala**

I/O Zirkuitu Digitalak Sarrera eta irteerako funtzioak eduki ditzake. Erabilira desbardinak izan ditzake switch baten monitorizazioa edota errele bat kontrolatzen duten egoeren aldaketa gertatu den ikustea. Hurrengo irudian I/O Zirkuitu digitalaren berezitasunak agertzedn dira.

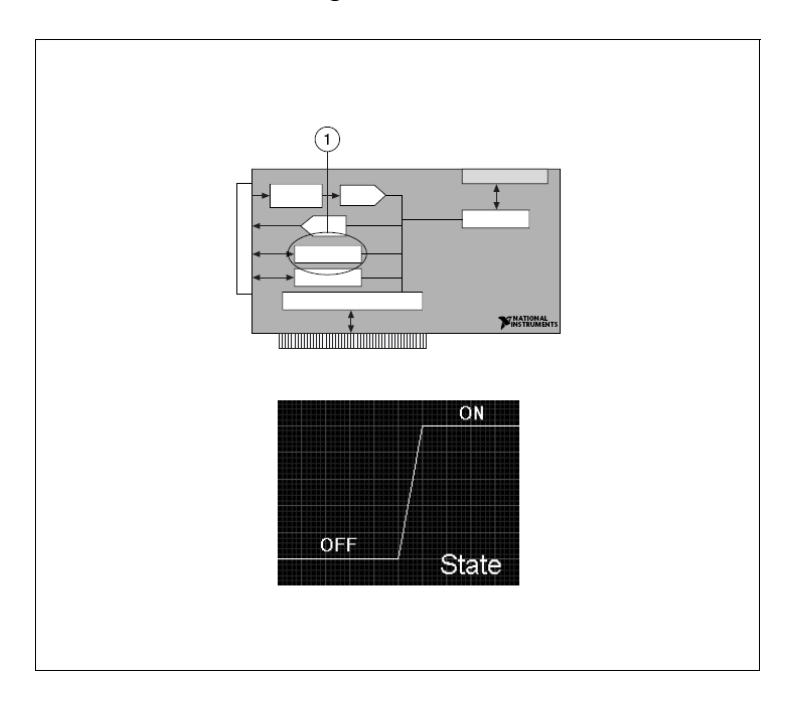

### **Zirkuitu Kontadorea**

Kontadoreak seinale digitalak jaso eta sortu egiten dituzte. *Timebase* deituriko Denbora seinaleak dituzte barneraturik eta seinale digital baten maiztasuna neurtzeko idealak dira.

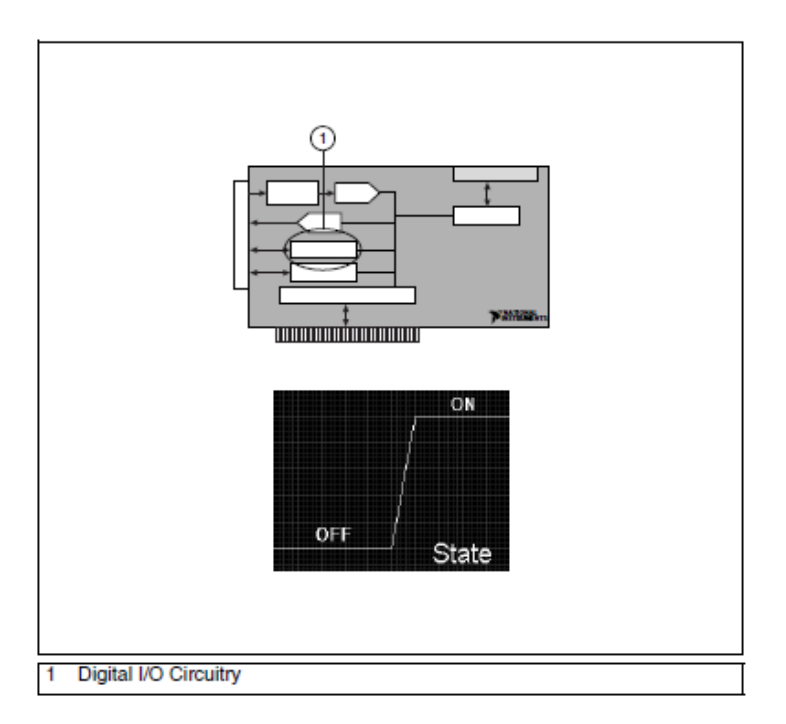

### **C. KONFIGURAZIORAKO KONTUTAN IZAN BEHARREKOAK**

Ondoren aipatuko ditugun Sarrera eta irteera analogikoak dituzten zirkuituen erizpideak kontutan izan behar dira DAQ sistema bat konfiguratzerakoan.

- DAQ-aren errezoluzioa (zehaztasuna) eta balio tartea
- Instrumentazioko Anplifikadoreak aplikatutako irabazpena
- Zehaztasuna, balio tartea eta irabazpenaren konbinazioak sortutako, Kodearen banda zabalera deritzon propietatearen kalkulua.

## **Zehaztasuna**

Seinale analogiko bat irudikatzeko erabiliko den beharrezko bit kopuruak ADCaren zehaztasuna determinatuko du. DAQ-aren zahaztasuna zenbat eta handiagoa izan, ADC-aren balio tartea handiagoa izango da eta ondorioz detektatu daitekeen aldaketa txikiagoa izango da. 3 bitetako ADC-ak, tartea  $2^3$ zatitan zatituko du. 000 eta 111 arteko Kode bitar digital batek zatiketa bakoitza irudikatuko du. Beheko irudian 3bitetako ADC batek sortuako 5 Khz-tako seinale senoidala daukagu. Agertzen den seinaleak ez du irudikatzen hasierako benetako seinalea. 3 bitetako zehaztasuna ( $2^3$ =8 zatiketa) 16 bitetara  $(2^{16}$ =65.536 zatiketa) handitzen badogu, lortutako irudia zehatzagoa izatea ahalbidetzen du.

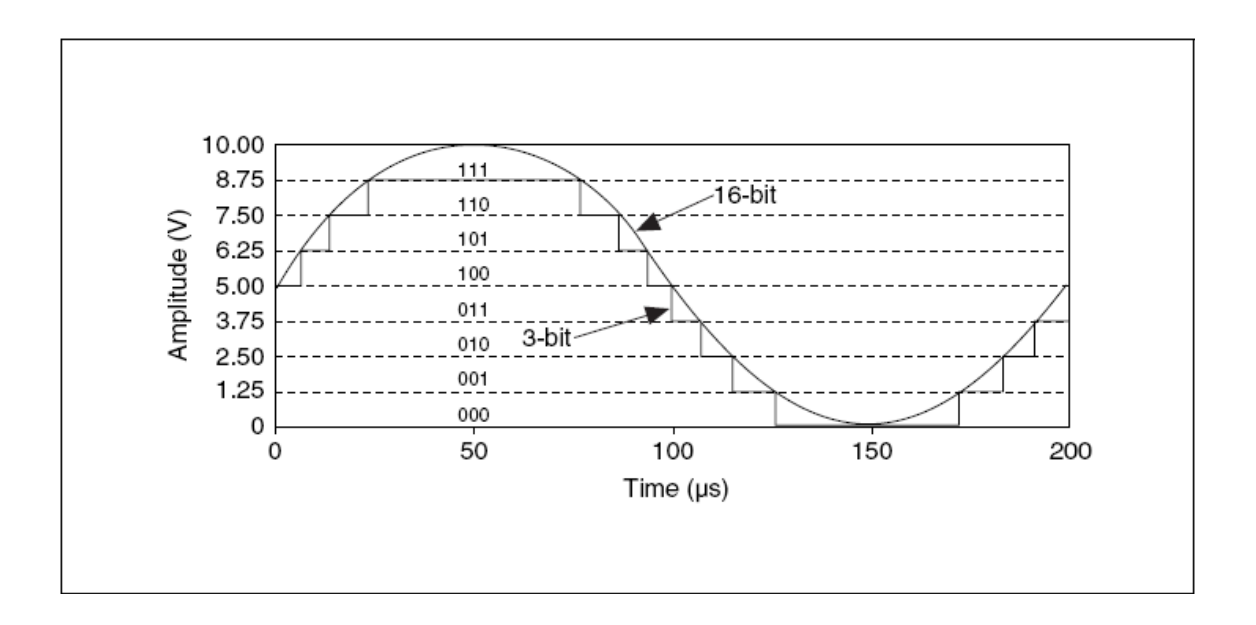

# **DAQ-aren Balio tartea**

Balio tartea, ADC-ak digitalizatu dezakeen seinale analogikoaren balio maximo eta balio minimoaren arteko balioak dira. Sistema askok tarte hori selekzionatua daukate (normalean 0 V-tik 10 V-ra edo -10 V-tik +10 V-ra). ADC-aren balio tartea Seinalearen balio tartearekin berdintzen bada, seinalea zehaztasun handiagokoa izango da. Hurrengo marrazkian 1 irudiko 3 bitetako ADC-ak 8

zatiketa ditu 0 V-tik +10 V-ko tartean. 2. irudian AD bera -10V-tik +10 V-ko tartean zatituko da.

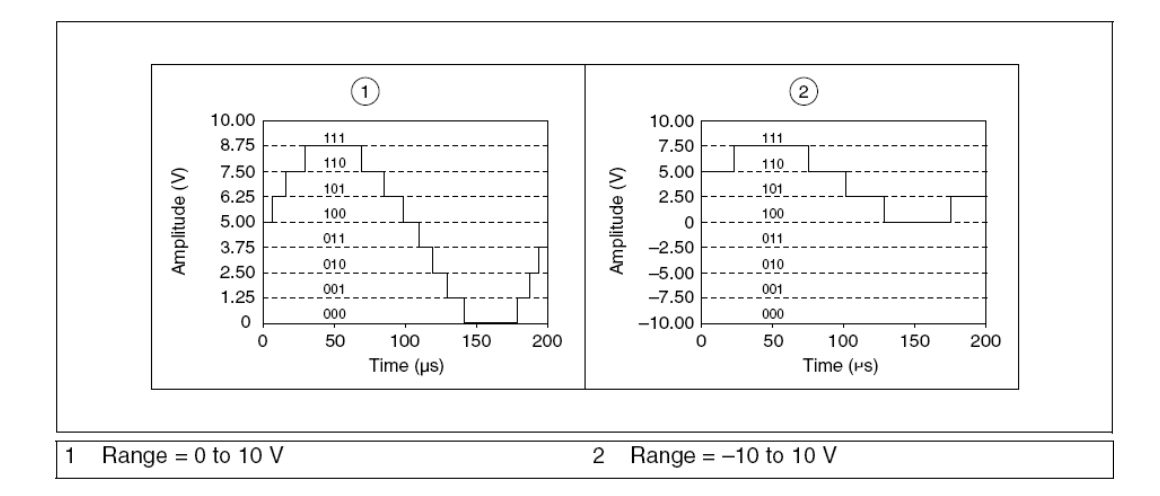

### **Anplifikazioa**

Seinalearen anplifikazio edo murrizketa seinalea digitalizatu baino lehen gertatzen da bere irudikapena hobetzeko. Seinalea anplifikatuz edo murriztuz, ADC baten sarrerako balio tartea txikitu dezakegu eta ondorioz ADC-ak seinalea irudikatzeko beharbesteko zatiketa digital erabili ditzake.

Hurrengo irudian, 3 bitetako ADC bategaz 0 eta 5V arteko seinalea, 0 eta 10V arteko seinalean anplifikatzearen ondorioak agertzen dira. Anplifikazio barik (irabazpena=1) bihurketa prozezuan ADC-ak 8 zatietatik 4 baino ez ditu erabiltzen. Seinalea digitalizatu baino lehen, bi aldiz anplifikatzeko 8 zatiketak erabiliko ditu eta 0 eta 5V arteko balio tartea baimenduta dauka. 5V baino handiagoko edozein seinale 2 aldiz anplifikatuz gero ADC-aren sarrera 10V baino handiagoa izatea eragiten du.

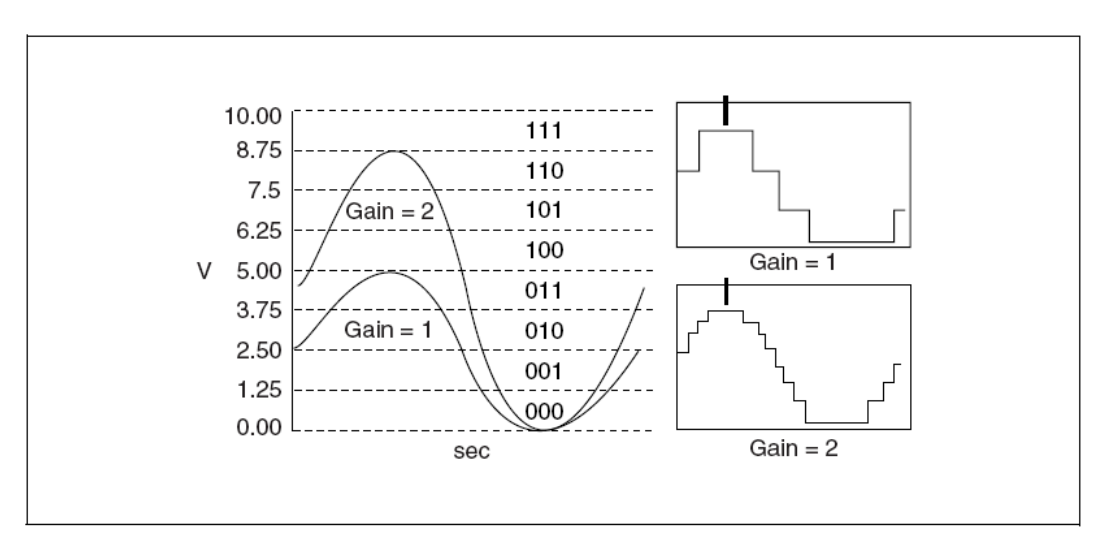

DAQ sistema baten, erabilgarriak diren Balio tarteak, zehaztasunak eta anplifikazioak Sarrerako tentsioaren aldaketa minimoa zehazten dute. Aldaketa

hau Volt-etan LSB-a izango da (pisu txikieneko bita) eta kode zabalera deitu dakioke.

#### **Kode Zabalera**

Kode Zabalera sistema batek detektatu dezakeen aldaketa txikiena da eta hurrengo formularen bidez kalkulatu daiteke:

Tentsio tartea

\nKode Zabalera = 

\nApplifikazioa x 
$$
2^{\text{bit}}
$$
 zehaztasuna

Kode zabalera zenbat eta txikiagoa izan, Sistemak seinalea zehaztasun handiagoarekin irudikatuko du.

- Zehaztasun handiagoa = Kode Zabalera txikiagoa = Seinaleraren irudikapen zehatzagoa
- Anplifikazio handiagoa = Kode Zabalera txikiagoa = Seinalearen irudikapen zehatzagoa
- Balio Tarte handiagoa = Kode Zabalera handiagoa = Seinalearen zehaztasun txikiagoa

### **D. DAQ SISTEMAREN SOFTWAREA**

DAQ sistema oso baten azken osagaia Softwarea da. Ordenagailuak informazioa DAQ sistema baten bitartez jasotzen du. Aplikazioak informazioa aurkeztu eta manipulatu egingo du ulertzeko modu baten. Softwareal DAQ sistema kontrolatuko du datu horiek noiz eta zein kanaletik jaso nahi dituen esanez. DAQ-ren softwarea programazio interfaze bat bezalakoa da Sarrera analogikoa, Irteera analogikoa, I/O digitalak eta Kontadore/Tenporizazioak programatzeko ehunka funtzio anitz eta DAQ sistemaren Hardwarean.

Normalean, DAQ-aren softwareak Driver-ak eta Software aplikazioak ditu. Driver-ak bakarrak izaten dira Sistema bakoitzarentzat eta honek onartutako komandoak izaten ditu. LabVIEW bezalako aplikaziorako programek driver-aren komandoak bidaltzen ditu, adibidez Termopare baten irakurketa jaso eta bidali. Aplikazio programaren beste zeregin batzuk jasotako datuen analisia eta irudikapena dira.

NI-ren neurketa sistemek driver-en softwarea izaten dute.

Neurketa sistema bat ondorengo aplikazio informatikoetan oinarritzen da:

• DAQ sistema kontrolatzen duen NI-DAQ-Softwarea

- LabVIEW eta NI-DAQ arteko komunikazio Softwarea Measurement & Automation explore (MAX)
- LabVIEW- Driver-ari komandoak bidali eta datuak jaso, analizatu eta irudikatzeko erabilitako Softwarea.

# **E. NI-ren DAQ**

NI-ren DAQ-ak driver bi ditu, tradizionala eta NI-DAQmx. Bakoitzak bere programazio interfazea (API), Hardware konfigurazioa eta programen konfigurazioa dauzka. Ni-ren DAQ-ren Softwarea NI-ren DAQ-en arteko komuniaziorako erabiltzen da, M eta E saileko Sarrera irteerako funtzio anitzak dituzten sistementan eta SCXI moduluen seinalearen egokitzapenetarako. Atal honetan LabVIEW-ren garapenaaztertuko da Ni-ren DAQmx erabiliz bakarrik.

NI-ren DAQ bateragarria da ondorengo aplikazio eta lengoaia informatikoekin:

- National Instruments LabVIEW
- National Instruments Real-Time Module
- National Instruments LabWindows/CVI
- National Instruments Measurement Studio
- Microsoft Visual C/C++
- Microsoft C# .NFT
- Microsoft Visual Basic .NET
- ANSI C

### **NI-DAQ Tradizionala**

NI-ren DAQ tradizionala NI-DAQ 6.9x-n hobekuntza da, VI funtzio bardinak dituen arren. NI-DAQ tradizionala aurrekoaren ordenagailu berean erabili daiteke bertsio desberdinak izan arren bateragarriak direlako.

#### **NI-DAQmx**

NI-DAQmx, NI-DAQ-ren azken Driver-a da. Neurketa dispositiboen kontrolerako; VI, funtzio eta garapenerako tresna barriak ditu. NI-DAQmx erabiltzaile interfazea eta DAQ sistema programatu eta konfiguratzeko tresnak ditu. NI-DAQmx-ak aurreko bertsioekiko hurrengo abantailak ditu:

- DAQ *assistant*, LabVIEW-an lan egiteko NI-DAQmx-ren zereginak, kanalak eta neurketa eskalak konfiguratzeko, interfaze grafikoa da. NI-DAQmx kodea sortzeko edota kodea beste sistemetara zabaltzeko erabiltzen da. DAQ *assistant* martxan jartzeko LabVIEW edo MAX erabili daiteke.
- Goranzko funtzionamendua, I/O analogiko sinple eta azkarragoarekin.
- API sinpleagoa. Aurreko bertsioetan baino Funtzio eta VI gitxiago erabiliz DAQ aplikazioak sortzeko.
- LabVIEW-rako funtzionalitate zabaldua, datuen jasopenerako eta uhin formaren hobekuntzarako, I/O Analogiko eta Digitalaren laguntza *Property Node*ak sartuz.

### **F. MEASUREMENT & AUTOMATION EXPLORER (MAX)**

MAX, Windows-ean oinarritzen den aplikazioa da eta NI-DAQ-eki batera instalatzen da. MAX NI-ren softwarea eta hardwarea konfiguratu eta testeatzeko erabiltzen da, interfaze eta kanal barriak gehitu. Sistemaren diagnostikoa eta sistemara konektatutako dispositibo eta instrumentuen ikusketa egin. MAX-ren erabilera egokia da NI-DAQ tradizionala zein NI-DAQmx-ren bidezko programaziorako. MAX ondorengo ataletan egituratzen da:

- Data Neighborhood
- Devices and interfaces
- Historical data
- Scales
- Software
- VI Logger Task
- IVI Drivers
- Remote Systems

#### **Data Neighborhood**

*Data Neighborhood*ak sistema barruan kanal fisikoak, DAQ kanal birtualak eta zereginak konfiguratzeko bidea zabaltzen du. Atal honen beste zereginetako bat kanal birtualen frogapen eta berkonfiguraziorako balio duela da. Atal honek zereginetako eta kanal birtualetako doiketak konfiguratzea ahalbidetzen du.

- **1. DAQ Assistant:** Kanal eta neurketa zereginen eraikitze eta konfiguraziorako interfaze grafikoa da.
	- **Kanala:** NI-DAQmx kanal batek konfiguraziorako informazioa moldatzen du, adibidez aurretik espezifikatutako kanal fisikoaren eskala eta sarreako mugak. Kanalaren konfiguraziorako informazioa finkatu daiteke aldi berean kanalari izen deskriptiboa jarriz. Aurrerago izen hori kanalera edota zereginaren konfiguraziora zein LabVIEW-ra sartzeko erabili daiteke. Kanalari deskribapen bat eman dakioke, kanalak erabiliko duen transduktorea erabaki, balio tartea finkatu, lurrerako konexio mota erabaki, kanal birtualaren eskala izendatu, eta kanalari kanal kopurua ordezkatuko duen izen deskribatzailea jarri. Zeregin guztia hauek danak aldi berean egin daitezke.
	- **Zeregina:** Sinkronizazio eta akzionamendu bera duten kanale birtualen multzoa da. Kontzeptualki zeregin batek neurri bat edo egin daitekken sorketa bat errepresentatuko du. Zeregina osatzen duten kanalek zeregin anitzetan erabili daitezke (Kanal Globala) eta zeregin espezifiko bat izendatu (Kanal Lokala). Kanal barriak sortu daitezke zeregin bat sortzen den era berean. DAQ Assistant-aren bidez zeregin bat sortu daiteke aurretik sortutako kanalekin.
- **2. Devices & Interfaces:** Interfaze eta gailuen atala Hardwararen zati bat da. Auto aproba (self-test) bat dauka, panel aprobak, berdoiketa, ezaugarriak eta autokalibrazio baliabideak konfiguraziorako eta frogatarako gailuentzat.
	- **Self-Test:** DAQ barnean egindako froga baten bidez funtzionatzen du, horrela baliabide guztiak modu egokian izendatuta daudela eta gailua era egokian konfiguratuta dagoela zihurtatuko dogu.
	- **Test Panels:** I/O Analogikoa, I/O Digitala eta kontadorearen funtzionalitatea frogatzen du. Sistemaren funtzionaltasunaren erroreak detektatu. Sistemak ez badu froga panelean funtzionatzen ez du LabVIEW-en funtzionatuko. LabVIEW-en arazoak lortzen baditugu datuen eskuraketan self-test aktibatuko dogu erroreak lokalizatzeko.
	- **Reset:** DAQ sistema bere hasierako egoerara bueltatzen du.
	- **Properties:** RTSI konfigurazioa konfiguratzea eta ikustea ahalbidetezen du.
	- **Self-Calibrate:** DAQ sistemaren barne kalibrazioa egiten du.
- **3. Eskalak:** Izendatutako eskala guztiak zenbatzen ditu. DAQ Assistanterako sarbidea ahalbidetzen du eskala personalizatuak sortu daitezkeelarik.
	- **DAQ Assistant:** Ezagunak diren kanal birtualen eskala personalizatuak egiteko erabiltzen da. Personalizatutako eskala bakoitzak bere izena eta azalpena eduki ditzake errazago identifikatu ahal izateko. Eskala personifikatu bat ondorengo motakoa izan daiteke:
		- i. **Linear:** y=mx+b Formula erabiltzen dutenak
		- ii. **Map Ranges:** balioak proportzionalki eskalatzen dira balio tarte batekiko.
		- iii. **Polynomial:**  $y = a_{0+}(a_{1} \cdot x) + (a_{2} \cdot x^{2}) + \dots + (a_{n} \cdot x^{n})$  formula erabiltzen duten eskalak.
		- iv. **Table:** Balio eskalatuak, lauki formatuan gordetzen dira.

# **DESARRA**

Gai honetan Desarra edo Trigger Analogiko eta Digitalararen kontzeptuak landuko dira

- A. Desarra
- B. Desarra motak
- C. Desarrak gauzatutako ekintzak

# **A. DESARRA**

Desarra edo Trigger-a ekintza bat eragiten duen seinalea da, adibidez datu eskuraketaren hasieraketa.

Desarra erabilgarria izan daiteke, denbora jakin baten neurketa bat hasieratu nahi denean.

Beste erabilera bat, zirkuitu baten erantzuna sarrerako pultsu batekiko ezagutzea izan daiteke. Sarrerako pultsua, laginak eskuratzen hasteko neurketa sistemarekin komunikatzeko eta doitzeko erabiltzen da. Doiketa hori egingo ez balitz, datuen eskuraketarekin sarrerako pultsua aplikatu baino lehen hasi beharko ginateke.

Desarraren konfigurazioan puntu bi hartu behar dira kontutan, zein den desarrak eragingo duen ekintza eta zelan sortu desarra hori.

Desarra neurketarekin bet etortzea nahi badogu, hasireko desarra bat erabili behar da. Neurketak desarra baino lehen jaso ahi badira, errefentzia desarra bat erabili behar da, stop desarra bezala ezagutzen dena, zeinek desarra baino lehen eta ondoren laginak harrapatuko dituen.

Desarrak eragingo duen ekintza ezagutzeaz gain oso garrantzitsua da desarra sortuko duen iturria ezaguna izatea. Seinale analogiko bat eragin nahi bada, ertzez desarratutakoa erabiliko da. Desarra seinalea Digitala bada, PFI pina iturritzat duen ertzez desarratutako desarra digitala erabiliko da.

# **B. DESARRA MOTAK**

Seinale Analogiko eta Digitaletan oinarritutako Desarra mota desberdinak daude.

### **Analog Edge Triggering (Desarra Analogikoko ertza)**

Desarra analogikoko ertza, seinale analogiko batek eskaileraren jaitsiera edota igoera bere maila baldintzatzen duenean ematen da. Neurketa sistemak desarra baldintza ezagutzen duenean, desarrari atzikitutako ekintza burutzen du, hau da, neurketari hasiera eman edo desarra gertatu zen momentuan lortutako neurria markatzea.

Adibidez, Tenperatura begiztatzen duen aplikazioa kontsideratuko dogu. Datuen eskuraketa, tenperaturak 50ºC gainditzen dituenenan hasi nahi da, desarra analogiko bat konfiguratu behar da 50ºC-ko tenperaturarekin eukiko dituen malda eta tentsio mailarekin. Hurrengo irudian 3.2 mailadun igoera maila duen sistemaren eragingailua daukagu.

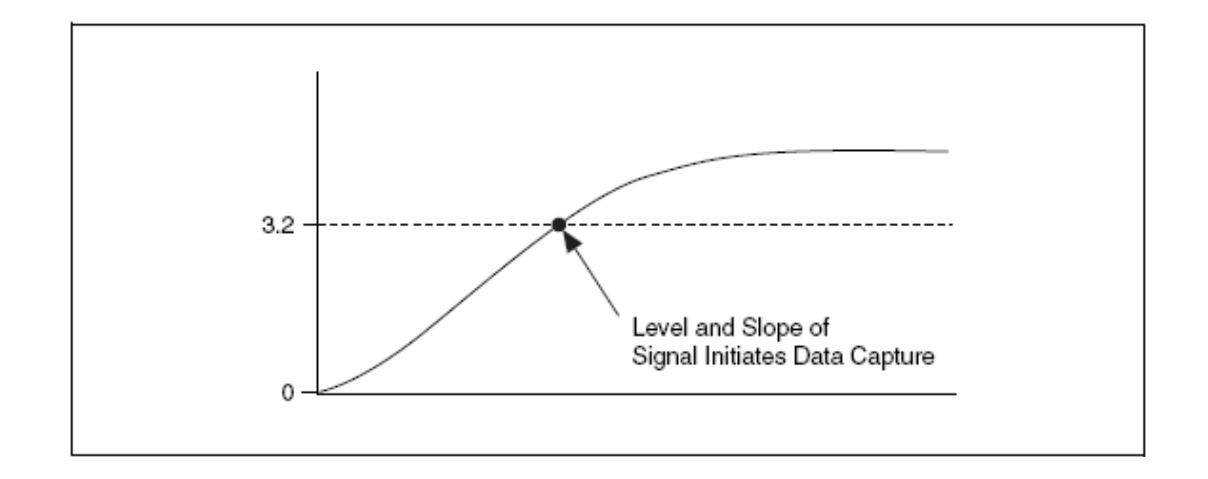

#### **Histeresia**

Histeresiak desarra mailaren goitik edo behetik leiho bat atxikitzen du eta seinalearen zarataren ondorioz sortutako eragina ekiditzen du. Goranzko malda duen histeresia erabiltzean, desarrak esango du noiz hasten den maila azpitik (edo alarma mugan) edo noiz gainditzen duen maila.

Malda beherakorra duen histeresia erabiltzean, desarrak esango du seinalea noiz hasi den mailaren gainetik eta ondoren maila azpitik zeharkatuko du. Hurrengo irudian, 2.7V mailadun histeresian gertatutako ertzak adierazten dira.

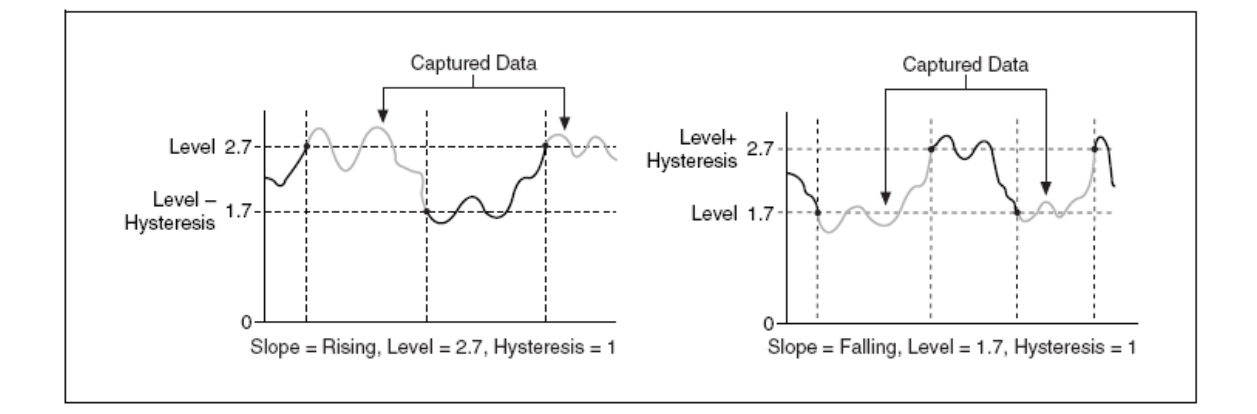

#### **Desarra Leiho Analogikoa**

Desarra leiho Analogikoa, seinale analogiko bat, bi tentsio mailek definitutako leihotik sartu edo urten egiten duenean. Tentsio mailak finkatu beharra dago, hau da, goiko eta beheko lehioen balioak finkatu behar dira. Hurrengo iruadian, seinalea leiho barruan sartzen denean desarrak zelan eskuratzen dituen balioak ikusi dezakegu.

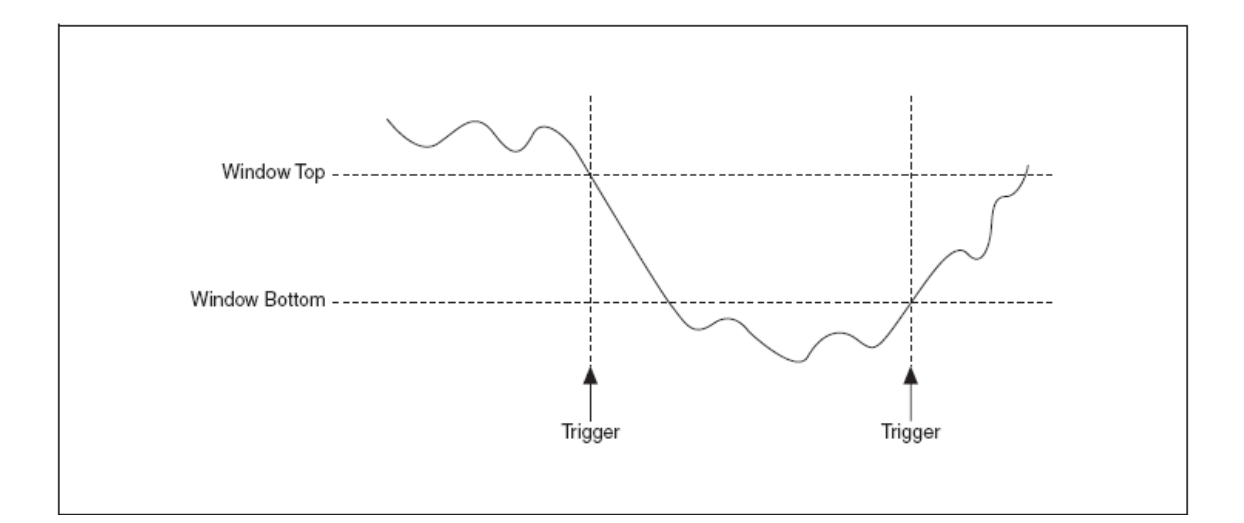

Irudi honetan, desarrak datuak eskuratuko ditu seinalea leihotik irtetzen denean.

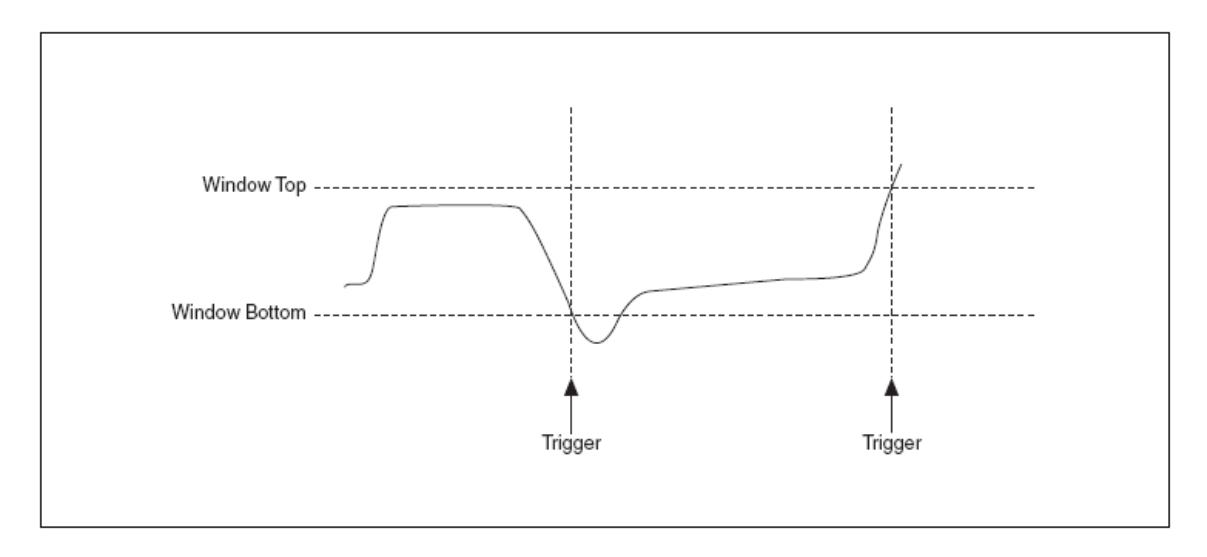

### **Ertz Digitaleko Desarra**

Ertz digitaleho desarra TTL seinalea izaten da normalean zeinek maila diskretu bi dituen: maila altua eta maila baxua. Seinale digital batek beheranzko ertza sortuko du maila altutik maila buxura jaisten denean eta goranzko ertza sortuko du maila baxutik gorako bidea egiten duenean.

Irudian ikusi daitekeenez, hasieraketa edo erreferentzia desarrak sortu daitezke ertz digitaleko seinalearen desarraren ondorioz. NI-ren neurketa osagai baten PFI pinean ertz digitaleko desarra seinalea konektatuko da.

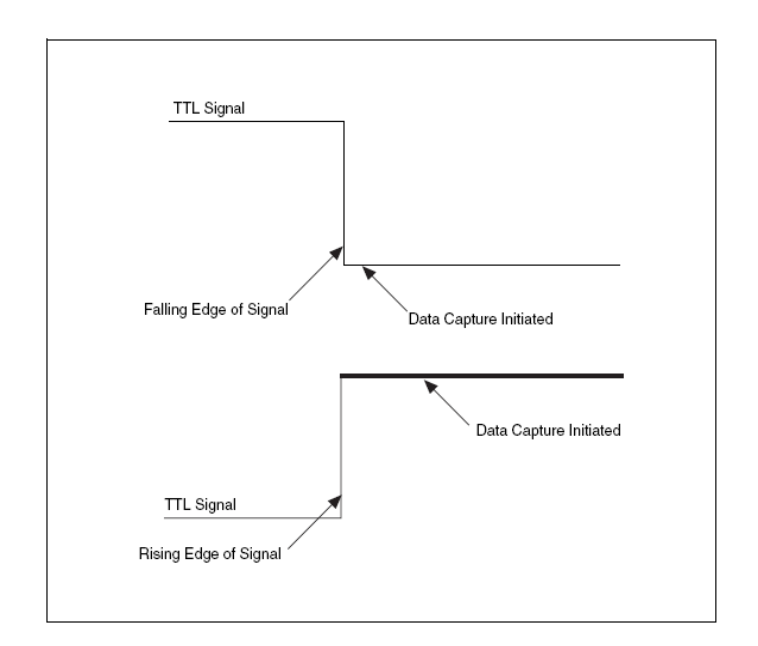

# **C. DESARRAK GAUZATUTAKO EKINTZAK**

Desarra batek lau ekintza eragin ditzake. Desarra horien izendapena sortu dituzten ekintzak ezagutu ondoren egiten da:

- **Aurrerapeneko Desarra**: Osagaiaren etendura bat sortzen du, bere instrukzioaren hurrengo sarreran.
- **Etendura Desarra:** Eskuraketa etentzen da. Efektua amaitzean hasierako momentura itzuliko da.
- **Erreferentziako Desarra:** Sarrerako laginen sistemaren errefentzia puntua sortuko du. Erreferentzia puntaraino lortutako eskuraketa Desarra aurreko datuak dira eta erreferentzia puntuaren ondoren eskuratutakoa Desarra ondorengo datuak dira.

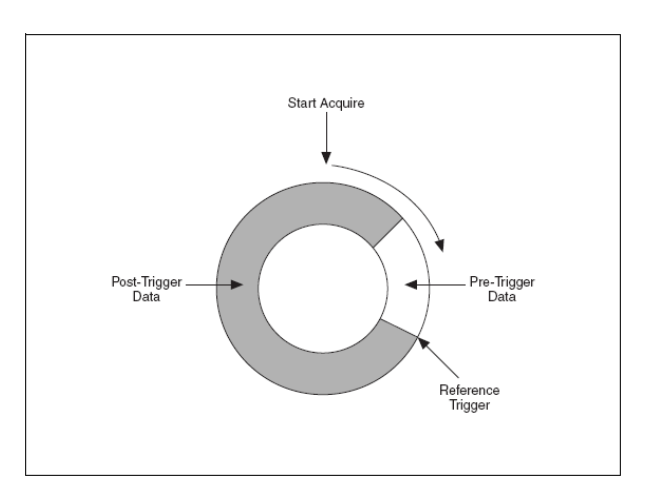

• **Hasieraketa Desarra**: Eskuraketa edo Sorketa hasten deneko puntua.

# **SARRERA ANALOGIKOAK**

Atal honetan Sarrerako Seinale Analogiko bat lagintzeko eta LabVIEWko NI-DAQmx-ren VI-tan hartu beharreko erabakiak deskribatzen dira.

- A. Sarrera Analogikoa
- B. Anti-Aliasing Iragazkiak
- C. DAQmx Read VI-aren erabilera

# **A. SARRERA ANALOGIKOA**

Ikusi eta entzuten dugun guztia, gure zentzuetaraino transmititutako informazio jarraia da. Jarraitasun hori izango da datu analogikoak definitzen dituenak. Informazio Digitala, informazio analogikoa 0 eta 1 digituetan estimazioz egiten da. Seinale Digitalaren prozezaketaren abantailak direla eta, seinale analogikoak digitalizatu egiten dira ordenagailu batez prozezatu baino lehen. Seinale digital bat, menpeko aldagai eta aldagai independenteak onartzeko sistema egokiena da. Aldagai independentea denbora edo espazioa izaten da eta menpeko aldagaia anplitudea.

## **Seinaleen Laginketa**

Seinale Analogiko baten eskuraketarako, seinale Analogikoa seinale digital baten bihurtu behar da, prozezu hau praktikan A/D Bihurgailuarekin egiten da. Demagun, x (t) seinale analogikoa ∆t segunduro lagintzen dela (∆t: Laginketa periodoa). 1/∆t Laginketa maiztasuna da bere unitatea lagin/segundoko delarik. x (t)-ren balio diskretu bakoitza t = 0,  $\Delta t$ , 2 $\Delta t$ , 3 $\Delta t$  bakoitzean lagina deitzen zaio. Ondorioz, x (0), x (∆t), x (2∆t),…,denak dira laginak. x (t)seinalea lagin diskretuen sistema bezala aurkeztu daiteke ekuazio hoenatn egiten den moduan:

 $\{X (0), x (\Delta t), x (2\Delta t), x (3\Delta t), ..., x (k\Delta t), ...\}$ 

Irudi honetan seinale analogiko bat eta bere laginketa marrazten dira. ∆t laginketa periodoa da. Laginak, denbora aldiune diskretuetan definitzen dira.

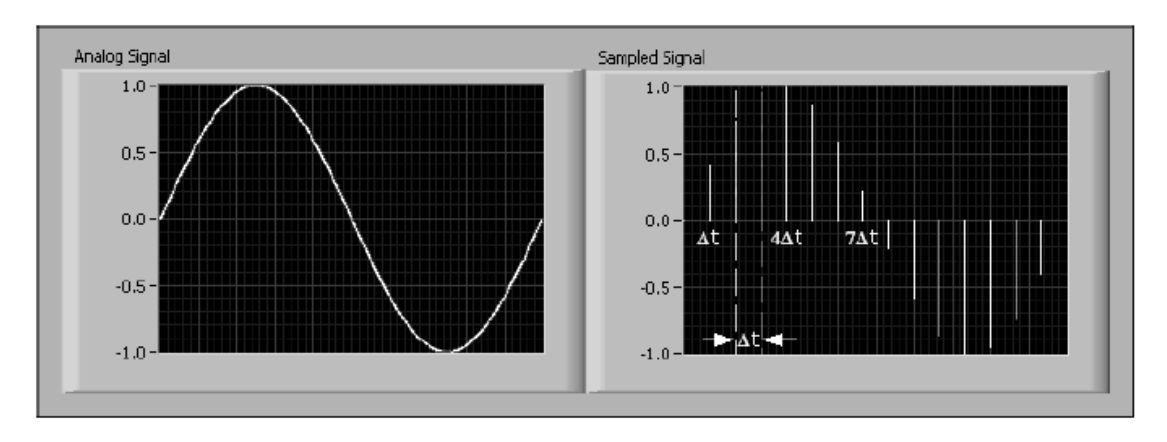

Jarraian datozen esprezioek, banakako laginak adierazten dituzte:

 $X[i] = x (i \Delta t)$  non, i= 0, 1, 2

x(t) seinalearentzat N lagin lortzen badira, x(t) sekuentzia honekin adierazi daiteke:

$$
X = \{x [0], x [1], x [2], x [3], ..., x [N-1]\}
$$

Sekuentzia hori, x(t)-ren adierazpen digitala edo laginketa bertsio bezala ezagutzen da. Kontutan euki behar da,  $\bar{X} = \{x[i]\}$  sekuentzian i zenbaki osoa indexatzen dela eta ez duela laginketa maiztasunaren informaziorik gordetzen. Hau da, X-en gordetako laginen balioak ezagutuz ezinezkoa da laginketa maiztasuna jakitea.

#### **Laginketa maiztasuna**

Sarrera edo Irteera analogikodun neurketa sistema baten elementurik garrantzitsuenetako bat, neurketa sistemaren sarrerako seinalearen edo irteerako seinalearen laginketa maiztasuna da. NI-DAQmx baten laginketa maiztasunak, A/D edo D/A Bihurketa zenbat aldiz getatzen den erabakitzen du. Sarrerako laginketa maiztasun azkar batek denbora jakin baten puntu gehiago eskuratzen ditu eta hasierako seinalearen adierazpen hobea sortzen du. 1Hzko seinale baten sorketa, 1000 puntu zikloko erabiliz zehatzagoa izango da 10 puntu ziklko erabiltzean baino.

**Aliasing:** laginketa geldo batek aliasing-a sortzen du, hau da, seinale analogikoaren adierazpen okerra. Laginketa txikiak, hasierako seinalearen maiztasuna baino txikiagoa duen seinalea irudikatzen du. Aliasing-a ekiditzeko, hasierako seinalearen maiztasuna baino laginketa azkarragoa egin behar da.

Hurrengo iruedian era egokian lagindutako seinalea eta laginketa txikiagatik sortutako Aliasing-a irudikatzen dira.

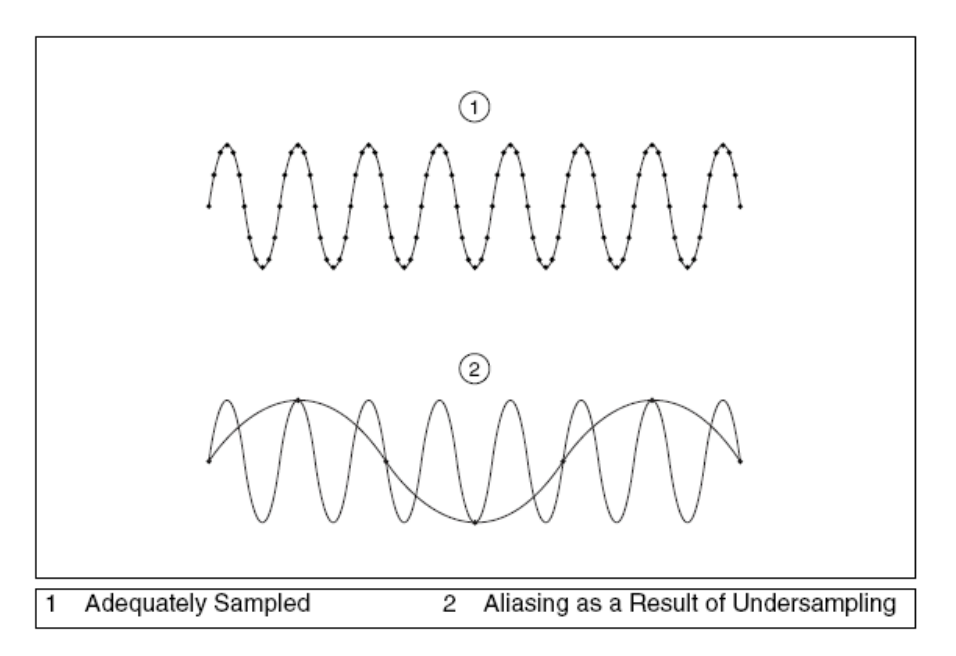

Nyquist-en arabera, seinalea ahalik eta zehatzen marrazteko maiztasunaren neurketa, laginketa maiztasuna hasierako seinalearen maiztasun maximoaren bikoitza izan behar da. Nyquist-en maiztasuna, seinalea aliasing barik adierazi daitekeeneko maiztasun maximoa da. Nyquist-en maiztasuna, laginketa maiztasunaren erdia da.

Adibidez, fs laginketa maiztasuna 100HZ da. Eta sarrerako seinaleak 25Hz, 70Hz, 160Hz, 510Hz ditu hurrengo irudian ikusten den bezala:

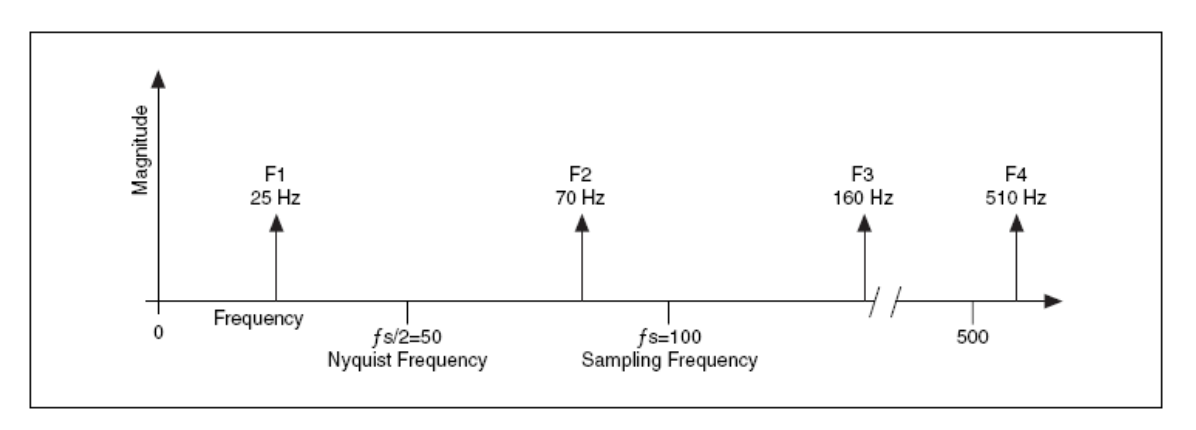

Nyquist-en maiztasunaren (fs/2 = 50 Hz) azpitik dauden maiztasunak era egokian lagintzeko irudian egiten den bezzala egin behar da. Nyquist-en maiztasunaren gainetik dauden maiztasunak aliasing moduan adirazten dira. Adibidez F1 (25Hz) maiztasun egokian agertzen da, F2(70Hz), F3 (160 Hz), eta F4 (510 Hz) aliasing daukate 30 Hz, 40 Hz, eta 10 Hz-tan hurrenez hurren.

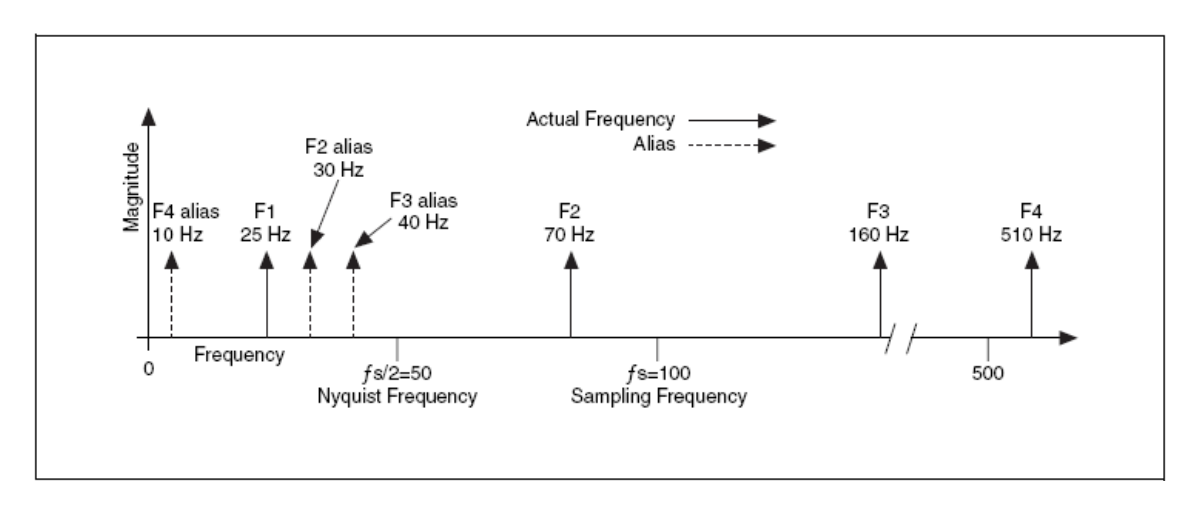

Alinasing maiztasunaren kalkulurako ondorengo ekuazioa erabiliko da:

Aliasin maiz.= | Sarrerako maiztasunari gehien hurbiltzen zaion maiztasuna – Sarrerako maiztasuna)|

Adbidez:

Aliasing  $F_2 = |100 - 70| = 30$ Hz Aliasing  $F_3 = |(2)100-160| = 40$ Hz Aliasing  $F_4 = |(5)100-510| = 10Hz$ 

#### **Laginketa Maiztasuna zehaztu**

Neurketa sistemaren laginketa maiztasun maximoa ezagutu nahi da. Baina denbora periodo luzean zehar azkerregi lagintzen bada, gertatu daiteke memoria nahikoa edo disko gogorrean espazio nahikorik ez izatea datuak gorde ahal izateko. Hurrengo irudian laginketa maiztasun desberdinen efektuak ikusi daitezke.

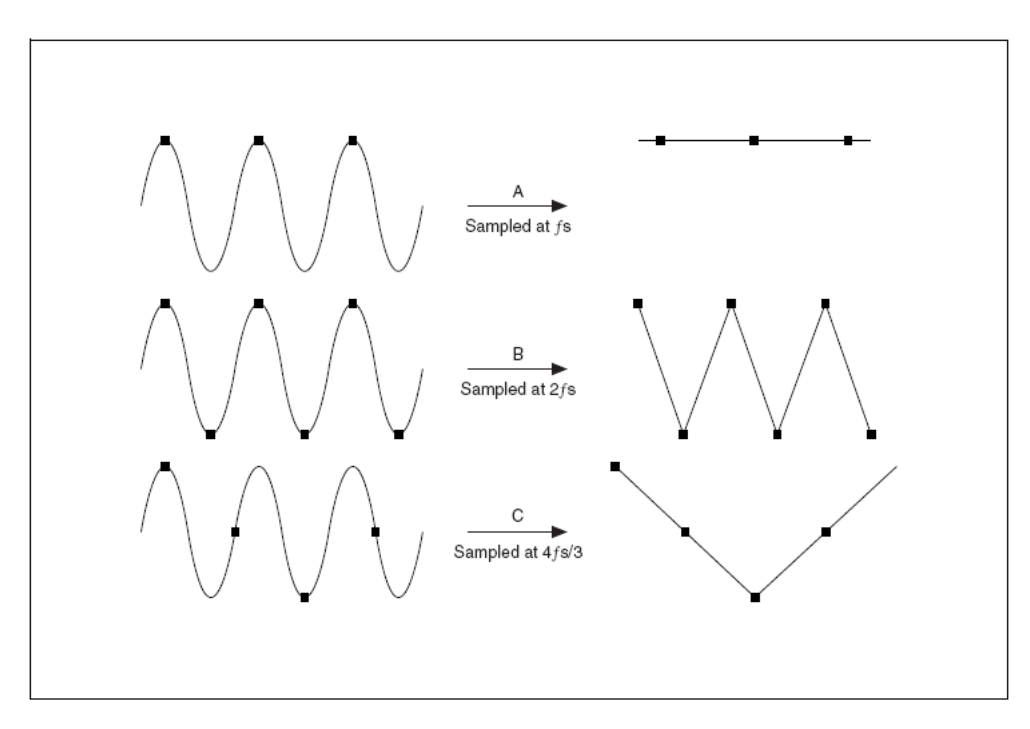

A adibidean, f maiztasuna duen seno seinalearen laginketa egiten da fs laginketa maiztasun berean. Lortutako laginek aliasing sortzen dute, hala ere lagiketa mazitasuna handitzen bada 2fs, digitalean bihurtutako seinaleak maiztasun egokia eukiko du edo beste era batera esanda jatorrizko seinalearen ziklo kopuru bera, baina seinale triangeluar bat bezala agertzen da B adibidean ikusi daitekeenez. Laginketa maiztasuna fs-ren gainetik handitzen badogu, seinalearen itxura zehatzagoa izango da. C adibidean laginketa maiztasuna 4fs/3 izango da. Kasu honetan laginketa maiztasunak, seinale desegokia sortuko du Nyquist-en frekuentzia, fs-ren azpitik dagoelako (4fs/3x1)/2=2fs/3).

Nyquist-en Teoremarekin laginketa maiztasun egoki batentzat hasieraketa puntu bat zehazten da, zein seinalearen maiztasun handiena baino bi aldiz handiagoa izango den. Zoritzarrez maiztasun hau praktikan ez da oso egokia izaten. Errealitatean ezagunak ditugun seinaleek Nyquist-en maiztasunarekiko gezurrezko aldagaiak izaten dituzte eta seinalera lotzen dira eta ondorioz lagindutako seinalea ez da egokia izango. Ondorioz, praktikan, laginketa maiztasun maximoaren gainetik egingo da, industrian adibidez 5 edo 10 aldiz handiagoa izaten da.

Aurreko atalean esan dogunez, laginketa maiztasuna, gutxienez lagindutako seinalearen maiztasuna baino bi aldiz handiagoa izan behar da. Hau da, jatorrizko seinalearen maiztasun maximoa, laginketa maiztasunaren erdia baino txikiagoa edo berdina izan behar da.

Jatorrizko seinalearen maiztasuna mugatuta dagoela ziurtatzeko, ADC-aren aurretik behekoak pasatzeko iragazkia jarriko da (behe maiztsuneko seinaleak pasatzen utziko ditu eta goi maiztasunekoen jarraipena debekatuko du). Iragazkia honek Antialiasing izena hartzen du, aliasing-aren aldagaien laginketa ekiditzen duelako maiztasun handienak kenduz (Nyquist baino handiagoak diren maiztasunak). Antialiasing iragazkiak, iragazki analogikoak sira. Odorengo irudian, antialiasing iragazki ideala adirazten da.

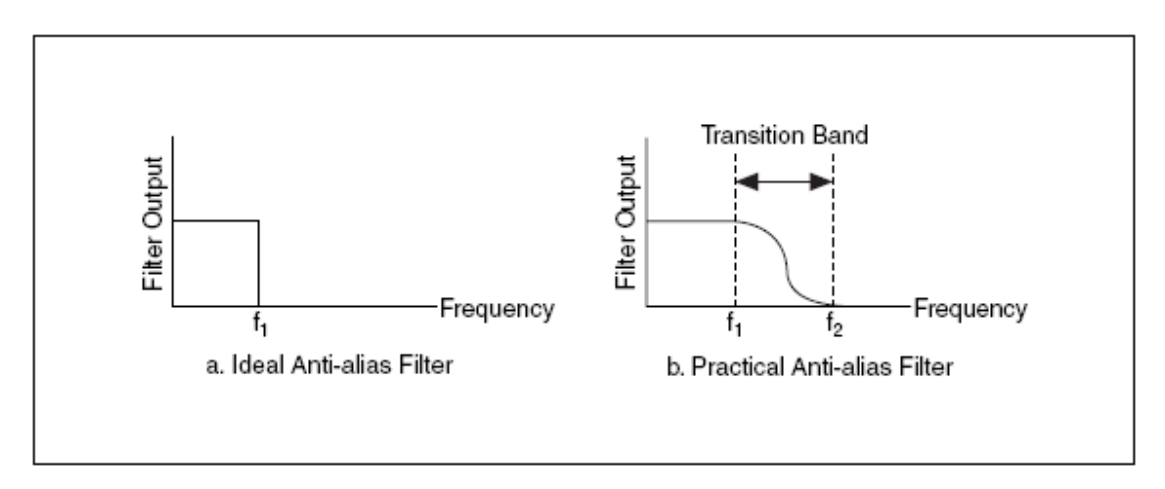

Antialiasing iragazkia idealak f1 azpitik dauden maiztasun guztiak pasarazten ditu eta f1 gaineko nahi ez diren maiztasunak ez ditu pasarazten utziko. Hala ere, errealitatean iragazkia idealak ez dira existitzen. Praktikan, iragazkia b irudian agertzen denaren modukoak dira. Filtro errealek, f1 maiztasunaren azpitik dauden maiztasunak pasatzen uzten dituzte eta eta f2 maiztasunaren gainetik dauden maiztasunak debekatzen dituzte. f1 eta f2 arteko zonaldea trantsizio banda izena hartzen du eta sarrerako maiztasunen txikitze graduala hartzen du. Trantsizio bandako maiztasunek aliasing sortu dezakete horregaitik praktikan erabiliko diren laginketa maiztasunak, trantsizio bandako maiztasunak baino bi aldiz handiagoak izan behar dira. Ondorioz, f1 laginketa maiztasuna jatorrizko seinaleraren maiztasun maximoaren bikoitza izan behar da.

# **C. DAQmx READ VI-ren ERABILERA**

DAQmx data acquisition-en dagoen, DAQmx READ VI-ak zereginaren laginak edo edo espezifikatutako kanalen laginak irakurtzen ditu. Irudiko menuan ikusi daitekeen aukeraketa egin behar da.

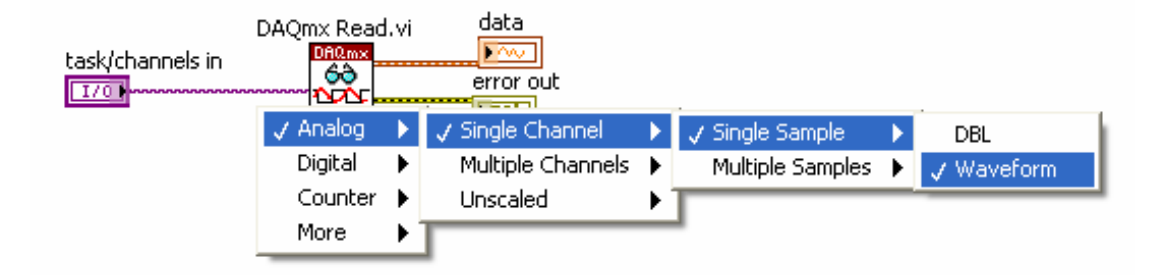

Lehenengo menuan, sarrera mota aukeratzen da. Bigarrenean, kanal kopurua zehazten da. Hirugarrenean, irakurri beharreko lagin kopurua aukeratzen da eta Laugarrenean datuak bidaliko diren era.

Sarrera edo irteerako kanal analogikoekin gabiltzanean, posiblea da aldi berean kanal bat baino gehiagorekin lan egitea. Kanal hauek sinkronizatuta badaude eta era berean akzionatzen badira zeregin batean taldekatzen dira.

#### **Waveform (Uhin itxurako) datu motak**

Waveform datu mota, ondorengo elementuetan oinarritutako klusterra da:

- **Y \_\_** Datu numerikodun 1 Dimentsioko arraya, zein zereginaren arabera puntu sinple bat edo waveform bat izan daitekeen. 1D-ko array-aren aurkezpena DBl da.
- **t<sub>0</sub>** Sistemaren erlojuarekin bat datorren denbora adieraziko duen balio eskalarra, Y array-aren lehengo puntua eskuratzen den momentuan. Hasieraketa denbora deituko doguna.
- ∆t Y array-aren puntuen arteko denbora tartea adierazten duen balio eskalarra.
- **Ezaugarriak \_\_** waveform-arekin batera informazioa batzea ahalbidetzen duen string-a, kanal kopurua edo sistema kopurua adibidez.

Waveform datu motak abantailak ditu ohikoa den array-aren aurrean.

- **t<sub>0</sub> –ren agerpena** Waveform datu motak t<sub>0</sub> aldagaiaren ordua eta data automatikoki bidaltzen ditu.
- **Adierazpen grafiko errezagoa \_\_** Waveform-ak hasieraketa puntuaren (x0**) eta puntuen arteko denbora (∆x**) ditu ditu Y array-an. Horregaitik nahikoa da Waveform-aren datuak grafikoarekin lotzea.
- **Adierazpen grafiko anitza errazagoa \_\_** Sarrera analogikoun VI batekin Kanal anitzetatik datuak eskuratu ezkero, VI-ak 1 Dimentsioko arraiak itzuliko du zein grafikoari zuzenean kableatuko zaion.

# **SEINALEEN ATONKETA**

Atal honetan fenomeno fisikoen datue eskuraketa bidez lortutako seinaleen atonketa egingo da. Seinalea hobetuko duten atonketa metoak deskribatzen dira.

- A. Seinale atonketaren deskribapena
- B. Seinale atoketaren konfigurazioa
- C. Seinale atonketaren funtzioak
- D. Isolatzea
- E. Aislamentua
- F. Transduktorearen atonketa
- G. Termopareak
- H. Termopare zirkuituak
- I. Datuen linealizazioa
- J. Strain

## **A. SEINALE ATONKETAREN DESKRIBAPENA**

Datuen eskuraketa sistema ohiko bat fenomeno fisiko, transduktore, seinale atonketa, DAQ-a eta ordenagailu baten oinarritzen da.

Sentsore eta Transduktore erreal gehienek, DAQ-ak seinalea eskuratu baino lehen atondu behar dituzte beren seinaleak. Seinale atonketa deituriko, aurretizko prozezu hau, seinalearen anplifikazio, iragazketa, aislamentu elektrikoa eta multiplexzazio bezalako funtzioak betetzen ditu.

Datuen eskuraketarako sistema bat ordenagailuali lotzen zaion gailua da adibidez NI-ren DAQ. Datuen eskuraketa gailuak atondutako seinale analogikoa seinale digitalean bihurtzeko gaitasuna dauka. Ondorioz, ordenagailua Seinale atondua eta digitalizatua aurkeztu dezake.

# **B. SEINALE ATONDUAREN KONFIGURAZIOA**

Hurrengo irudian, automatizaio sistemen SCXI seinale atonketaren arkitektura ikusi daiteke.

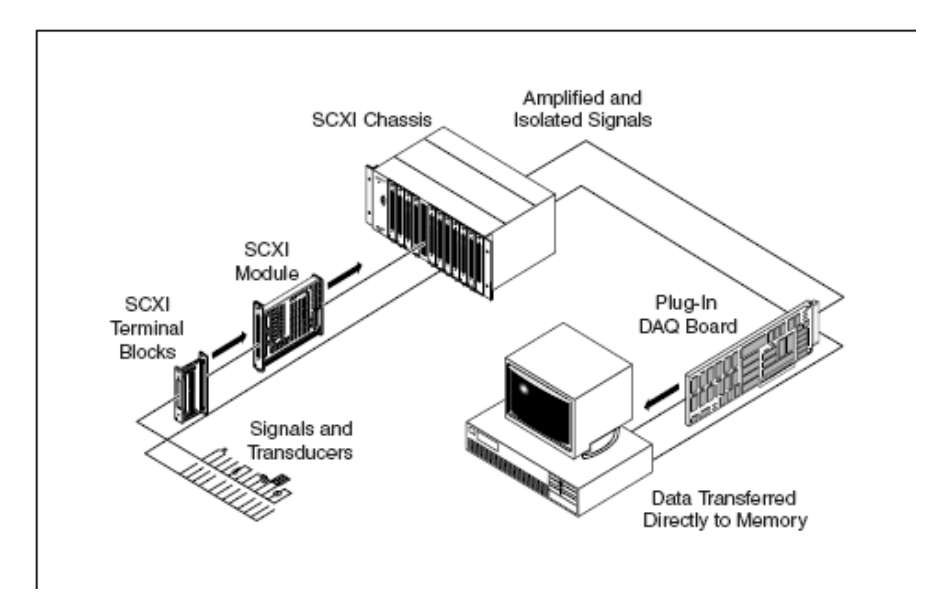

Transduktoreak bloke termilare konektatzen dira. SCXI-ren txasis-ak SCXI moduluak, elikatze energia eta SCXI kontriladore bus-a dauzka. SCXI-ren txasis-a ordenagailu barruko DAQ sistemara konektatzenda. DAQ sistemak SCXI txasis-aren eragiketak kontrolatuko ditu.

Hurrengo irudiak SCXI seinalearen atonketa erakusten du.

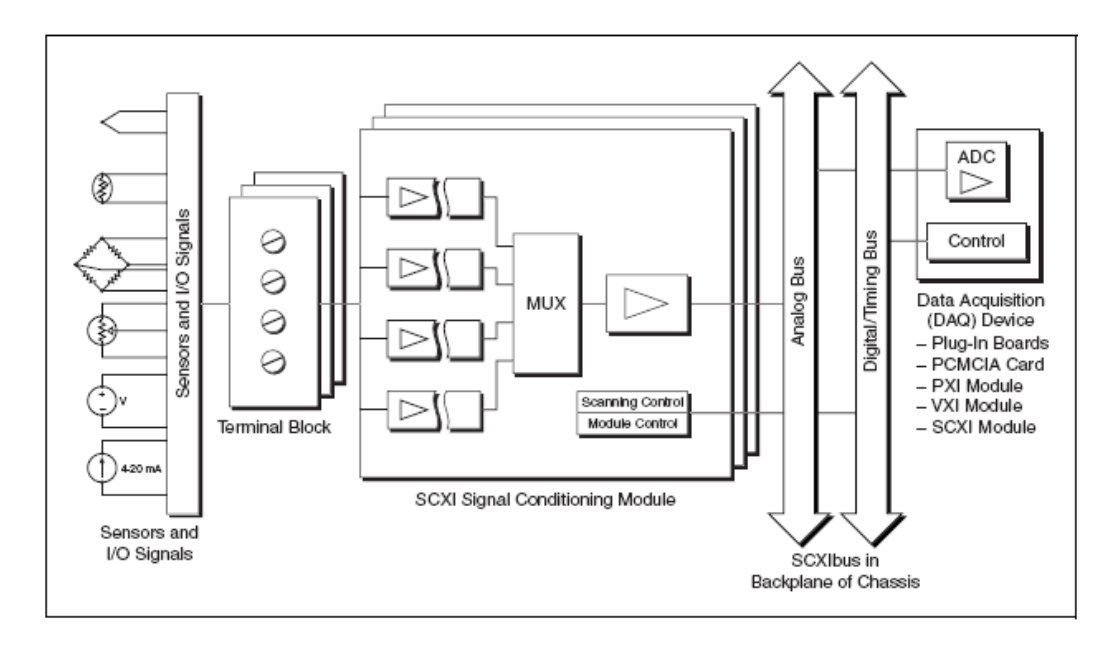

Transduktoreak bloke terminalera konektatzen dira zuzenean SCXI moduluaren bitartez. SCXI moduluak multiplexore bat erabiltzen du seinale atonduak SCXI busera eramateko. DAQ sistemak SCXI moduluaren eragiketa guztiak kontrolatzen ditu.

SCXI-ren modulu analogikoak, paraleloan edo multiplexatuta funtzionatu dezakete. Era paraleloan, ez dute seinale multiplexaturik sortuko eta atondutako seinaleak zuzenean eramango dituzte dagozkien DAQ kanaletara. Ondorioz, modulu bakoitza dagokion DAQ kanalarekin konektatuko da. Era paraleloan eskuraketa abiadurak DAQ sistemak eta SCXI sistemak mugatzen dute, hala ere, posiblea da DAQ sistema batek, seinaleak SCXI sistema batetik baino ez jasatea.

SCXI sistema gehienak era multilexatuan funtzionatzen dute. Multiplexazioak DAQ sistema baten milaka seinale atonketa ahalbidetzen du. Era multiplexatuan DAQ-a SCXI sistemari konektatuta dago. DAQ-ren lerro digitalek SCXI-ren modulua kontroletzen dute. DAQ sistemak irteera digitaleko hiru-lau lerro eta EXTSTROBE lerroa erabiltzen ditu SCXI seinalea kontrolatzeko. Honez gain, sarrerako lerro dogital batek, SCXI moduluen informazioaren ondorengo zatia irakurtzen du.

Sarrera analogikoko SCXI moduluak erabiltzean, seinale gehiago neurtu daitezke kanal sinplearen irakurketa eginez.

Kanal sinplearen irakurketak egiten diren artean, DAQ sistemak patroi digitala idazten du SCXI-ren 0 slot-ean. Nahi den seinalea bus analogikora helbideratzen da. DAQ-ak 0 kanala irakurtzen du beheko irudian ikusi daiteen bezala. NI-ren DAQ driverak komunikazio digital osoa egiteaz arduratzen da kanal sinplearen sarrerako futzio analogikoei deitzen zaienean.

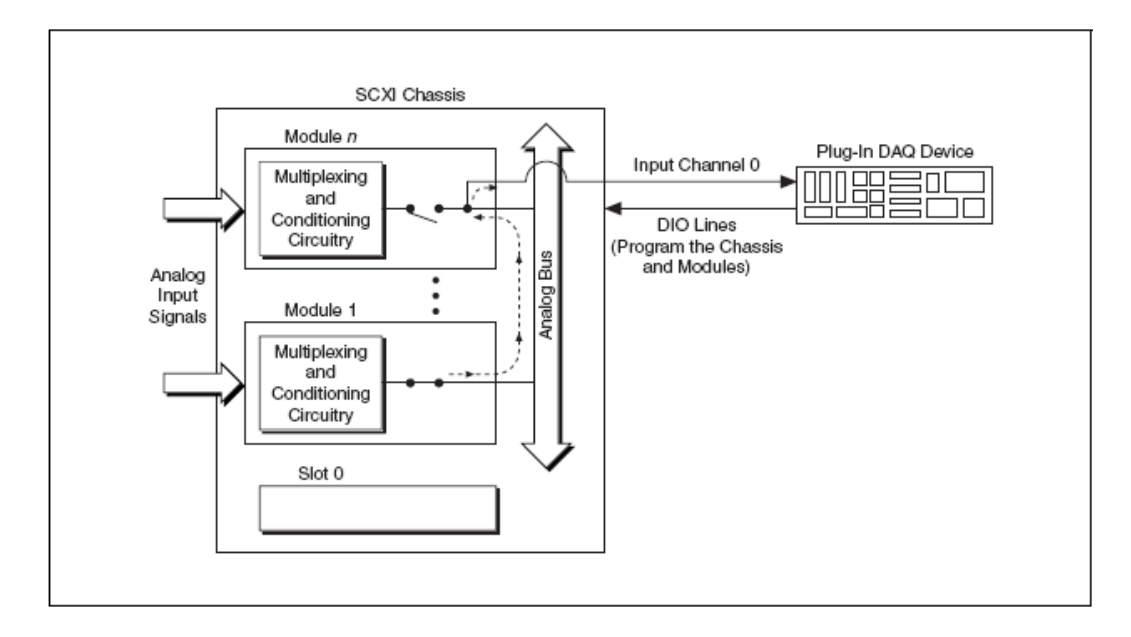

Kanal anitzen behaketarekin, DAQ-ak SCXI-ren 0 slot-a programatzen du, behatu beharreko modulu eta kanal kopuruaren lista bat jarraituz. Modulu bakoitza behaketa hasiko den kanalarekin programatzen da. DAQ-ren SCANCLK seinalea SCXI-ren multiplexaketa, DAQ-ren barneko A/D bihurketekin sinkronazatzen da. SCXI-ren 0 slot-ak moduluak aktibatu eta desaktibatzen ditu programatutako listaren arabera. Metodo honen bitartez, goi mailako maiztasunetan, posiblea da hainbat moduluren kanalak multiplexatzea DAQ-ren sarrera analogikoei.

SCXI sistema bat finkatzeko orduan pausu hauek bete behar dira:

- 1. Zirkuituko kable eta moduluen arteko lotura guztiak zuzenak direla.
- 2. Modulua DAQ-ari kableatzea
- 3. Bloke terminal bakoitza dagokion moduluarekin lotuta egotea.
- 4. SCXI sistema elikatzea.

### **C. SEINALE ATONKETAREN FUNTZIOAK**

Seinale atoketarako gailuek, transduktoreak maneiatzeaz gain, atonketa funtzio deseberdinak erabiltzen dituzte neurketa sistema baten kalitatea, malgutasuna eta bereizmena hobetzeko asmoarekin.

#### **Seinalearen Anplifikazioa**

Seinale errealen magnitudea normalean oso txikia izaten da, seinaleen atonketaren ondorioz datuek zehaztasuna hobetu dezake. Anplifikadoreek sarrerako seinalearen maila handitzen dute AD bihurketa hobetzeko neurketaren bereizmena eta sensibilitatea hobetuz. DAQ sistema askok anplifikadoreak dituzten arren, termopareak bezalako transduktoreek beste anplifikazio bat behar dute.

Transduktore askoren irteerako seinaleak milivolt edo mikrobolt-ekoak izaten dira. Maila baxuko seinale hauen anplifikazioaren ondozrioz, konexioen arteko seinaleen anplifikazioa gertatzen da. Zarata oso txikia izan arren anplifikazioaren eraginez datu okerrak sortu daitezke. Seinale /Zarata erlazioa txikitzeko metodo sinple bat, seinalearen anplifikazioa iturritik ahalik eta hurbilen egitea da. Metodo honen bidez, Seinalea zarata mailarekiko handitzen da konexio arteko zaratak ez du seinale horretan eragin handirik eukiko. Adibide bezala hurrengo irudian, J motako termoparea ikusten da zeinek bere irteeran tentsio baxuko seinalea daukan eta 50 μV/°C aldatzen dena.

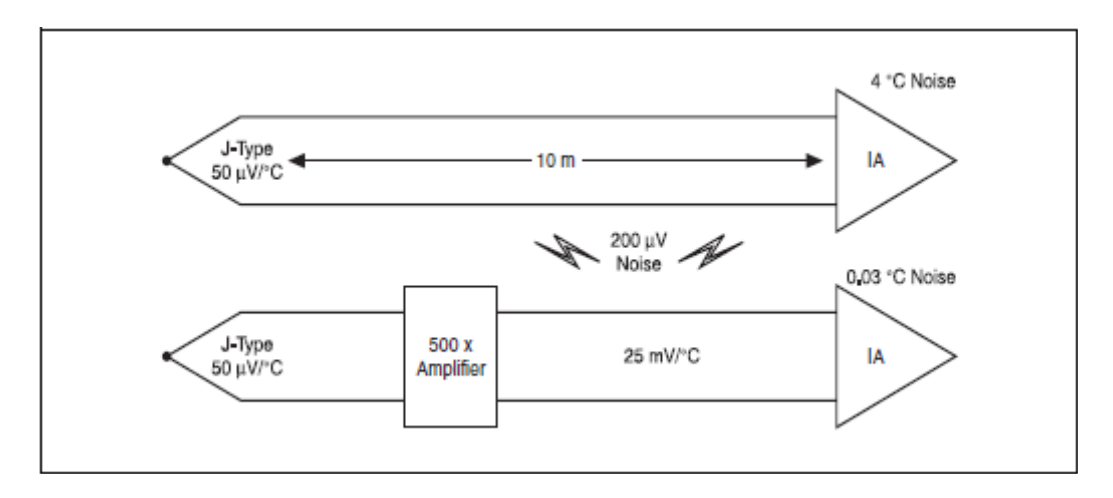

Demagun termoparearen 10m-ko hariak DAQ sistemaren egoera zaratatsuan daudela. Zarata iturriak, 200 μV baditu termoparearen gainetik tenperaturaen irakurketa 4 °C da. Zaratak seinalea nahasi aurretik, seinale hori termoparetik hurbil anplifikatzen badogu, zaratak azken neurketaren gain eukiko duen eragina ez da horren handia izango. Termoparetik hurbil dagoen seinalearen 500-ko irabazpena duen anplifikazioak, termopareko seinalea 25 mV/°C aldatuko da. Maila altuko seinale hau 10m mugiarazten da, 200 μV-ko zarata anplifikazioaren ondoren seinaleari batuko zaio bere eragina oso txikia izango delarik hau da, 0.03 °C.

# **D. IRAGAZKETA**

Seinaleen atonketarako sistemek 50 eta 60Hz ko maiztasunen arteko zaratak ekiditzeko behetik pasatzeko motako iragazkiak dituzte. Adibide bezala SCXI-1125 moduluak barnean behekoak pasatzeko iragazkia dauka, 4Hz-ko banda zazbaleraduna eta 50 eta 60Hz arteko zarata maila (90dB) ekiditzen duena.

Iragazkiak 5 maila desberdinetan banatzen dira: behekoak pasatzekoak, goikoak pasatzekoak, bandpass, bandstop eta all-pass.

Behetik pasatzekoak iragazki idealak, ez du sarrerako maiztasun seinalerik txikituko banda mugatuan.

Iragazki errealak, sarrerako seinaleak dira zeintzuk beren ezaugarriak funtzio transferentzia matematiko idealetara hurbiltzen diren.

Hurrengo irudian iragazki erreal eta idealaren transferentzia funtzioen txikitzea konparatzen da.

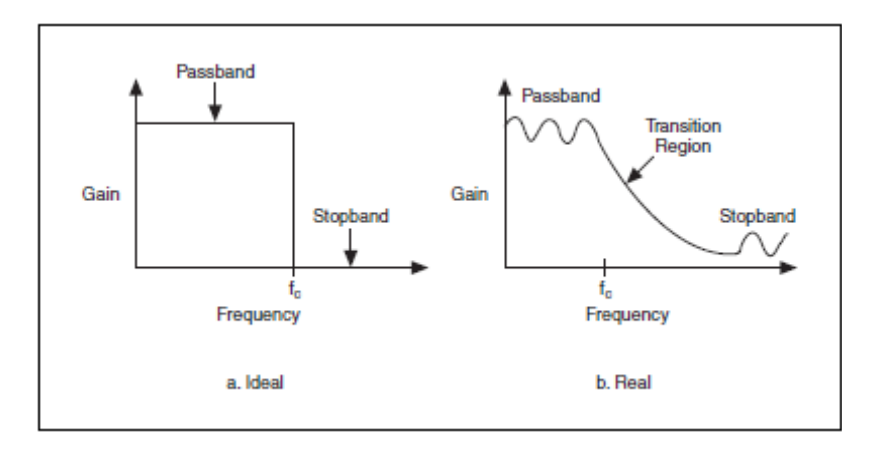

Marrazkian banda erabilgarrian ondulazioa duen iragazki erreala, Banda erabilgarri eta stopband arteko trantsizioa eta txikitze eta ondulazio finituko stopband-a ikusten dira. Iragazki errealek ez daukate linealtasunik deren faseko erantzunean eta honen ondorioz seinaleak maiztasun altuetan atzeratu egiten dira seinalearen distortzioa gertatuz. Iragazki ideal batek sarrerako seinalearen ertzak leuntzen ditu. Iragazki errealak, azken seinalean pikoak sortzen ditu seinalea atzeratzen duten goi maiztasunen odorioz.

Marrazki honetan sarrera pultsua duen erantzun desberdinak marrazten dira.

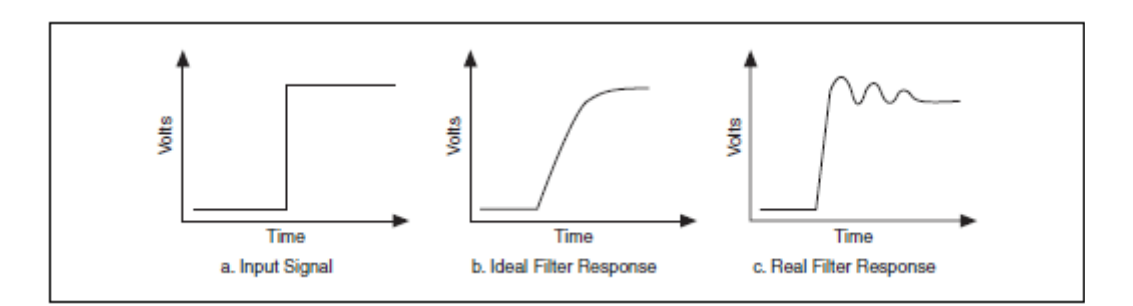

### **Anti-Aliasing Iragazkiak**

Iragazkien beste betebeharretariko bat aliasing fenomenoaren prebentzioa da. Aliasing-a seinalearen laginketa geldoagatik gertatzen da. Nyquist-en teoremak dino, seinale analogiko bat lagintzean, laginketa frekuentziaren erdiaren balioa baino handiagoak direnean, laginketa datuetan frekuentzia balioa murrizten dela.

Ondorengo irudian seinale senoidalaren leginketa daukagu puntu jakin batzuetan. Laginketa puntu horiek uhin formaren sorketarako erabiltzen direnean, oraingo seinalearen uhin formak jatorrizkoaren mazitasuna baino txikiagoa izango da.

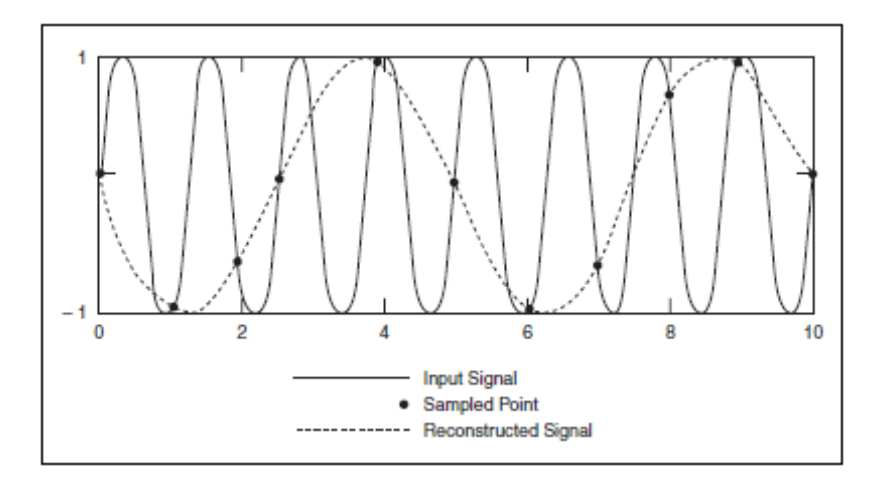

Laginketa maiztasuna handitu egingo da behekoak pasatzeko iragazkiarekin maiztasun handiko gaiak kentzerakoan.

Aliasing-a iragazki analogikoek baino ezin dute ekidin. Iragazki digitalentzat ezinezkoa da Aliasing-a ekiditzea, seinalea lagindu ondoren ezinezkoa delako gaiak kentzea.

Butterworth iragazkiek banda erabilgarrian erantzun oso leuna daukate, Chebyshev iragazkiek aldiz, banda erabilgarriko erantzuna ez dute horren laua. Bessel iragazkiak, faseko erantzun lineala erakusten du uhin formaren distortzioa txikituz. Cauer iragazki eliptikoak frekuentziaren ebaketa adireazten dute kanal anitzeko DAQ sistemetan.

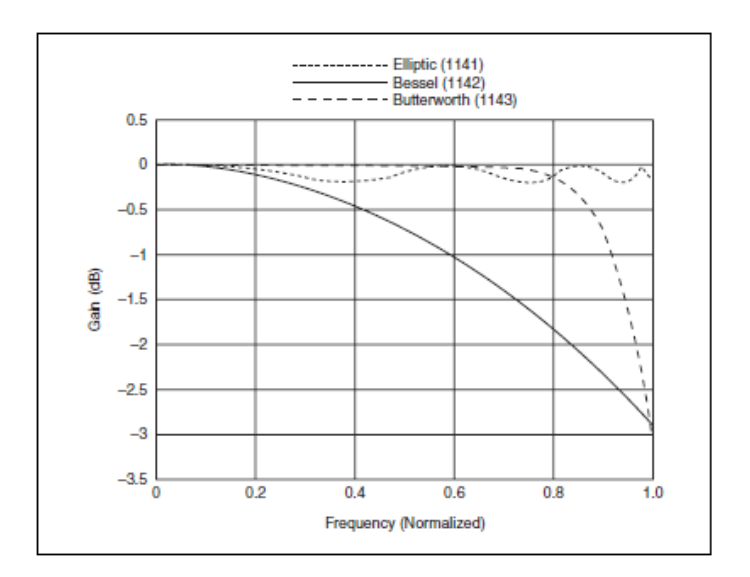

# **E. ISOLATZEA**

Neurketen arazoetariko bat, zarataren agerpena, masa eta sistema arteko konekzioagatik izaten da. Isolamendua daukaten seinale atonketa sistemek arazo gehienak ezabatu ditzakete. Gailu hauek iturriko seinalea neurketa gailura eramaten dute transformadore, lotura optikoa edo akaplomendu kapazitiboa bezalako konexio fisikorik erabili barik.

Adibidez, eremu elektromagnetiko handiak irradiatzen dituen goi tentsioko makina bati soldaturiko termoparearen tenperatura begiztatu nahi da. Termopareen arteko tentsio diferentzia 50 mV baino txikiagoa izan arren, irteerako tentsio hau lurrarekiko errendimendu handiko potentziala izan daiteke termopareak makinarekin duen lotura kapazitiboagatik. Seinale diferentziala eta lurraren arteko potentzial diferentzia horri modu komuneko boltaia deitzen zaio. Kasu idealetan neurketa sistemetan ez da kontutan hartuko. Isolatu gabeko gailu eta termoparea zuzenean konektatuko balira, gailuan kalteak sortuko lirateke. Hala ere termoparea, isolatutako seinale atonketa batetara konektatu daiteke honek, modu komuneko boltaia gaitseztuko duelarik eta 50mV-ko seinale diferentziala neurketa sistemara pasatuko duelarik neurketa zehatza lortuz.

## **F. TRANSDUKTOREAREN ISOLATZEA**

Transduktoreak, tenperatura, tentsioa, presioa eta argia bezalako fenomeno fisikoak boltaia eta erresistentzia diren ezaugarri elektrikoetan bilakatzen dituzten gailuak dira. Transduktorearen ezaugarriak DAQ sistema baten seinale atonketaren baldintza asko betetzen dituzte.

# **G. TERMOPAREAK**

Termoparea, tenperatura transduktore erabiliena da. Termoparea merkea izateaz gain, hainbat tenperatura desberdinetan funtzionatu dezake. Termoparea, ezaugarri desberdinetako metale bi mutur baten lotzearen ondorioz menpe tentsio txikia sotzen da tenperaturaren funtzio. Tentsioa ez da tenperaturarekiko lineala, baina tenperatura aldaketa oso txikietan lineala dela esan daiteke edo Δ*V* ≅ *S*Δ*T* adierazpenera hurbiltzen da non Δ*V* potentzial diferentzia den, S Seebeck koefizientea den eta Δ*T* tenperatura aldaketa den.

S, tenperaturarekin aldatzen da eta aldaketa horiek izango dira termopareen irteerako tentsioa bere eragiketa mugekiko lineala ez izatea.

# **H. TERMOPARE ZIRKUITUAK**

Termopare baten tentsioa neurtzeko ez da termopare hori boltmetro edo antzeko neurketa sistema batetara neurtu behar, termoparearen metaleen arteko konexioak zirkuitu termoelektriko gehigarriak sortzen dituelako.

Irudiko, J motako termoparea neurtu nahi den argizariaren suaren tenperaturaren gainean dago. Termoparearen hari biak DAQ-ra lotuta daude.

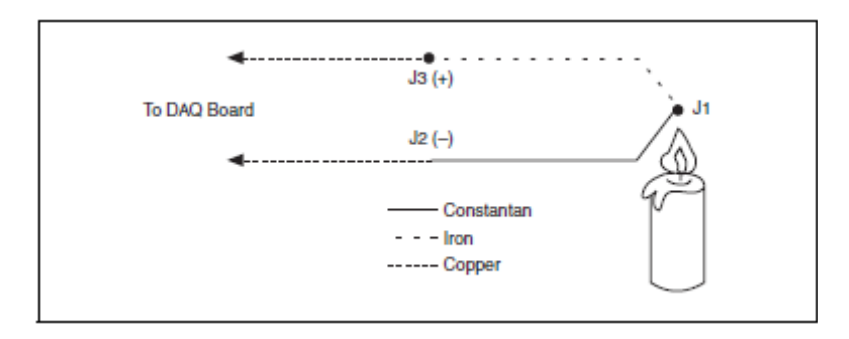

Irudian ikusten denez, metalezko hiru konexio ezberdin daude: J1, J2, J3. J1 termoparearen lotura da non argizariaren suaren tenperaturarekiko proportzionala den tentsioa sortzen duen. J2 eta J3, bakoitzak bere Seebeck koefizientea duelarik DAQ sistemaren terminalen tenperaturarekiko proportzionala den tentsio termoelektriko propioa sortzen du. J1-en eragina ezagutzeko J2 eta J3 loturetako tenperatura eta lotura horietako Tentsio-Tenperatura erlazioa zeagutu behar da.

# **I. DATUEN LINEARIZAZIOA**

Termoparearen irteerako tentsioak ez dira linealak. Seebeck koefizientea, termopare batzuen funtzionamendu tenperaturaren, 3 edo faktore handiagoko koefizientearekin aldatzen da. Honen ondorioz, ondorengo hurbilketa polinomiala erabiltzen da:

$$
T = a_0 + a_1 v + a_2 v^2 + \dots + a_n v^n
$$

V. termoparearen tentsioa Volt-etan. T tenperatura <sup>o</sup>C-tan eta *a*<sub>0</sub>-tik *a<sub>n</sub>*-rarte termopare mota bakoitzaren koefiziente espezifikoak dira. Ni-ren softwareak, termopare desberdien irteerako tentsioak linealizatu ditzake.

# **J. STRAIN**

Presioa gorputz bateri indar bat aplikatzean honek jasaten duen deformazioa da.

$$
\epsilon = \frac{\Delta L}{L}
$$

Strain, irudian irudikatutako luzeeraren aldaketa frakzionatuari deitzen zaio.

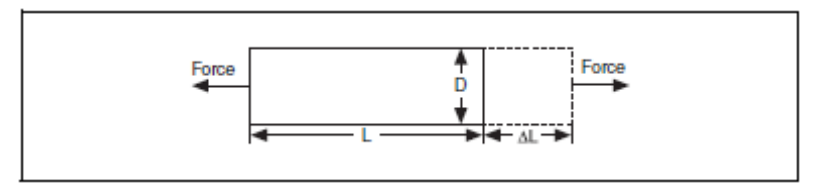

Presioa (Strain), positibotzak joko da tentsatu egiten denean eta negatiboa batu egitean. Neurketa unitatea mm/mm edo in/in izaten da. Praktikan Strain-aren neurketa magnitudea oso txikia da horregaitik µε -tan adirezten da, ε=x 10-6 delarik.

# **SEINALEEN PROZEZAKETA**

Gai honetan seinaleen prozezaketarako pausuak azaltzen dira, ondorengo atal desberdinen laguntzarekin:

- A. Fourier-en transformatu diskretua (DFT) eta Fourier-en transformatu azkarra (FFT)
- B. Fasearen informazioa eta magnitudea
- C. Maiztasun tartea eta DFT/FFT-ren simetria
- D. Indar Espektrala
- E. Irteera Espektralak
- F. Window funtzio desberdinen ezaugarriak
- G. Erabiliko den Leihoaren aukeraketa
- H. Iragazketa
- I. Iragazki Idealak
- J. Iragazki Errealak
- K. Iragazki digitalen abantailak Iragazki analogikoekiko
- L. IIR eta FIR iragazkiak
- M. IIR Iragazkiak
- N. FIR Iragazkiak
#### **A. FOURIER-en TRANSFORMATU DISKRETUA (DFT) ETA FOURIER-en TRANSFORMATU AZKARRA (FFT**)

DAQ batetik lortutako seinalearen laginek, seinalearen denboraren eremuan lortutako seinalea adierazten du. Denboraren eremuko adierazpenak seinale baten anplitudeak adierazten ditu lagina gertatzen denean. Kasu askotan maiztasunaren edukiera, banakako seinaleen anplitudea baino lehen ezagutu nahi da. Maiztasun bandako adierazpenek seinalea sortu zuten iturriek baino seinalearen informazio gehiago eman dezakete.

Fourier-en transformatu diskretua (DFT), denboraren araberako maiztasun domeinuari esaten zaio. DFT-ak seinale baten laginen denboraren menpeko eta maiztasunaren araberako adierazpenaren arteko erlazioa egonkortzen du.

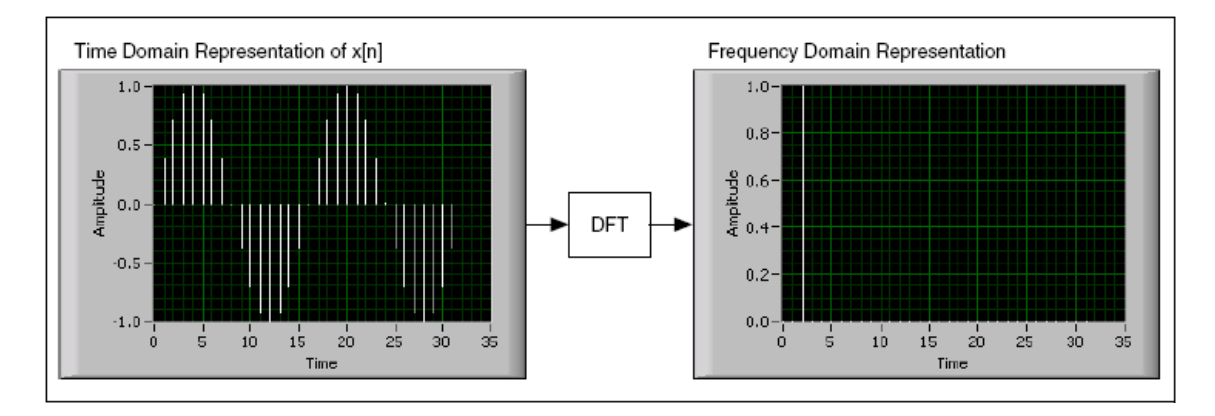

DAQ baten denboran zehar N lagin hartzen badira eta horiei DFT-a aplikatu ezkero, emaitzak N lagin izango ditu baina informazioa maiztasunen araberakoa izango da.

Seinalea fs Hz-tako laginketa indizearekin lagintzen bada, Δt laginketa tartea Δt=1/fs adierazpenaren bidez kalkulatuko da.

Lagindutako seinaleen adierazpena x [i]-ren bitartez eta Fourien-en transformatuarekin egiten da. Non:

\* x [i],  $0 \le i \le N - 1$  (N lagin kopurua delarik)

\*FT: 
$$
X_k = \sum_{i=0}^{N-1} x_i e^{\frac{-j2\pi ik}{N}}
$$
,  $k = 0, 1, 2, ..., N-1$  (1)

N lagin guztiei *X*[k], 0 ≤k ≤N – 1 irteeraren emaitza aplikatzen zaie, x[i]-ren maiztasunarekiko irudikapena izango delarik. x denbora aginteak eta X maiztasun aginteak N lagin kopuru bera eukiko dute. Δt lagin arteko denbora tartea da x denbora agintean, era berean Δf maiztasun tartea egongo da maiztasun aginteko X osagaientzat.

$$
\Delta f = \frac{f_s}{N} = \frac{1}{N\Delta t} \tag{2}
$$

Δf, maiztasunaren erresoluzio bezala ere ezagutzen da. Maiztasunaren erresoluzioa handitzeko, N lagin kopurua handitu beharra dago fs konstante mantenduz edo laginketa abiadura handitu N konstante mantenduz.

#### **DFT-aren kalkuluaren adibidea**

X[0] DC-ari dagokio edo sainalearen batazbesteko balioari. Aurretiko ataleko (2) adierazpenaren kalkuluaren bidez lortutako DFT-ren uhin formaren emaitza ikusteko +1V anplitude konstanteko seinalea erabiliko da, beronan lau lagin hartuko direlarik.

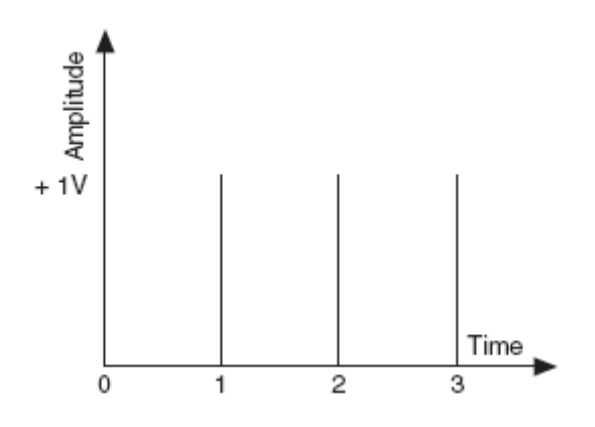

Lagin bakoitzak +1 balioa dauka,  $x[0] = x[1] = x[2] = x[3] = 1$  denbora sekuentziarentzat.

Sekuentzia honen DFT kalkulatzeko:

(1) adierazpena eta Euler-en: exp ( $-i\theta$ ) = cos( $\theta$ ) – jsin( $\theta$ ) adierazpena erabiliz lortuko den emaitza ondorengoa da:

$$
X[0] = \sum_{i=0}^{N-1} x_i e^{-j2\pi i 0/N} = x[0] + x[1] + x[3] = 4
$$

$$
X[1] = x[0] + x[1] \left( \cos\left(\frac{\pi}{2}\right) - j\sin\left(\frac{\pi}{2}\right) \right) + x[2] \left( \cos(\pi) - j\sin(\pi) \right) + x[3] \left( \cos\left(\frac{3\pi}{2}\right) - j\sin\left(\frac{3\pi}{2}\right) \right) = (1 - j - 1 + j) = 0
$$

$$
X[2] = x[0] + x[1](\cos(\pi) - j\sin(\pi)) + x[2](\cos(2\pi) - j\sin(2\pi)) + x[3](\cos(3\pi) - j\sin(3\pi)) = (1 - 1 + 1 - 1) = 0
$$

$$
X[3] = x[0] + x[1]\left(\cos\left(\frac{3\pi}{2}\right) - j\sin\left(\frac{3\pi}{2}\right)\right) + x[2](\cos(3\pi) - j\sin(3\pi))
$$

$$
+ x[3]\left(\cos\left(\frac{9\pi}{2}\right) - j\sin\left(\frac{9\pi}{2}\right)\right) = (1+j-1-j) = 0
$$

X[0], DC-ren osagaia, izan ezik beste guztiak 0 dira. Hala ere, kalkulatutako X[0]-ren balioa N-ren menpekoa da hurrengo gaian ikusi daitekeen moduan: N=4, X[0]=4. N=10, X[0]=10 kalkulatzen da. N-rekiko X[.]-ek duen menpekotasuna maiztasunaren beste gaientzako ere gertatzen da. Normalean, DFT-ren irteera N-gatik zatitzen da maiztasun osagaien magnitude zuzena lortzeko asmoarekin.

### **B.FASEAREN INFORMAZIO ETA MAGNITUDEA**

Sarrerako seinale baten N laginak, irteerako DFT-ren N laginetan bihurtzen dira. Hau da, denbora eta maiztasunaren adierazpena berdina da. (1) ekuazioarentzat berdin da x[i] sarrerako seinalea erreala edo konplexua den X[k] beti konplexua delako zati irudikaria 0 izan arren. DFT konplexua denez informazio zati bi ditu: anplitudea eta fasea. Seinale errealentzat, DAQ-ren irteerako kanalean lortzen diren seinaleetan, DFT-a simetrikoa da N/2-rekiko eta ondorengo propietateak eukiko ditu:

| *X*[k] | = | *X*[N–k] | and phase (*X*[k]) = – phase(*X*[N–k])

X[k]-ren magnitudeak simetria bikoitia izango du eta faseak (X[N-k]) simetria bakoitia. Seinale simetriko bikoiti bat Y ardatzarekiko simetrikoa da eta seinale simetriko bakoitia jatorriarekiko simetrikoa den seinalea da.

Ondorengo irudian simetria desberdinen aurkezpena egiten da.

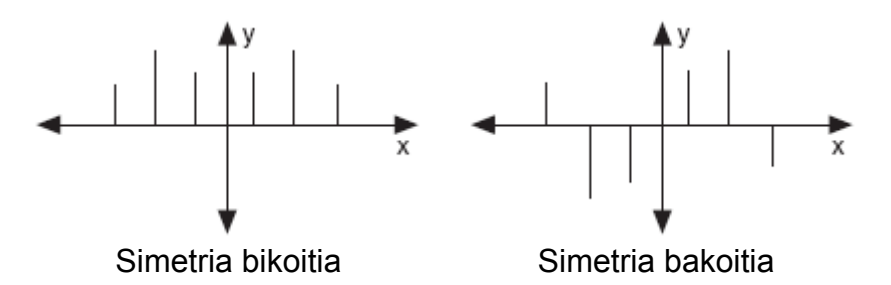

Simetriaren efektua DFT-ren N laginetan dagoen informazioaren errepikapena da. Informazioaren errepikapenaren ondorioz bakarrik DFT-ren laginen erdia baino ez da prozezatu behar. Beste erdia errepikapenetik atera daiteke.

Oharra: Sarrerako seinalea konplexua bada, DFT ez da simetrikoa eta ez dago metodo hau erabili beaharrik.

### **C. MAIZTASUN TARTEA ETA DFT/FFT-ren SIMETRIA**

Laginketa tartea Δt segundutakoa da eta lehenengo lagina (K=0) 0.segundua bada, **kth** (K>0, k integer) laginak *k***Δt** segundu izango dira. Lagin errezoluzioa **Δf** bada non **Δf=fs/n** den, orduan DFT-ren Kth lagina **KΔf** Hz-tako maiztasunean gertatzen da. Laginen kopuru erdiak baino ez du beteko baldintza hau, beste erdiak maiztasunaren osagai negatiboak adieraziko ditu. Maiztasunaren lagin kopurua bakoitia edo bikoitia den arabera DFT-ren K<sup>th</sup> laginari dagokion maiztasunaren ondorio desberdinak atera daitezke.

#### **Lagin kopurua bikoitia denean**

Demagun N bikoitia dela eta *p*=N/2. Ondorengo taulak X sekuentziaren irteera konplexuaren osagaiak zein maiztasunari dagokien adirezten du.

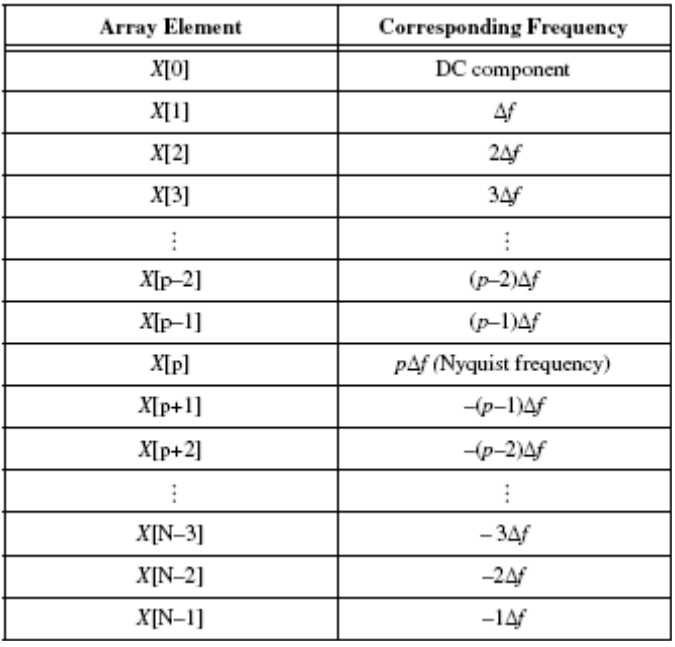

 *p*th, X [p], elementua Nyquist-en maiztasunari dagokio. Bigarren zutabeko sarrera negatiboak Nyquist-en maiztasunetik kanpo dauden maiztasun negatiboei dagokie.

Adibidez, N=8 bada , *p*=N/2=4, orduan:

X[0] DC X[1] **Δ***f*  X[2] 2**Δ***f*  X[3] 3**Δ***f*  X[4] 4**Δ***f* (Nyquist freq) X[5] –3**Δ***f*  X[6] –2**Δ***f*  X[7] –**Δ***f* 

X[1] eta X[7] magnitude berekoak dira, X[2] eta X[6] ere bai, X[3] eta X[5] bezalaxe. Beraien arteko desberdintasuna X[1], X[2], X[3] maiztasun positieboen osagaiak direla eta X[5], X[6], X[7] maiztasun negatiboei dagozkiela.

Irudi honetan N=8 sekuentzia konplexua adierazten da.

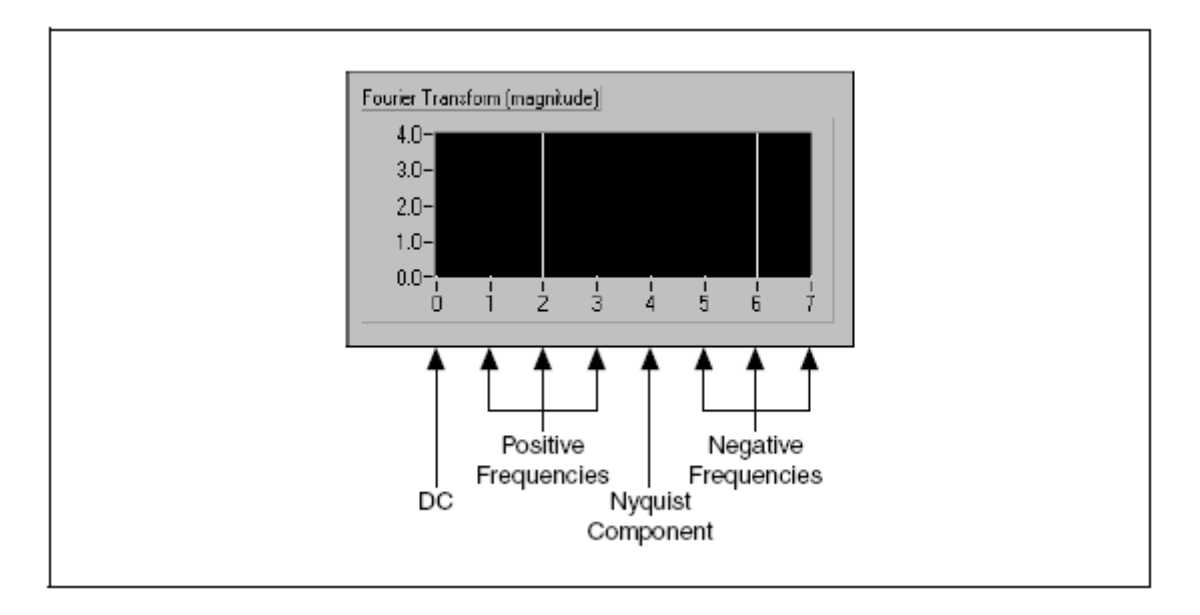

Mota honetako adierazpenek, maiztasun positibo eta negatiboak ikustarazten direneko adierazpenek, transformatu bilateral izena hartzen dute.

### **Lagin kopuru Bakoitia**

Demagun N bakoitia dela, *p*=(N-1)/2. Irudiko taulan X sekuentziako irteera konplexuaren osagai bakoitzak zein maiztasunari dagokion erakusten du

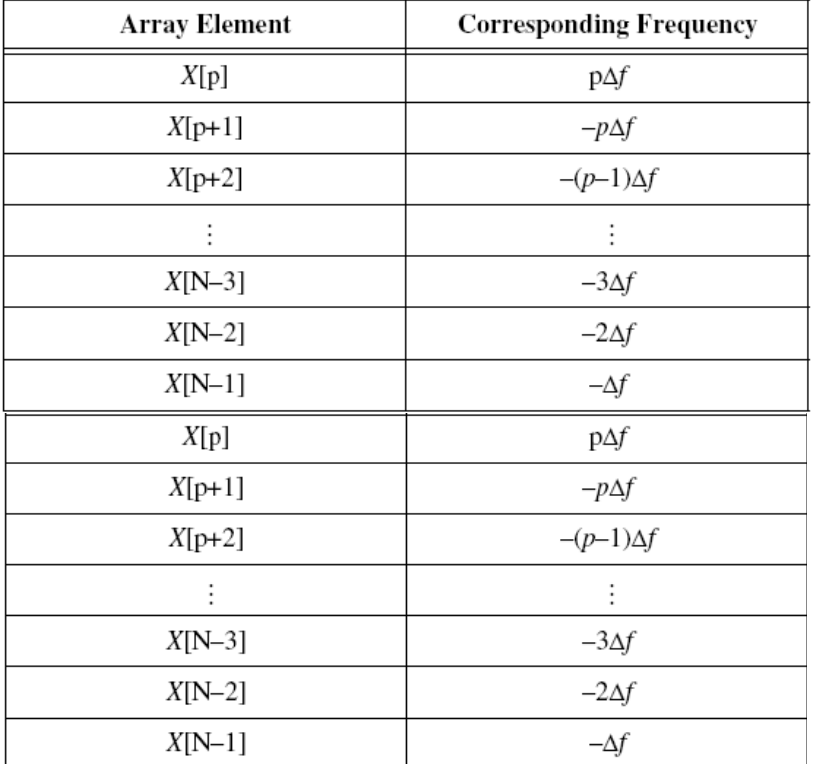

N bakoitia denean, N/2 ez da zenbaki osoa, ondorioz ez da Nyquist-en maiztasuneko osagaia.

N=7 bada, *p*=(N-1)/2= (7-1)/2= 3, ondorioz:

 X[0] DC X[1] **Δ***f*  X[2] 2**Δ***f*  X[3] 3**Δ***f*  X[4] 4**Δ***f* (Nyquist freq) X[5] –3**Δ***f*  X[6] –2**Δ***f* 

X[1] eta X[6] magnitude berekoak dira X[2] eta X[5] diren moduan eta X[3] eta X[4] moduan. Baina X[1], X[2], X[3] maiztasun positiboei dagokie eta X[4], X[5], X[6] maiztasun negatiboei. N bakoitia denez, ez da Nyquist-en maiztasunaren osagaia.

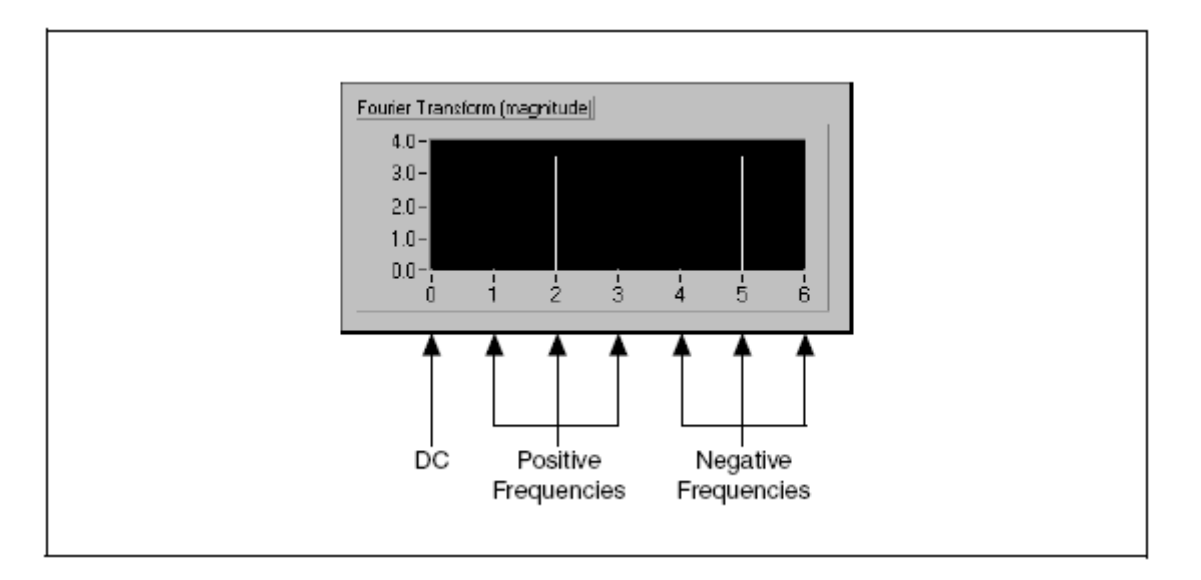

#### Hurrengo irudian N=7 deneko maiztasunak agertzen dira

#### **Fourien-en Transformatu Azkarra.**

FFT-ren abantailak, abiadura eta VI-ak transformatua egiten dueneko memoriaren eragina dira. Sarrerako maiztasunaren tamaina 2-ren anizkoitza izan behar da. DFT-ak sekuentziaren edozein tamaina prozezatu dezake era egokian baina DFT, FFT baino geldoagoa da, memoria gehiago erabiltzen duelako prozezaketan zehar bitarteko emaitzak biltegiratzen dituelako.

#### **Zero-en Sarrera**

Sarrerako sekuentziaren tamaina 2-ren anizkoitza izateko tekniketako bat, sekuentziaren amaieran Zero-ak gehitzean datza, horrela lagin kopuru totala 2 ren anizkoitza izatea lortuz.

Adibidez, seinale baten 10 lagin baditugu sei Zero gehitu daitezke lagin kopurua 16 izan dadin (=2<sup>4</sup> , 2-ren anizkoitza). Irudian kontzeptu hau azaltzen da.

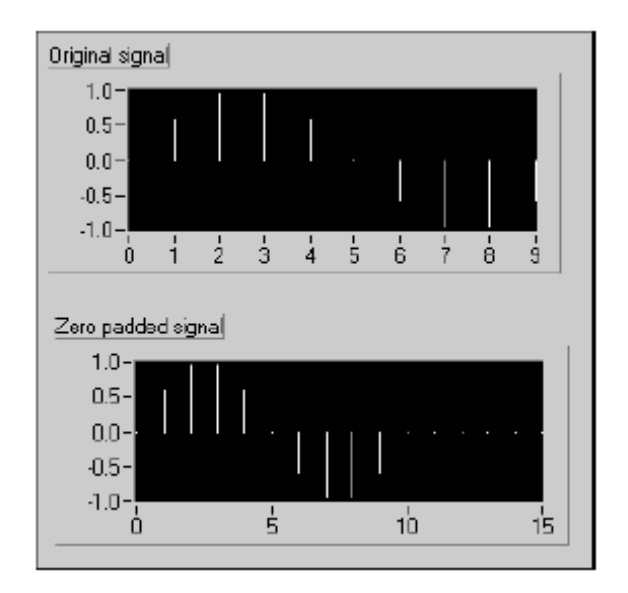

Lagin kopuru osoa 2-ren anizkoitza egiteaz gain, FFT erabiliz bihurketa azkarragoa izateko, Zeroen sarrerak, maiztasunaren erresoluzioa handitzen laguntzen du (gogoratu, Δf = fs/N) N-ren lagin kopuruaren hazkundearekin.

### **D. INDAR ESPEKTRALA**

Seinale erreal baten DFT edo FFT zenbaki konplexu bat da zeinek zati erreal bat eta zati irudikari bat izango dituen. DFt/FFT –ren Maiztasun osagai bakoitzean adierazitako indarra, maiztasunaren magnitudearen karratua eginez lortu daiteke. Ondorioz,  $K^{th}$  maiztasunaren osagaiaren indarra  $|\bar{X}[k]|^2$ adirazpenarekin kalkulatu daiteke. Irudian, indar espektrala izenarekin ezagutzen den, maiztasun osagai bakoitzaren indarra erakusten du. Seinale baten DFT/FFT simetrikoa denez, maiztasun positiboaren indarra, KΔf, maiztasun negatiboaren indarraren, -KΔf, berdina da. Ez dira Nyquist-en osagaiak eta DC sartzen. DC-ko indar osoa eta Nyquist-en osagaia  $|X[0]|^2$  eta  $|X[N/2]|^2$ , dira hurrenez-hurren.

#### **Faseko informazioaren Galera**

Indarra, DFT/FFT-ren magnitudearen karratuarekin lortzen da, indar espectrala beti da erreala eta informazio osoa galtzen da. Faseko informazioa lortzeko, DFT/FFT erabiliko da irteera konplexua emango duelarik.

Faseko informazioa beharrezkoa ez den aplikazioetan, indar espektrala erabili daiteke; adibidez, seinale baten indar armonikoa kalkulatzeko orduan.Lineala ez den sistema baten, sarrera sinusoidala aplikatu ezkero irteerako sistemaren indar armonikoa ikusi daiteke.

#### **Lagin arteko Maiztasun tartea**

Irteerako laginen arteko maiztasun tarteak, Δf=fs/n dira. Hurrengo taulan X[n] seinale baten indar espektrala irudikatzen da Sxx-en bitartez.

**N bikoitia bada**, *p*=N/2. Taulan, SXX-en irteerako sekuentziaren formatuari dagokion indar espektrala ikusi daiteke.

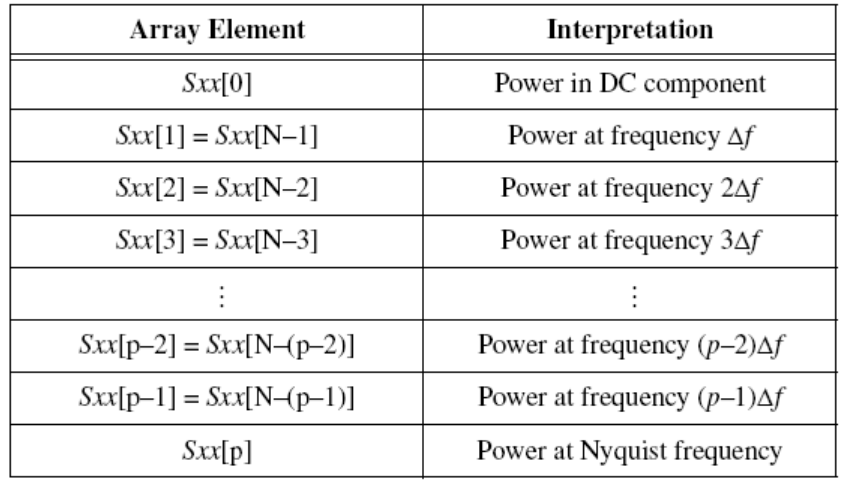

Irudian aurreko taulako informazioa ikustarazten da anplitudea=2  $V_{peak}(V_{pk})$  eta N=8 dituen sinu uhinarentzako.

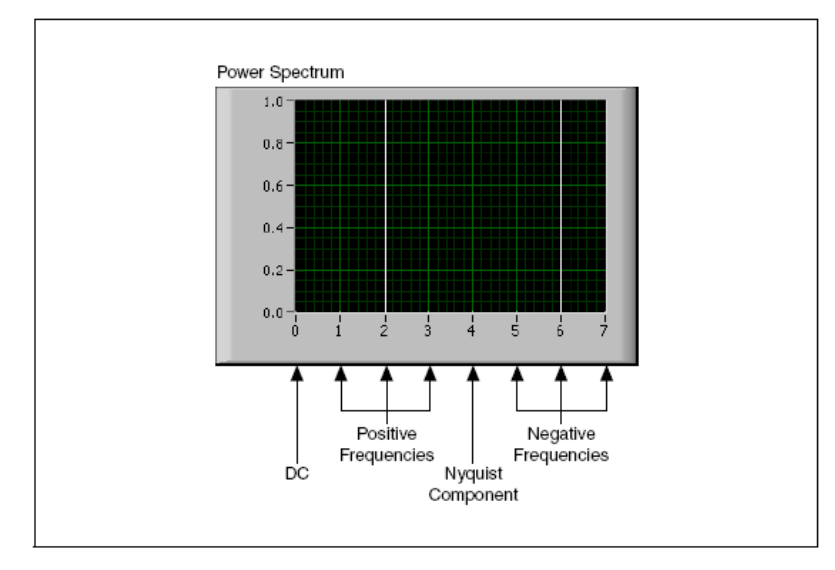

Irteerako indar espektralaren kalkulua  $V_{rms}^2$ da. Ondorioz, irteerako seinalearen gangar anplitudea, V<sub>pk</sub>, 2V<sub>pk</sub> bada bere rms balioa V<sub>rms</sub>= 2/√2=√2 izango da eta ondorioz, V<sup>2</sup>rms=2. Balio hauek, aurreko irudian ikusten diren maiztasunaren osagai positibo eta negatiboetan banatzen dira.

**N bakoitia bada**, *p* =(N-1)/2. Irudiko taulan indar espektralaren Sxx irteerako sekuntziaren formatua ikusten da.

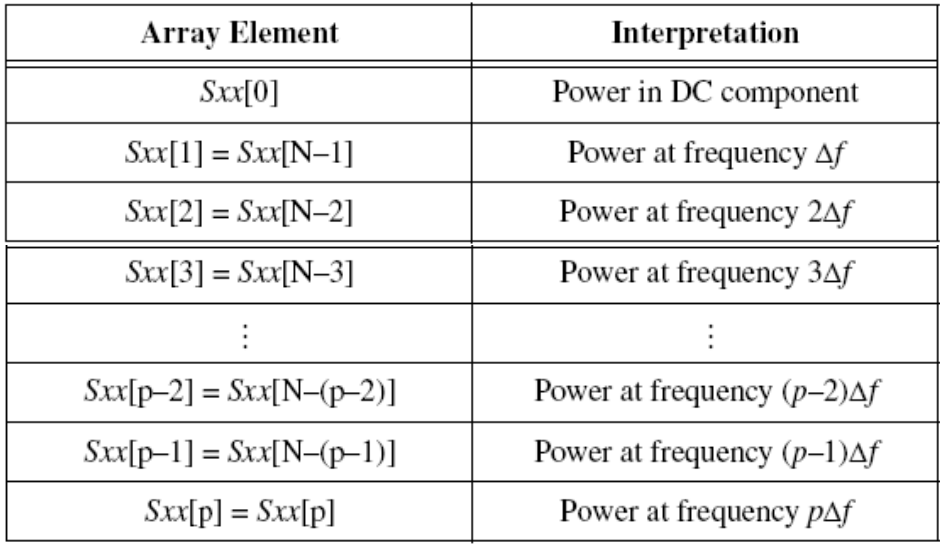

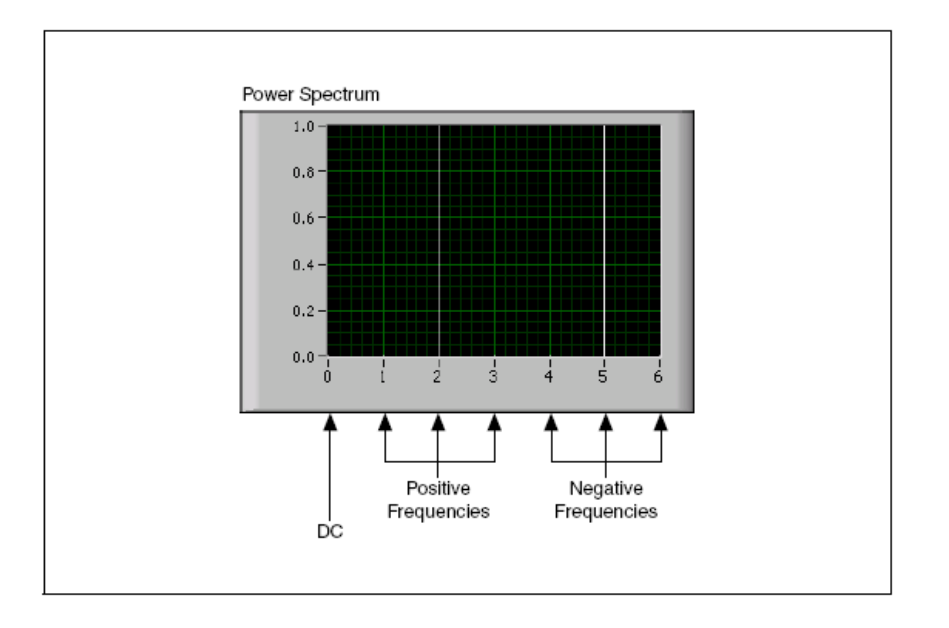

Irudi honetan, N=7 den kasurako, aurreko taulako informazioa irudikatzan da.

#### **Spectral Measurements Express VI**

Signal Analysis paletako Spectral Measurements Express VI funtzioak, modu erraz batean, seinale baten hainbat neurrri hartzea ahalbidetzen du. Neurri hauen barnean, Energia espektroaren eta seinale baten magnitude maximoaren konputazioa daude. "Configure Spectral Measurements" propietate orrialdea, Express VI-aren konfiguraziorako erabiltzen da, hau da, neurri bat zehazteko (peak, vrms), energia espektrua ikusteko edota DB-tan edo linearki espektroaren dentsitatean eragiteko erabili daieke. Aldagaien bataz-bestekoa eta naurri espektralaren maiztasuna ere leiho baten ikustarazi daitezke.

#### **E. IRTEERA ESPEKTRALAK**

Aplikazio praktikoetan seinalearen lagin kopuru finitoa jaso dezakegu. DFT/FFT erabiltzean, seinalearen maiztasunaren mamia lortzeko, nahikoa da periodo bakar baten datuak hartzearekin, irudian adierazten den moduan.

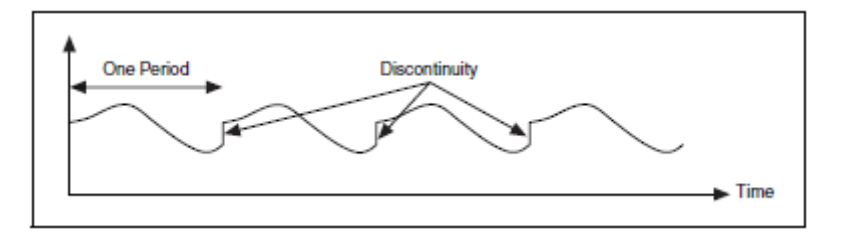

Uhin forma baten periodotasuna dela eta, ondoz-ondoko periodoen artean ezjarraitasunak gertatu daitezke. Zikloen zenbaki ez osoa lagintzen denean gertatuko da ez-jarraitasunen fenonemo hau.

Ez-jarraitasun hauek, jatorrizko seinalen ez dauden maiztasun handi bezala agertuko dira seinalearen espektroan. Maiztasun hauek Nyquist-enak baino handiagoak izan daitezke eta aurreko ataletan ikusi den moduan, Aliasing gertatu daiteke 0 eta fs/2 artean. DFT/FFt-rekin lortutako espektroa ez da izango jatorrizko seinalearen espektro gaurkotua baina gertuko bertsioa izango da. Maiztasun baten energia beste maiztasun batzuetan banatuko balitz bezala agertzen da. Fenomeno hau *Irteera Espektrala* moduan ezagutzen da.

Irudi honetan uhin senoidal bat daukagu zein Fourier-en transformatuari dagokio.

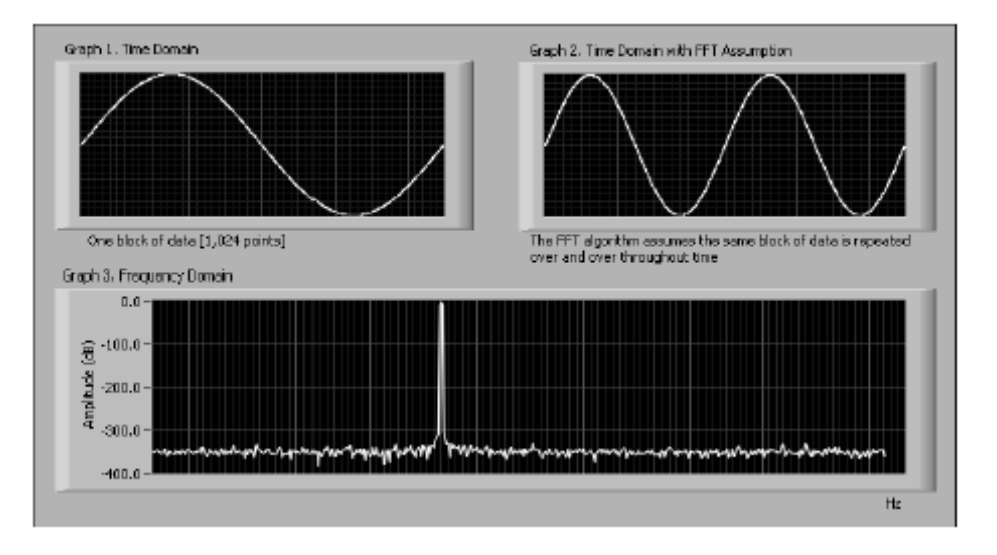

Graph1-ean denborarekiko laginketa ikusten da. Fourier-en transformatua uhin honen periodotasunean oinarritzen denez, uhin hau denboran zehar errepikatu daiteke Graph2-an ikusi daitekeen moduan. Dagokion irudikapen espektrala Graph3-an daukaguna da. Graph2-ko grabazio denbora periodikoa da, ezjarraitasunik gabea, bere espektroa lerro bat da zeinek seinale senoidal baten maiztasuna adirazten duen. Graph2-ko uhin formak ez-jarraitasunik ez izatearen arazoia, zikloen laginketa zenbaki osoa izatea da.

Jarraian ikusi daitekeen diagraman, zenbaki ez-osoa (1.25) den zikloen laginketaren irudikapen espektarala daukagu.

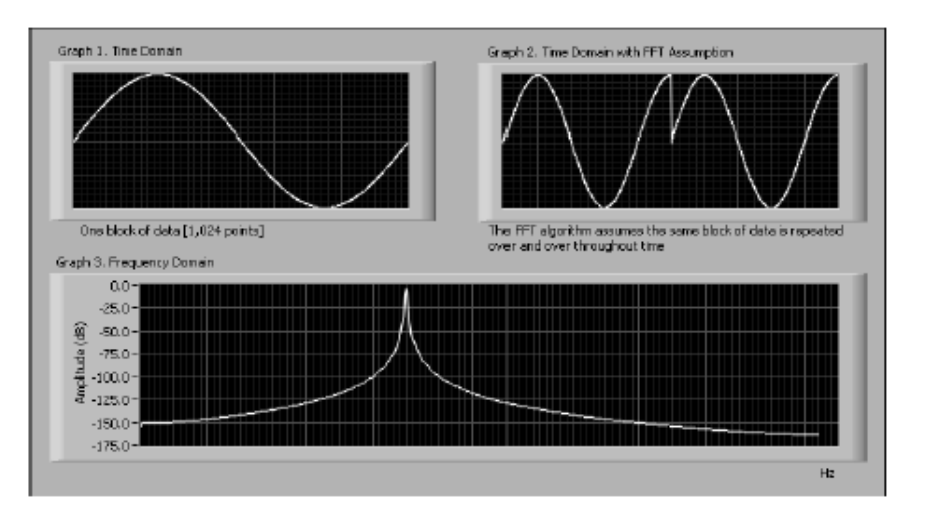

Graph1-ean uhin senoidalaren 1.25 ziklo marrazten dira. Periodoa errepikatzearen emaitza Graph2-ko irudia izango da eta horien ondorioz Graph3-ko espektroa lortu da, non energia maiztasun desberdinetatik zabalduko den. Energia tontor hori, irteera espektrala izango da. Energia hori, FFT lerroetariko bat utziko du eta gainontzeko lerro guztiak deskonpentsatuko ditu.

Deskonpentsazioa, sarrerako seinalearen denbota finituko grabazioaren ondorioa da. Deskonpentsazioaren konponbide bat, grabazioaren –x-tik,+x-rako tarte infinitu bat hartzean datza, FFT-ak maiztasun lerro zuzen bat kalkulatu dadin.

Irteera espektralen kopurua, ez-jarraitasunaren anplitudearen menpekoa da. Ez-jarraitasuna zenbat eta handiagoa izan, irteera espektrala handiagoa izango da. *Windowing-a*, periodo bakoitzeko limiteen ez-jarraitasun kopurua txikitzeko erabili daiteke. *Windowing-a* grabazio denbora, luzeera finituko leiho batekin biderkatzean datza, honen anplitudea ertzetan apurka-apurka 0-rantz hurbilduko delarik. Hurrengo irudian, Hamming leiho bat erabiliz jatorrizko seinaleari aplikatutako *Windowing-a* ikusi daiteke. Windowed Signal izeneko irudian agertzen den uhin forma ertz bietan 0-rantz hurbiltzen doala ikusten da. Datu finituaren Fourier-en transformatua edo analisi espektrala egitean, uhin formaren laginketa trantsizioaren amaierak murrizteko leihoak erabili daitezke.

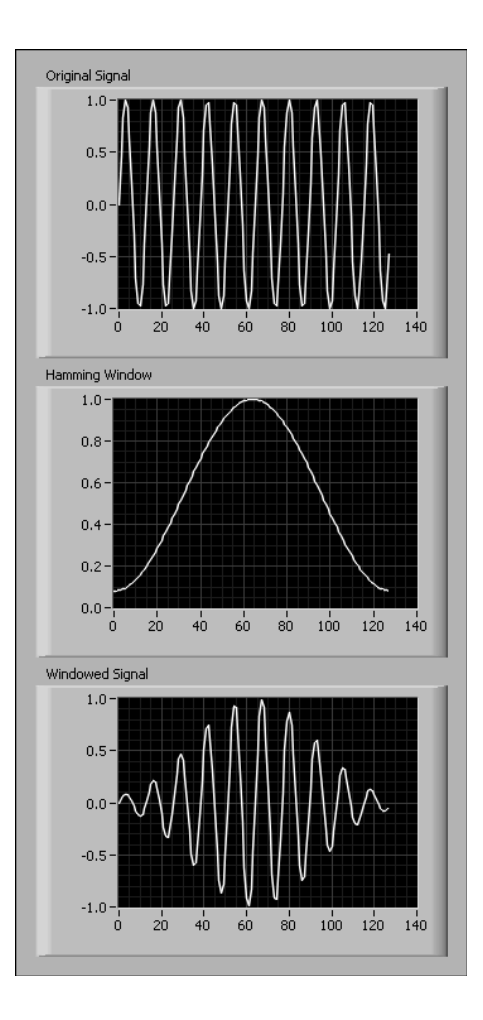

Grabazio denbora, ziklo kopuruen zenbaki osoa bada periodoak ez du inolako ez-jarraitasunik eukiko eta ondorioz ez da egongo irteera espektralik egongo. Arazo hau bakarrik eukiko dogu, zikloen kopurua zenbaki ez- osoa denean.

*Windowing-a* erabiltzeko hainbat arrazoi daude:

- Behaketaren iraupena mugatzea.
- Irteera espektralaren murrizketa.
- Anplitude txikiko seinalearen eta anplitude handiko seinalearen banaketa, elkarrekiko oso hurbil dauden maiztasunak dituztenean.

# **F. WINDOW FUNTZIO DESBERDINEN EZAUGARRIAK**

Denboraren araberako seinale bati leiho bat aplikatzea (windowing), Seinale bat window funtzioagatik biderkatzearen baliokidea da. Windowing-ak denboran zehar seinalearen uhin forma aldatzen du eta bere eragina espektroan dauka.

Aplikazioaren arabera Window batzuk besteak baino erabilgarriagoak izan daitezke. Spectral Measurements Express VI –rekin karratua (bat ere ez), Hanning, Hamming, Blackman-Harris, Exact Blackman, Blackman, Flat Top, 4 Term B-Harris, 7 Term B-Harris eta Low Sidelobe windows, aukeratu daitezke eta Analyze>>Signal Processing>>Windows paletan aurkitu daitezke.

### **Karratua (Rectangular)**

Leiho karratuak, bere denbora tartearekiko 1 balioa dauka. Matematikoki honela definitzen da:

 $w[n] = 1.0$  non  $n = 0, 1, 2, ... N-1$ 

N leihoaren luzeera da. Leiho karratu bat erabiltzea eta leihorik ez erabiltzea gauza bera da, funtzio karratuak seinalea trukatzen duelako denbora tarte finitu batentzako. Leiho karratua irteera espektral gehien duena da. Jarraian daukagun irudia N=32 leiho karratua da.

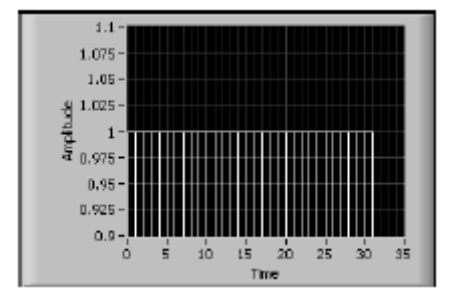

Makina baten ardatzaren maiztasunaren laginketa egitean erabili daiteke. Aplikazio honekin makinaren bibrazioak eta bere armonikoak detekta daitezke.

### **Hanning**

Hanning leihoak cosinu uhinaren ziklo erdiak duen formaren antza dauka, definiziorako ekuazioa:

w[n] =  $0.5 - 0.5 \cos(2\pi n/N)$  non n = 0, 1, 2, ..., N-1

Irudian N=32 Hanning leihoa daukagu.

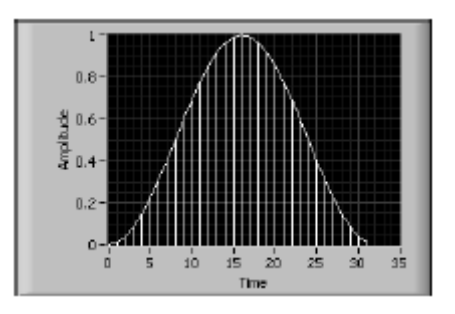

Hanning leihoa oso erabilgarria da leihoaren iraupena baino luzeago diren pausuentzat eta aplikazio orokorretarako.

#### **Hamming**

Hanning-en modifikazioa da, cosinu uhin formaren antzekoa, bere definizioa:  $w[n] = 0.54 - 0.46 \cos(2\prod n/N)$  non n =0, 1, 2, ..., N-1

Jarraian N=32 Hamming leihoa irudikatzen da.

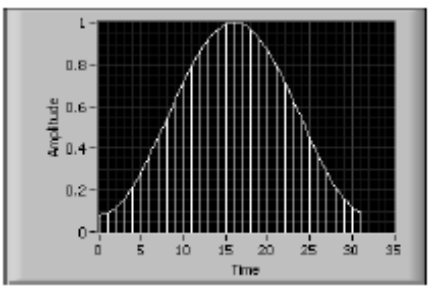

Aurrekoaren oso antzekoa da baina kasu honetan uhinaren ertzak ez daude 0 tik hain hurbil.

### **Blackman-Harris**

Sarrerako seinale luzea dagoenean Maila baxuko osagaien neurketarako oso erabilgarria da. Hiru aldagaietako leihoa aplikatzen dio sarrerako seinaleari. Honela definitzen da:

w[n] =  $0.422323 - 0.49755 \cos(2\prod n/N) + 0.07922 \cos(4\prod n/N)$ non n =0, 1, 2, …, N-1 Irudian N=32 Blackman-Harris leihoa aurkezten da.

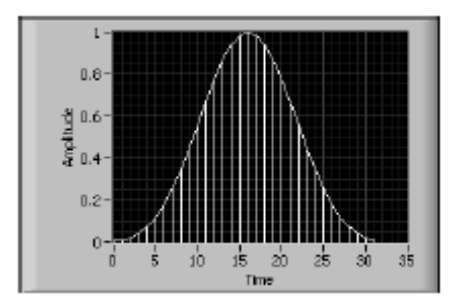

### **Exact Blackman**

Aurrekoaren antzekoa baina forma koniko txikiagoarekin. Definizioa: w[n] =  $[a_0 - a_1 \cos(2\pi n/N) + a_2 \cos(4\pi n/N)]$ non n = 0, 1, 2,..., N-1 eta  $a_0$  = 7938/18608,  $a_1$  = 9240/18608,  $a_2$  = 1430/18608

Irudian N=32 Exact Blackman adierazpena daukagu.

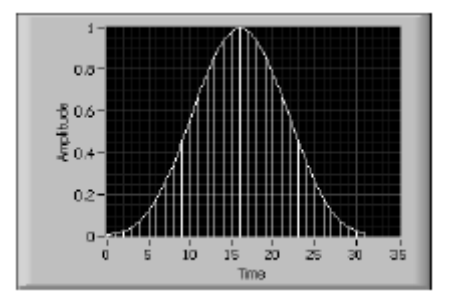

### **Flat Top**

Leiho honek aurrekoek baino cosinuaren osagai gehiago ditu. Bigarren armonikoaren ondorioz uhina 0-ren azitik dago. Definizioa:

 w[n] = 0.21557895 – 0.41663158 cos (2∏n/N) + 0.277263158 cos(4∏n/N) –  $-$  0.083578947 cos(6∏n/N) + 0.006947368 cos(8∏n/N)

non  $n = 0, 1, 2, \ldots, N-1$ 

Irudian N=32 Flat Top Leihoa irudikatzen da.

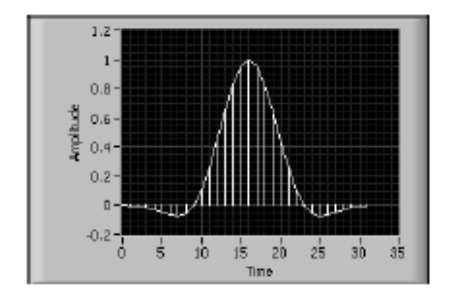

### **4 Term B-Harris**

Blackman-Harris-en luzapena da. Cosinuaren osagai bat gehitzen da. Definizioa:

> w[n] =  $0.35875 - 0.48829 \cos(2\pi n/N) + 0.14128 \cos(4\pi n/N) -$ –0.01168 cos(6∏n/N)

> > non  $n = 0, 1, 2, \ldots, N-1$

Irudi honetan 4 Term B-Harris leihoarentzako adierazpena daukagu. N=32

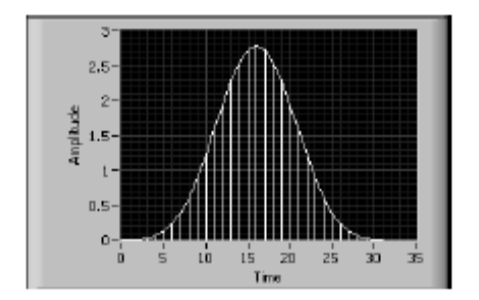

# **7 Term B-Harris**

Blackman-Harris leihoaren luzapena da, sinuaren lau osagai gehitzen zaizkiolarik. Definizioa:

 $w[n] = 0.27105 - 0.43329cos(2∏n/N) + 0.21812cos(4∏n/N) -0.06593\cos(6)[n/N] + 0.01081\cos(8)[n/N] - 7.7658E-4\cos(10)[n/N] +$ +1.3887E-5 cos(12∏n/N)

non  $n = 0, 1, 2, \ldots, N-1$ 

Jarraian, 7 Term Blackman-Harris leihoa irudikatzen da. N=32

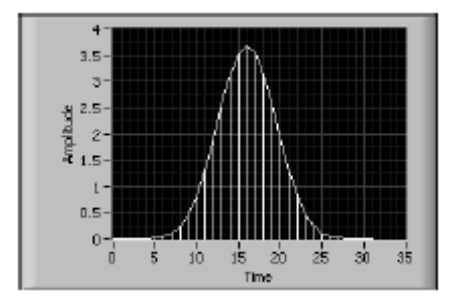

Mota honetako leihoak tamaina txikitzen du. Bere adierazpen mateatikoa: w[n] =  $0.323215218 - 0.471492057\cos(2\prod n/N) + 0.17553428\cos(4\prod n/N) -$ –0.028497078cos(6∏n/N) + 0.001261367cos(8∏n/N)

 $10 - 15$ 

Irudian Low Sidelobe leihoa aurkezten da. N=32.

35

 $25$  $\mathbf{z}$ ខ៊ី≀េ

0.5

**G. ERABILIKO DEN LEIHOAREN AUKERAKETA**

Aukeratuko den leiho mota daukagun seinalearen eta ila gabiltzan seinalearen menpekoa da. Leiho zuzenaren aukeraketa, aztertzen gauden seinalearen ezagupena eskatzen du. Hurrengo taulan seinale mota desberdinak eta beraiekin erabili daitezkeen seinale motak aurkezten dira.

 $30 - 35$ 

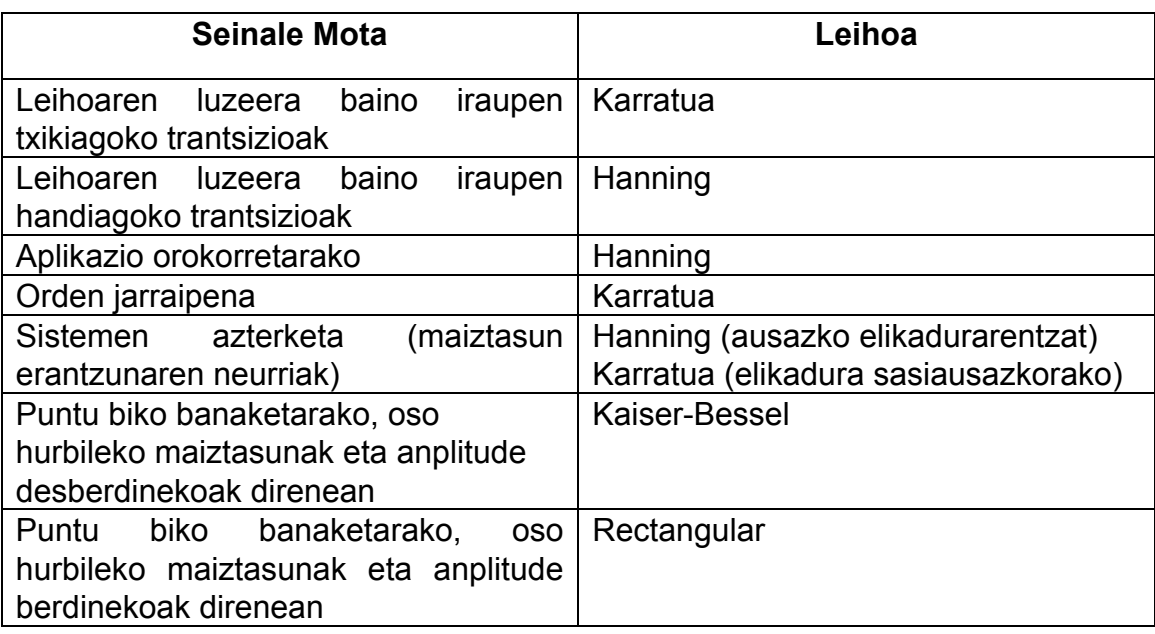

Seinalea ez bada osorik ezagutzen, leiho desberdinekin aztertu beharko da, aukerarik onena zein den ikusi ahal izateko.

non  $n = 0, 1, 2, \ldots, N-1$ 

# **H. IRAGAZKETA**

Iragazketa prozezuaren ondorioz seinalearen maiztasun osagaiak aldatzen dira. Seinaleen prozezaketarako erabiltzen den prozezurik arruntena da. Egunero aurkitzen dogun adibideetako bat sistema estereo baten maiztasun zorrotzen eta baxuen kontrola da. Kontrol baxuak, maiztasun baxuaren kontrola egiten du eta kontrol zorrotzak maiztasun zorrotzen aldaketa ahalbidetzen du. Kontrol hauen aldaketekin entzute seinalearen kontrola iragazten da. Iragazketaren aplikazioa erabilgarria den beste esparru bat zaraten murrizketa da.

#### **I. IRAGAZKI IDEALAK**

Iragazkiek seinale arbuiagarriak ezabatzen dituzte. Pasarazten duten edo txikitzen duten maiztasunaren arabera, era honetan sailkatzen dira:

- *Behekoak pasatzekoak*: maiztasn txikiei pasatzen utzi baina maiztasun altuak ezabatzen ditu.
- *Goikoak pasatzekoak*: Maiztasun altuak pasatzen ditu baina maiztasun txikiak ezabatuz
- *Banda Pasatzekoak*: Maiztasun banda jakin baten barnean dauden maiztasunei uzten die pasatzen.
- *Bandstop*: Banda jakin bateko maiztasunak ezabatzen ditu.

Irudian iragazki hauen erantzunak agertzen dira:

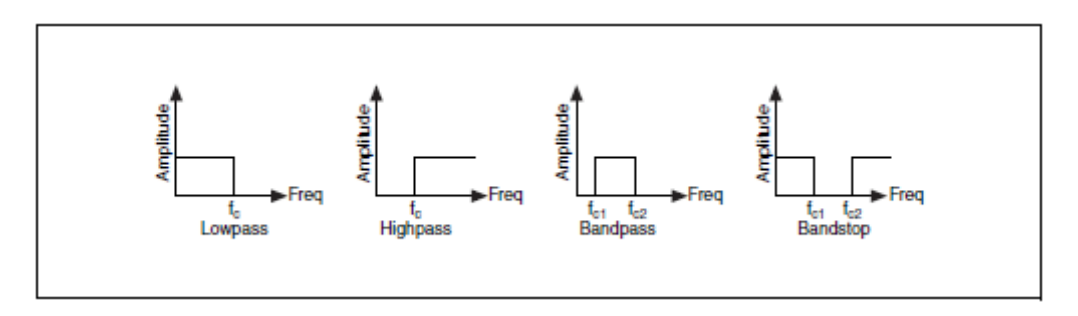

Behekoak pasatzeko iragazkiek fc azpitik dauden maiztasunak pasatzen utzi. Goikoak pasatzeko iragazkiek fc gotitik dauden maiztasunei utzi pasatzen. Banda Pasazteko iragazkiek fc<sub>1</sub> eta fc<sub>2</sub> arteko maiztasunak pasatzen utzi. BandStop iragazkiek fc<sub>1</sub> eta fc<sub>2</sub> arteko maiztasun guztiak ezabatzen dituzte. fc, fc<sub>1</sub> eta fc<sub>2</sub> maiztasun puntuek, iragazkiaren maiztasun ebaketa puntu izena hartzen dute. Iragazkiak aukeratzerakoan beharrezkoa da maiztasun ebaketa puntuak izendatzea.

Iragazkia zeharkatzen duen maiztasun tartea, iragazkiaren passband (PB) da. Iragazki ideal batek 1 (0db)-ko irabazpena dauka ondorioz seinalearen anplitudea ez da handituko ez txikituko. Stopband (SB) iragazkia zeharbkatzen ez duten maiztasun tartea da eta maiztasun guzti horiek ezabatu egingo dira.

Irudi honetan Iragazki mota desberdinentzako Passband eta Stopband ikusi ditzakegu.

![](_page_54_Figure_4.jpeg)

Goikoak pasatzeko eta behekoak pasatzeko iragazkiek passband bat eta stopband bat daukate.

Banda Pasatzekoak passband bakarra eta stopband bi ditu.

Bandstop Iragazkiak passband bi eta stopband bakarra dauzka.

#### **Iragazkiek maiztasun seinaleetan sortzen duten itxuraldaketa.**

10Hz, 30Hz, 50Hz-ko maiztasunak dituen seinaleak, lau iragazkietatik zehar pasatzen da. Behekoak pasatzeko eta goikoak pasatzeko iragazkiek 20Hz-tako ebaketa maiztasuna daukate eta banda pasatzeko iragazkiek eta bandstop iragazkiek 20Hz eta 40Hz-tako ebaketa maiztasunak dituzte.

Hurrengo irudian kasu bakoitzarentzako iragazkien irteerak adierazten dira.

![](_page_54_Figure_11.jpeg)

# **J. IRAGAZKI ERREALAK**

Praktikan passband eta stopband artean trantsizio tarte finitua dago. Tarte honetan iragazkiaren irabazpena 1-etik (0dB) 0-raino (-infinito dB) aldatzen da.

### **Trantsizio banda**

Irudian mota desberdineko iragazki errealen, passband, stopband eta trantsizio tartea (TR) ikusi daitezke. Passband (banda erabilgarria) maiztasun tartea bihurtzen du non iragazkiaren irabazpena 0dB-tik -3dB-rarte aldatzen den. -3dB tartea ohikoena den arren, aplikazioaren arabera ere beste balio batzuk erabili daitezke (-0.5dB, -1dB,… ).

![](_page_55_Figure_6.jpeg)

### **Banda erabilgarriaren kizkurdura eta Stopband-aren txikitzea**

Kasu askotan onargarria da banda erabilgarriaren irabazpena unitate 1-ean onartzea. Banda erabilgarriaren aldaketari Banda erabilgarriaren kizkurdura deitzen da zein oraingo irabazpena eta nahi den 1 irabazpenaren arteko diferentzia den. Stopband-aren murrizketa ezin daiteke definitu eta nahi den balioa espezifikatu beharra dago. Banda erabilgarriaren kizkurdura eta stopband-aren murrizketa dezibeliotan neurtzen dira honela definitzen direlarik:

$$
dB = 20^*log_{10}( A_0(f)/A_1(f) )
$$

 non log10: 10 oinarriko logaritmoa A0(f): Irazketa aurreko f maiztasunaren anplitudea A1(f): Iragazketa ondorengo f maiztasunaren anplitudea

Maiztasunaren sarrera eta irteerako ratioa, unitatetik hurbil dago.

### **K. IRAGAZKI DIGITALEN ABANTAILAK IRAGAZKI ANALOGIKOEKIKO**

Iragazki analogiko batek x(t) sarrera bat eta x(y) irteera bat ditu. Sarrera eta irteera (t) aldagai jarraiaren funtzio dira eta balioen kopuru infinitua hartzen dute. Gaur eguneko laginketa prozezurako eta seinale numerikoen herremintek programatzeko errazak diren erabilpenetan iragazki analogikoak, iragazki digitalengatik ordezkatzea ahalbidetzen dute. Aplikazio hauek telekomunikazio, audio, geofisika eta medikuntza eremuetan ematen diren monitorizazioak dira. Jarraian, iragazki digitalen abantailen zerrenda bat ematen da:

- Software bidez programatzen dira, ondorioz muntatzeko eta testeatzeko errezak dira.
- Eragiketa aritmetikoak baino ez dituzte behar (biderketa, batuketa, kenketa) horregaitik inplemetatzeko errezak dira.
- Egonkorrak dira (ez dira tenperatura edo denborarekin aldatzen) eta aurretik iragarri daitezke.
- Ez duten bere balioa tenperatuar edo hezetasunarekin aldatzen eta osagaien zehaztasuna ez da beharrezkoa.
- Funtzionalitate-kostu koefiziente handiagoa daukate.
- Ez dute fabrikazio higadudarik jasaten.

### **L. IIR eta FIR IRAGAZKIAK**

Iragazkiak sailkatzeko beste era bat, erantzun bezala emandako inpultsuaren araberakoa da. Inpultsua iragazkiak ematen duen erantzuna da sarrera mota honetako x[0]=1 eta x[i]=0 (i|0 guztientzako) inpultsua denean. Erantzunaren Fourier-en erantzuna irazgazki baten maiztasun erantzuna izenarekin ezagutzen da. Maiztasun erantzunak iragazkiaren irteera zein maiztasun balio deaberdinetarako emango den eta maiztasun desberdin horietan iragazkiaren irabazpena zein den esango digu. Iragazki ideal batent irabazpenak 1 balioa eukiko du passband-ean eta 0 balioa stopband-ean. Passband-eko maiztasun guztiak aldaketa barik pasatuko dira irteerara baina stopband-ean ez da maziatsunentzat irteerarik egongo.

![](_page_56_Figure_12.jpeg)

Denbora finitu baten ondoren iragazkiaren inpultsu erantzuna 0-ra jaitsi bada, Inpultsu finituko erantzuneko Iragazkia bezala izendatzen da (FIR). Inpultsu erantzuna infinituraino existitzen bada, Inpultsu Infinituko erantzuneko Iragazkia (IIR) deituko zaio. Erantzun inpultsua kalkulatuko den moduaren arabera erantzun inpultsua finitia (FIR) edo infinitua (IIR) izango da.

FIR eta IIR Iragazkien arteko oinarrizko desberdintasun bat; FIR iragazkien irteera, korrontearen eta aurreko egoerako sarreraren menpe dagoela da eta IIR Iragazkien irteera, korrontea, aurreko egoerako sarrera eta aurreko egoerako irteeraren menpe dagoela da.

#### **FIR eta IIR Iragazkien abantailak eta desbantailak**

IIR Iragazki digitalen abantaila bat FIR iragazkiekiko, oso antzekoak diren iragazketa eragiketak burutzeko aldagai gutxiago behar dituztela da. Ondorioz, azkarrago exekutatzen dira eta ez dute memoria gehiago behar.

Desabantaila bat, faseko erantzuna ez dela lineala. Aplikazioak ez badu faseko informaziorik behar IIR iragazkiak egokiak izan daitezke. FIR Iragazkiak, Faseko erantzuna behar duten aplikazioetan erabiltzen dira. IIR Iragazkien konplexutasuna dela eta, inplementatzeko eta diseinatzeko zailagoak dira.

#### **M. IIR IRAGAZKIAK**

Iragazki Digitalak dira eta beren irteera, aurreko egoerako irteeraren azken balio bien batura eta oraingo sarrerako balioen batura gehituz kalkulatzen da.

#### **IIR Iragazki Errealak**

Ordena zenbat eta txikiagoa izan, eragiketa aritmetikoak gitxiago izango dira eta konputazio erroreak ere murriztu egingo dira. Iragazkien orden altuekin, 20 edo 30 ordeneko iragazkiekin, zehaztasun arazoak eduki daitezke. Arazo hauek ekiditzeko asmoarekin kaskada motako inplementazioan egiten da lan.

Praktikan, maiztasun erantzuna iragazki idealarekiko desberdina da. IIR Iragazkien erantzun motaren arabera, ondorengo sailkapena egiten da:

- Butterworth Iragazkiak
- Chebyshev Iragazkiak
- Chebyshev II edo Chebyshev alderanztua Iragazkiak
- Iragazki Eliptikoak
- Bessel Iragazkiak

Jarraian Iragazki mota bakoitza azalduko da, guztietan sarrerako seinalea inpultsua izango delarik. Seinalearen iragazketa *Filter Express VI* erabiliz egingo da eta erantzuna *Frecuency Response Function VI* erabiliz aterako dogu.

#### **Butterworth Iragazkiak**

Mota honetako iragazkiak ez dauka inolako kizkurdurarik ez passband-en ezta stopband-ean ere. Kizkurdurarik ez dagoenez, lautasun maximoko iragazkia deitzen zaio. Bereizgarrietako bat,maiztasun erantzuna, miztasun guztietarako laua duela da. Irudian, Behetik pasatzekoak eta ordena desberdinentzako Butterworth Iragazkiaren erantzunak ikusi daitezke.

![](_page_58_Figure_4.jpeg)

Iragazkiaren irteera 0-tik hurbil edo 0 den tartea Iragazkiaren passband da. Irteera, anplitude negatiboetara hurbiltzen den tartea stopband da. Passband eta stopband arteko zonaldea non irteera 0-tik anplitude negatiboetara pasatzen den Trantsizio Zona da.

Iragazkia hauen abantaila, erantzun laua eta trantsizio zona murriztua dituela da.

#### **Chebyshev Iragazkiak**

Iragazki hauen abantaila bat, orden bererako Butterworth iragazkiek baino trantsizio zona txikiagoa dutela da. Hala ere, passband-eko kizkurdurak direla eta zona hori handitu egingo da. Maiztasun erantzunaren ezaugarriak hauek dira: kizkurdurek neurri bera dute passband-ean, stopband-eko erantzunaren neurria txikiagoa da eta trantsizio zonan jaitsiera bortitza dago.

Irudian, behetik pasatzekoak Chebyshev iragazkiaren erantzuna maiztasun desberdinentzako ikusi daiteke. Iragazkiaren ordena handitzen denean, trantsizio zonaren malda eta passband-eko kizkurdura kopurua handitzen dira.

![](_page_59_Figure_2.jpeg)

Iragazki hauen abantaila bat, iragazki ordena txikiago batentzat trantsizio zona zorrotzagoa dela da. Ondorioz, errore absolutu txikiagoa eta exekuzio abiadura handiagoa lortzen dira.

#### **Chebyshev II edo Chebysehv alderanztua Iragazkiak**

Iragazki hauek stopband-ean kizkurdurak dituzte eta passband-ean lauagoak dira. Stopband-eko jaitsiera (dB-tan) espezifikatu daiteke. Orden bereko Butterworth iragazkiekin alderatuz miztasun erantzuneko ezaugarriak hauek dira: Maiztasun ezberdinetan stopband-ko kizkur faktorea berdina da, passband-eko magnitudea txikiagoa da, jaitsiera zorrotzagoa izanik. Irudian behekoak pasatzeko Chebyshev II motako Iragazkia daukagu.

![](_page_59_Figure_6.jpeg)

Iragazki hauen abantailetariko bat, ordena zenbat eta txikiagoa izan passband eta stopband arteko trantsizioa zorrotzagoa duela da. Diferentzia hoonekin errore absolutu txikiagoa eta abiadura handiago lortzen direlarik. Iragazki hauek kizkurdurak stopband-ean dituzte passband-ean eduki beharrean eta arrazoi honengatik Chebyshev Iragazkiak baino hobeak dira.

#### **Iragazki Eliptikoak**

Iragazki hauek passband eta stopband artean banatzen dituzte kizkurdurak. Iragazki hauen erantzunen ezaugarria, magnitude bereko kizkurdurak dituztela da. Orden bereko Butterworth eta Chebyshev iragazkiekin alderatuz, Iragazki eliptikoen passband eta stopband arteko trantsizio tartea zorrotzagoa da. Ondorioz, iragazki hauen erabilera, kizkurdurak jasan dezaketen trantsizio zona laburretako aplikazioetan oinarritzen da. Hurrengo irudian, Iragazki Eliptikoaren orden desberdinetako erantzunak ikusi daitezke.

![](_page_60_Figure_4.jpeg)

Iragazki Eliptikoetan, passband-eko kizkurtura kopurua (dB-tan) eta stopbandeko jaitsiera (dB-tan) espezifikatu daitezke.

#### **Bessel Iragazkiak**

Bessel iragazkia diseinatu zenean uhin karratu batean pentsatu zen, horregatik, iragazki mota hau ezinbestekoa da iragazketa digitalerako. Banda erabilgarriko eta stopband-eko erantzuna launa da. Iragazketa orden berean, Bessel iragazkiaren jaitsiera Butterworth iragazkiarena baino txikiagoa da eta bere trantsizio zona zabalagoa da. Bessel Iragazkiaren ezazugarri nagusia, bere erantzuna banda erabilgarrian zehar ia ia laua dela da.

![](_page_60_Figure_8.jpeg)

# **N. FIR IRAGAZKIAK**

Erantzun inpultsu finitua duten iragazkiak (FIR), iragazki digitalak dira. FIR baten irteera, korrontea eta aurreko egoeraren irteeraren araberakoa da.

FIR-en ezaugarri garrantzitsuetako batzuk hauexek dira:

- Faseko erantzuna lineala izan daiteke eta seinalea pasatu dezakete faseko distortsio barik.
- Beti dira egonkorrak. Iragazketa prozezuan zehar ez dago egonkortasunaren zain egon beharrik.
- FIR iragazkiak sinpleak eta inplementatzeko errezak dira.
- Ondorengo irudian FIR iragazkien magnitude eta faseko erantzunak maiztasun normalizatuarekiko ikusi daitezke. Fase erantzuneko ezjarraitasunak balio absolutua erabiltzerakoan neurtutako ez-jarraitasunen aurrean jartzen dira. Faseko ez-jarraitasunak ∏-ren araberakoak dira. Fasea lineala da.

![](_page_61_Figure_9.jpeg)

FIR iragazkiak diseinatzeko metodorik errazena, leihoaren diseinuko metodoa da. FIR iragazki bat leiho ikuspenetik diseinatzeko, maiztasun erantzun idealetik abiatu behar da, bere inpultsu erantzuna kalkulatzen da eta ondoren erantzun hori eten egiten da aldagai kopuru finitua sortzeko. Inpultsu idealeko erantzunaren etendurak Gibbs fenomenoa dakar.

Gibbs fenomenoaren efektuak, Inpultsu idealeko erantzunean leunketa leihoa erabiliz murriztu daitezke. FIR-aren koefizienteak ertzetan zorrotzagoak direnez, maiztasun erantzunaren alboak txikitu daitezke. Metodo honen desabantaila, uhin nagusia zabaldu egiten dela, ebaketa maiztasunetan trantsizio zabalago bat emanez.

# **IRTEERA ANALOGIKOAK**

- A. Irteera Analogikoaren arkitektura
- B. DAQmx Write VI-ren erabilera
- C. Puntu Anitzeko AO (Buffered) VI-ak
- D. Buffer Finituaren sorrera
- E. Buffer Jarraiaren sorrera

# **A. IRTEERA ANALOGIKOAREN ARKITEKTURA**

E eta M serieko gailu gehienen, seinale analogikoen irteera kanala guztiak, Analogiko-Digital bihurgailuez osatuta daude. DAC guztiak sinkronizatuta daudenez, erloju seinale bakarraren beharra baino ez dago. Irteerako kanal analogikoak sinkronizatuta daude, laginketa prozezuan zehar Sarrerako kanalak dauden moduan.

![](_page_64_Figure_4.jpeg)

#### **Irteera Analogikoen gogoetak**

DAC-ak, erreferentziako tentsio batek determinatutako tarte bat dauka. Erreferentzia hau kanpoko edo barneko seinale bat izan daiteke. Barneko seinale baten erreferentzia tentsioa +10V seinalea da. DAC-aren tartea seinale polobakarra edo bipolar bezala determinatu daiteke.

#### **Bipolarra**

Seinale Bipolar batek balio positibo zein negatiboak dauzka. Gailua modu bipolarrean determinatu ezkero, DAC-ren tartea ondorengoa izango da:

 Tentsio Maximoa = +Vref Tentsio Minimoa = -Vref

Demagun, +10V-ko Erreferentziako barne tentsioa erabiltzen dogula, tartea -10V tik +10V-rainokoa izango da. Hala ere seinalearen tartea -5V,+5V bada erresoluzio maximoa erabili ez delako da horregaitik +5V-ko kanpoko erreferentzia tentsioa gehitu daiteke. DAC-k orain eukiko duen tartea -5V, +5V da, seinalearen balio berekoa eta seinalea sortzeko helburuarekin DAC-ren erresoluzio osoa erabili daiteke.

### **Polobakarra**

Seinale polo bakar baten tarte positiboko balioak baino ez ditu. Mota hontako DAC-aren tarteta hau ondorengoa delarik:

 Tentsio Maximoa = +Vref Tentsi Minimoa = 0V

Demagun +10V-ko erreferentzia daukagula, DAC-ren tartea 0V,+10V da. Seinalea 0V-tik +5V-ra badoa, DAC-ren erresoluzio maximoa erabiltzen ez gaudelako da. Erresoluzioa maximizatzeko kanpoko +5-ko erreferentzeia tentsioa gehitu behar da. Orduan tartea 0V, +5V izango da, Seinalearen tarte berekoa.

### **B. DAQMX Write VI-ren ERABILERA**

*DAQmx – Data Acquisition* paletan dagoen DAQmx Write VI-ak, laginak idazten ditu espezifikatutako kanalean. Atal honetan, DAQmx Write VI-aren irteera analogikoa deskribatzen da. Pull-down Menua, VI-aren ezaugarriak aukeratzeko erabiliko da, bertan 4 leiho aurkituko ditugularik:

- Lehenengo leihoan irteera mota aukeratzen da: Analogikoa, Digitala, Kontadorea, Datuak.
- Bigarren leihoak, idatziko den kanal kopurua edo datua eskalatik kanpo dagoen adieraziko du.
- Hirugarren leihoak, irteera biak aukeratzea ahalbidetzen du, hau da, Lagin bakarreko irteera edo zenbait laginetako irteera.
- Laugarren auketaketa leihoak, lagin bakarreko irteeranrentzako idatzi beharreko datua uhin forma bat edo balio bikoitzekoa bezala idaztea ahalbidetzen du. Zenbait laginetako irteeran aldiz, uhin forma bat edo balio bikoizdun array moduan idaztea ahalbidetzen du.

Lagin bakarreko irteerarentzat, **auto start** terminalak *True* balioa hartuko du, modeloa irteera sinple batek kontrolatu dezakeelako. Zenbait laginetako irteeran, **auto start** terminalak *False* balioa hartuko du irteeran timing gehigarri bat konfiguratu delako. Konfigurazioa hori, laginketa ugariko irteeran odorengo funtzioen bitartez egiten da: DAQmx Timing VI, DAQmx Start Task VI, DAQ mx Stop Task VI.

#### **Lagin bakarreko sorrera**

Seinalearen sorrera maila, sorrera tartea baino garrantzitsuagoa bada, irteera laginketa sinplekoa izango da. Konstante bat edo DC seinale bat sortu nahi denean lagin bat sortzen da. Gailuak seinale bat noiz behar duen kontrolatu ahal izateko Software edo Hardware bidezko Timing-a erabili daiteke.

**Software tenporizazioa:** Seinaleak sortzeko erabilitako tarteak, Software aplikazioagatik eta sistema operatiboagatik determinatuta dago eta ez DAQ-agatik. Sorrera, sistema operatiboaren baliabideen menpe dago sistemaren edozein etendurak sorreran eragina izan dezake.

**Hardware Tenporizazioa:** DAQ-aren erlojua bezalo TTL seinale batek, sorkuntza tartea kontrolatzen du. Hardware bidezko tenporizazioa Software bidezkoa baino azkarragoa da zahaztasun handiagoa mantentzen duelarik. Baina gailu guztiek ezin dute hardware bidezko tenporizazioa jasan ondorioz, beharrezkoa da gailuaren dokumentazioa behatzea.

#### **Irteera Analogiko baten sorreraren sinkronizaziorako determinazioa**

DAQ-ari Software edo Hardware bidezko tenporizazioa erabili behar duen esateko, *DAQ Timing VI*-a edota *DAQmx Sample Timing Type* property node-a erabili behar da. Software tenporizazioan *DAQmx Sample Timing Type* property node-a **On Demand** bezala doitu behar da. Tenporizazio modua zehazten ez bada software bidezko tenporizazioa erabiliko da.

Honez gain, DAQmx Timing VI-ak *Use Waveform* atal bat dauka. Atal honek, sarrerako uhin formaren dt aldagaia erabiltzen du Sample Clock-aren sarrerako tartea zehazteko. dt, lagin arteko denbora (segundutan) da. Era horretan, sorrera analogikoarentzako Hardware tenporizazioa zehaztu da. Laginak sortzeko, uhin forma DAQmx Write VI-ra kableatu behar da.

#### **C. PUNTU ANITZEKO AO (BUFFERED) VI-ak**

Irteera analogikoaren lagin ugari sortzeko, DAQmx Write VI-are pull down menua lagin ugarirako konfiguratu behar da. Denborarekin aldakorra den seinalea sortu nahi badogu, seinale alterno bat adibidez, lagin ugariko sorrera erabiltzen da. Lagin ugariko sorrera, irteera analogiko biltegiratzailea bezala ezagutzen da baita ere. Buffer-dun Irteera analogikoa finitua edo jarraia izan daiteke baina kasu bietan pausu bi beharrezkoak dira:

- 1. Buffer barruan laginak idatzi. LabVIEW-tik puntu jakin batzuk hartzen dira eta gailura bidali baino lehen bitarteko memoria baten gordetzen dira. Buffer sorrera e-maila bat bidaltzeko prozezuaren antzekoa da baina osorik bialdu baharrean hitzez-hitz bidaltzean datza.
- 2. Buffer-etik gailura laginak transferitzea. Laginak transferitzen den tartea espezifikatutako denboraren araberakoa da. Sorrera sinplean egiten den moduan, Hardware zein Software bidezko tenporizazioa erabili daiteke.

Hardware bidezko tenporizazioaren sorreran, hardware seinale batek erlojuaren eguneraketari deitzen dio sorrera tartea kontrolatu dezan. Hardware Clock-a Software-a baino azkarragoa denez, maiztasun eta forma gehiagoko tartea sortu daiteke. Zehatzagoa ere bada.

# **D. BUFFER FINITUAREN SORERA**

Hurrengo irudian Buffer bidezko sorrera baten fluxu diagrama ikusi daiteke:

![](_page_67_Figure_4.jpeg)

Beheko iduria, Buffer finitu baten sorrera tipikoaren adibidea da. Datuen irteerarako, Sample Clock eta Array bikoitza erabiltzen dituelarik.

![](_page_67_Figure_6.jpeg)

Tenporizazioa eta Datu sinplea determinatzeko, uhin forma erabili daiteke.

![](_page_67_Figure_8.jpeg)

Buffer finituaren sorrera mota bientzat desberdintasun batzuk daude: Sample Clock-arekin array bikoitza erabiliz eta datu bezala uhin forma erabiliz, Sample Clock eta Laginak finkatuz. DAQmx Timing VI, aldatu egiten da DAQmx Write VI-ra kableatzen den datu-terminaleko datua egiten den moduan. Kasu bietan estruktura berdina jarraitzen da.

DAQmx Create Virtual Chanel VI-a, programazio bidez irteera analogikoko kanal birtuala sortzeko erabiltzen da. Jadanik, MAX-eko DAQ Assistant erabiltzen duen kanal birtuala existitzen bada, VI hori mezpresatu eta hurrengo kanalera kabletu daiteke, hau da, DAQmx Timing VI.

DAQmx Timing-ak irteera analogiko bezala erabili ahal izateko modu bi dauzka: Sample Clock eta Use Waveform. Kasu bietan, lagin kopuru finitoa sortzen denetik Sample modea lagin finitoetara finkatzen da. Sample Clock erabiltzerakoan, sorrera tartea eta lagin kopurua espezifikatzen dira. Lagin kopuruaren balioak, Buffer-aren tamaina determinatzen du. Use Waveform erabili ahal izateko, Waveform data eta Waveform terminal elkar konektatu behar dira. Era honetan, VI-ak Uhin formako datuetan oinarrituz, Sample clockaren tartea eta lagin kopurua determinatuko ditu.

DAQmx Write VI-ak datua PC-aren Buffer-ari dialtzen dio. Irteera auketaru behar da, uhin forma edo array izan daiten. DAQmx Timing VI Uhin formaren kasurako, waveform-aren irteera aukeratu behar da Write VI-ren menuan. Write VI-ren datuaTiming-ara finkatzeko erabili den uhin forma bera kableatuko da. Sample Clock erabili denez, irteera array bikoitza izango da. Sortu nahi den array-a Write VI-aren datu terminalera kableatuko da.

Lagin ugari-ko konfigurazioan **Auto start** parametroa False moduan jarri behar da.

DAQmx Start VI-ak sorrera hasieratuko du eta DAQmx Wait Until Done VI-ak lana amaitu arte itxarongo du.

#### **DAQmx Reset VI-a**

Irteera analogiko batean, irteerako kanal analogikoan balio bat idazten denean, kanalak irteeran balio hau emoten jarraitzen du beste balio bat emon arte, gailua itzali arte edo DAQmx Reset VI-ak gailua erreseteatu arte. Funtzio hori: *Configuration* -> DAqmx-Data Adquisition>>DAQmx Device paletan dago.

Adibidez, irteerako kanal analogiko bateri uhin senoidal bat idazten badiogu eta Buffer-aren azken balioa zazpi bada, Seno uhin osoa sortuko da eta sorrera amaitzen dean, irteerako kanal analogikoak zazpi bat sortzen jarraituko du. Honez gain, gailua behi eta berriz doitzen bada, errazagoa da zero bat idaztea kanalaren irteeran sorrera bukatu ondoren. Honetarako, Utility paletako *AO Write One Update VI* erabiltzen da.

#### **Irteerako Uhin formaren maiztasuna**

Irteerako uhin formaren maiztasuna, irudian ikusten den moduan, eguneraketa tartearen eta Buffer-ean adirezitako uhin formaren araberako da.

![](_page_69_Figure_4.jpeg)

Seinalearen maiztasuna kalkulatzeko formula hauxe da:

Seinalearen maiztasuna = [(zikloak x eguneraketa tartea)] / (buffer-eko puntuak)

Adibide honetan, aguneraketa tarteak eta uhin formaren ziklo kopuruek duten eragina ikusten da. Seinalea 1KHz-ko eguneraketarekin sortzen bada, seinalearen maiztasuna:

 $[(1 \times 1000 \times 1000 \$ 

Eguneraketa tartea bikoiztuz eta beste guztia berdin mantenduz, maiztasuna:

 $[(1 \times 2000 \times 1) \times 2000 \times 2000 \times 1]$  (1000 puntu) = 2Hz

Buffer-eko ziklo kopurua bikoiztuz eta beste guztia berdin mantenduz, maiztasuna:

 $[(2 \times 1000 \times 1000 \$ 

Ondorioz, eguneraketa tartea edo ziklo kopurua bikoizten badira, irteerako uhinaren maiztasuna bikoiztu egiten da.

# **E. BUFFER JARRAIAREN SORRERA**

Buffer finituaren sorrera eta Buffer Jarraiaren sorreraren arteko desberdintasun nabarmenena sortutako puntu kopuruan dago. Buffer finituko sorrera baten, Datua Buffer-ean kopuru finitu bat aldiz sortuko da baina Buffer jarraiko sorreran, datua etengabe sortuko da.

![](_page_70_Figure_4.jpeg)

Jarraian datorren irudiak, Buffer sorreraren antza dauka baina ondorengo desberdintasunekin:

- DAQmx Timing VI-a, *Continuous Samples* moduan doituko da
- DAQmx Is Task Done VI-a, While barruan sartuko da

![](_page_70_Figure_8.jpeg)

Kanal birtuala eta sinkronizazio ajusteen konfigurazioarekin hasi behar da, Create Virtual Chanel VI eta Timing VI erabiliz. Ondoren, Buffer-ean idatziko da DAQmx Write VI erabiliz eta ariketari hasiera emango zaio DAQmx Start Task VI-arekin.

*While* Loop-a, DAQmx Is Task Done VI burutzen den artean ariketa amaiturik dagoen ikusteko erabiltzen da. Sorrera, erabiltzaileak Stop-ean click egiterakoan edo errore bat gertatzean amaituko da. Buffer-eko datua prozezatu ondoren sortuko da.While Loop-a amaitzerakoan, DAQmx Stop Task VI-ak ariketa amaituko du eta erroreak adieraziko ditu.

# **I/O Digitalak**

Gai honetan DAQ baten funtzionalitate Digitala deskribatuko da, zeinek Sarrera eta irteera Digital bat emango dituen.

Ikasiko direan atalak:

- A. Seinale Digitalak
- B. I/O Digitalak
# **A. SEINALE DIGITALAK**

DAQ baten lerro digitalek, TTL bateragarriak diren seinaleak sortu eta onartu egiten dituzte. TTL seinale batek egoera bi ditu, egoera logiko altua eta egoera logiko baxua. Maila baxuko seinaleak 0V eta +0.8V artean daudenak dira, maila altuko seinaleak +2V eta +5V artean daudenak direlarik. +0.8V eta +2V arteko seinaleak indeterminaturik daude.

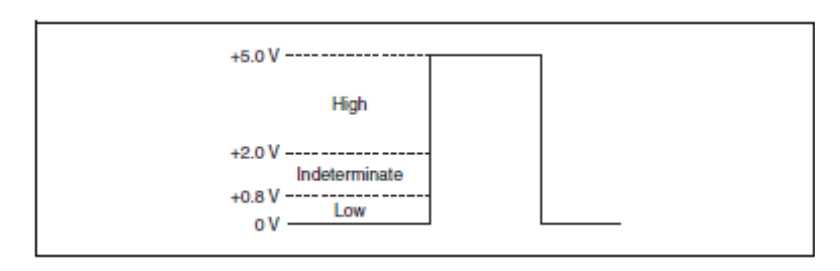

Lerro digitalek neurri egokia ematen dutela ziurtatzeko, seinalearen tentsio maila +0.8V eta +2V artean ez dela inoiz egongo bermatu behar da.

# **Terminologia Digitala**

Jarraian adierazten diren terminoak I/O eragiketetan gehien agertzen direka dira:

- **Bit:** Eragiketa Digital baten erabilitako datu unitate txikiena. Bit-ak bitarrak direnez 1 edo 0 balioa baino ezin dezakete hartu.
- **Byte:** 8 datu bitez osatutako zenbaki bitarra da. Termino hau, datu Byte baten gordeko den memoria kopurua izendatzeko ere erabiltzen da.
- **Lerroa:** Portu Digital baten banakako seinalea da. Bit eta Lerro-aren arteko desberdintasuna zera da, Bit-a momentu honetan transferitutako datua da eta Lerroa, Bit-s transferitu den Hardwarea da. Hala ere, batzutan Bit eta Lerroa terminoak trukatu egin daitezke 8 bit-ako portua eta 8 lerroko portua gauza bera direlako.
- **Portua:** Lerro Digitalek osatutako taldea da. Normalean lerroak 4 edo 8 bit-etako portuetan taldekatzen dira. DAQ zaharrenek 4bit-etako bi portu dituzte eta E serieko DAQ gehienek, 8 bit-etako portu bakarra daukate. M familiako DAQ gailuen belaunaldi barriak, gutxienez 8 bit-eko 3 portu dituzte eta portu bakoitzak norabide bikoitza duten 8 lerroez osatuta daude. LabVIEW VI-ak normalean Portu bat kanal Digital bat bezala definitzen du.
- **Portu Zabalera:** Lerro kopurua portuko. E serie batek 8 lerroko portua dauka ondorioz portu zabalera 8 da. M serieko gailuek 8 lerroko 3 portu dituzte ondorioz, portu zabalera kasu honetan ere 8 izango da.

• **Maskara:** Lerro digital bat ezeztatu den ala ez determinatuko du. Adibidez, Portu bateko lerro guztietan idazten ez bada, erabili ez diren lerroak ignoratuz maskara ajustatzen da.

# **NI-ko DAQmx-ren Izendapen Digitala**

NI-ko DAQmx bateko Lerro digitalak eta portuak izendatzeko izendapen hau erabiltzen da:

Kasu bakoitzerako: X: DAQ-ren gailu kopurua Y: Portu Digitala A eta B: DAQ gailuaren lerro digitalak

- $\bullet$  Portua  $\equiv$  DevX/PortY
- Lerro sinplea DevX/PortY/LineA
- Lerro anizkoitzak DevX/PortY/LineA:B. Lerroak A-tik B-ra hasten dira bai irakurtzen eta bai idazten. Lerroak irakurri edo idazten diren ordena eroateko DevX/PortY/LineA**,** DevX/PortY/LineB izendapena erabiltzenda. "koma" ikurrak lerro digital bakoitza banatzen du.

# **B. I/O DIGITALAK**

NI-ren DAQmx I/O Digitalak egiteko, *DAQmx Read VI* edo *DAqmx Write VI*  kasuetako bat erabili behar da. Gainera, VI hauetako I/O Digitalen ariketak konfiguratzeko *DAQmx Timing VI* eta *DAQmx Triggering VI* era biliko dira. *DAQmx Create Virtual Channel VI*-arekin kanal digitala programa bidez sortu behar da.

#### **DAQmx Create Virtual Channel VI**

Programa bidez sarrera edo irteera digital bat sortu ahal izateko *DAQmx Create Virtual Channel VI*-aren Digital Input edo Digital Output aukerak hautatzen dira. VI-aren aukera hauek, Portu Digital batez, Lerro Digital batez edo Lerro Digitalen tale batez osatutako kanal bat sortzea bermatzen dute. **Line Grouping** sarrerarekin kanalak lerro Digitalak antolatzeko duen modua determinatuko da. Lerro bakoitzeko Kanal bat aukeratu edo sortu daiteke baina Lerro guztientzako kanal bat eraiki daiteke baita ere.

### **DAQmx Read VI**

*DAQmx Read VI*-arekin espezifikatutako kanalen irakurketa egiten da. VI honen atalek; Bihurtu beharreko laginen formatua espezifikatzen dute, lagin bakarra edo zenbait lagin aldi berean irakurri behar diren edo kanal batetik edo ugaritik irakurri behar den zehazten dute. Sarrera digital bat sortzeko, menu zabalgarriko *Digital* aukera hautatu behar da.

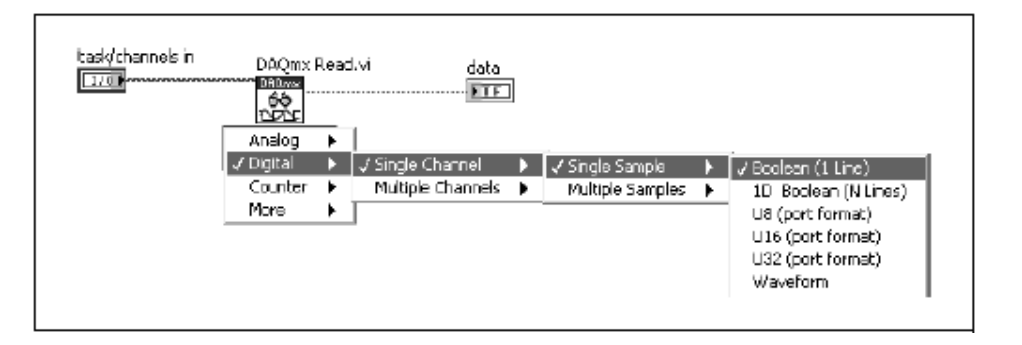

Kanal bat edo ugariren irakurketa egiteko aukeraketa egin behar da. **Line Grouping** kanala kanaleko lerro bakoitzarentzat doituta badago, Kanalaren irakurketa soil batek kanalaren lerro bakoitzaren balioak bihurtzen ditu. **Line Grouping** kanala kanalaren lerro bakoitzera lotuta badago kanal ugari irakurri daitezke, espezifikatutako kanalaren lerro bakoitzeko balio guztien irakurketa egiteaz gain.

Aldi berean lagin bat edo gehiago irakurriko den erabaki behar da. Bihurketako balioen Datu moten aukerak, Balio hori lerroko balio moduan edo Portu formatoan ematea ahalbidetzen dute. Lerro Formatua, balio boolear bat edo balio booleardun array bat da. 8 bitetako Ikur gabeko zenbaki osoa (U8), 16 bitetakoa (U16) edo 32 bitetakoa (U32) dira Balioa Portu formatuan bihurtzeko aukerak. Kanal ugari irakurtzen direnean Dautu aukerak bardinak dira baina irakurriko den kanal bakoitzaren motari array bat gehitu zaio.

Datua bihurtzeko U8, U16 edo U32 portu formatuak erabiliko badira, **Numeric >> Conversion** paletan dagoen *Number to Boolean Array* funtzioa erabili behar da. Funtzio honek zenbakia, balio bolear-eko array batean bihurtuko du.

### **DAQmx Write VI**

VI honek laginak idazten ditu espezifikatutako kanaletan. VI honek dituen aukerak idatziko diren laginen formatua zehazten dute, hau da, lagin bat edo gehiago idatzi edo kanal bat edo gehiago idatzi. Irteera digital bat sortzeko, *DAQmx Write VI*-aren Digital auketa hautatu behar da.

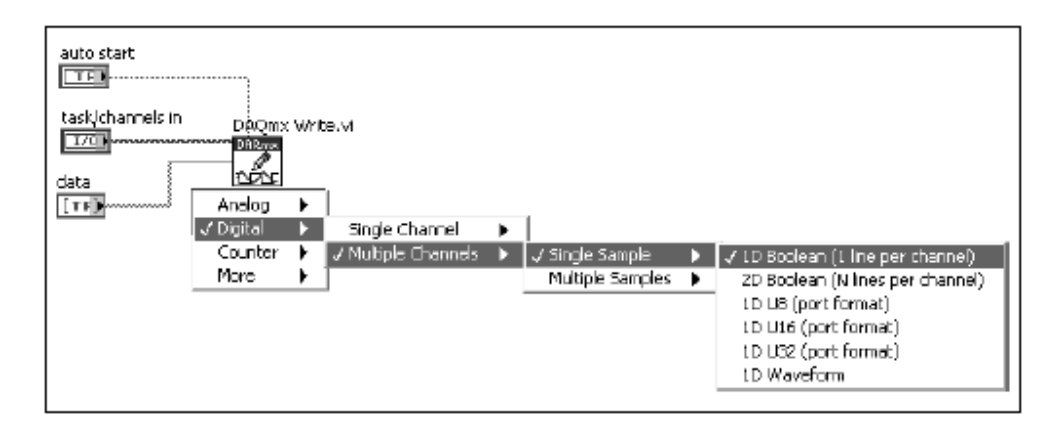

Digital aukeran egiten diren doiketak *DAQmx Read VI*-an egiten diren berdinak dira.

*DAQmx Write VI*-aren **auto start** sarrera TRUE da lagin sinpleak idazten direnean eta FALSE lagin ugari idazterakoan. *DAQmx Start VI* eta *DAQmx Stop Task VI*-ak erabiltzera goazenean, **auto start** sarrera FALSE balioarekin finkatu behar da. Honek, kontrol handiagoa eta programaren abiadura hobetzea bermatuko du.

### **DAQmx Timing VI**

VI honek, hartu edo sortuko den lagin digitalen kopurua determinatuko du, Periferiko eta DAQ arteko lotura digitala erabiliz. Lagin tartea zehaztu beharrean, lotura digitalaren bitartez hartu edo sortu beharreko lagin digitalen kopurua espezifikatu behar da.

### **DAQmx Trigger VI**

VI honek zereginaren Trigger-a zehazten du. VI honen aukerak, trigger-a eta trigger motari dagokie. Trigger digitalak konfiguratzeko, sarrera eta irteera analogikoetako trigger-ak konfiguratzeko sistema bera erabiltzen da.

# **KONTADOREAK**

Gai hau DAQ gailuen kontadoreetan oinarrituko da. Kontadoreei buruzko berrikuspen batekin hasiko da seinale kontagailuak kontutan hartuz eta kontadorea osotzen dituzten atalak, seinale kontadore baten konektatutako pinak, kontadoreen oinarrizko terminologia eta kontadore moduan jokatzen duten txip desbernik azalduko dira abaita ere. Gai honetan *DAQmx VI* kontadore funtzioetarako ere erabili daitekeela ikusiko da.

- A. KONTADOREEN SEINALEAK
- B. KONTADORE BEZALA JOKATZEN DUTEN TXIP-ak
- C. KONTADOREEN I/O
- D. ERTZ BIDEZKO KONTADOREAK
- E. ERTZ BIDEZKO KONTADORE AURRERATUAK
- F. PULTSU SORGAILUA
- G. PULTSU NEURGAILUA
- H. MAIZTASUN NEURGAILUA
- I. POSIZIO NEURGAILUA

# **A. KONTADOREEN SEINALEAK**

Kontadoreek bateragarriak diren TTL seinaleekin egiten dute lan. TTL seinale bateragarri baten ezaugarriak hauek dira:

 Logika Baxuko tentsioa 0V eta +0.8V artekoada Logika Altuko tentsio tartea +2V eta +5V artekoa Igoera edo jeitsiera denbora maximoa = 50 ns

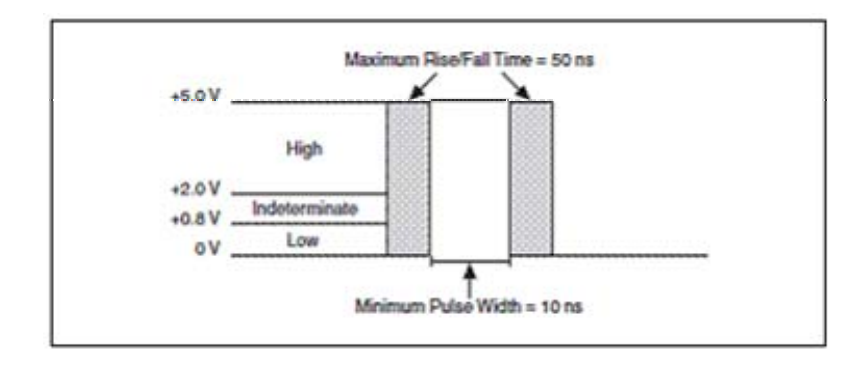

I/O digitalak dituzten gailuek, lerro digitalaren egoera doitu dezakete. Kontadoreak, seinalearen egoeraz arduratzeaz gain egoera batetik hurrengo egoerarako trantsizioaz ere arduratzen dira. Kontadore batek ertz gorakorrak (maila logiko baxutik maila logiko alturako trantsizioak) zein ertz beherakorrak (maila logiko altutik, maila logiko baxurako trantsizioak) detektatu ditzake. Ertz mota biekin erlazionaturiko aldagai bi; igoera/jaitsiera denbora eta pultsuaren zabalera minimoa dira. Igoera/jaitsiera denbora, seinalearen maila logikoen arteko egoera aldaketak gertatzen direneko trantsizioaren abiaduraren neurria da. Kontadore batek trantsizio ertza detektatu dadin gehienez 50 ns-tan gertatu behar da, TTL seinale bateragarri baten ezaugarrien arabera.

Denbora honetaz gain, beste atzerapen minimo bat egon behar da, kontadoreak ertza detektatzen duenetik hurrengo ertza detektatu artekoa. Atzerapen honi, Pultsuaren zabalera minimoa deitzen zaio. Aldagai hau erabiliko den kontadore motaren araberakoa da. E serieko gailuek DAQ-STC izena duen txip-a daukate beronen iturri eta ate arteko pultsu zabalera minimoa 10 ns delarik. Kontadoreek behar duten pultsu zabalera minimoaren balioa ezagutzeko beharrezkoa da DAQ bakoitzaren dokumentazioa kontsultatzea.

M serieko gailuek NI-STC 2 izeneko txip-a daukate. Txip honek, DAQ funtzioanizkunaren eragiketen timing-a eta txartelen arteko sinkronizazioa kontrolatzen duen aplikazio espezifikoa dauka. Txip hau gaur eguneko ADC teknologiekin bateragarria izateko diseinatuta dago, zehaztasun handiko gailuetan erabilitako 18 bit-etako ADC-a barne.

Bost kontadore mota daude: Ertz kontadorea, pultsu sorgailua, pultsu neurgailua, maiztasun neurgailua eta posizio neurgailua.

#### **Kontadore baten atalak**

Ondorengo atalek kontadore bat osatzen dute:

- **Kontadore Erregistroa:** Kontadorearen kontu eguneratua gordetzen du. Kontu Erregistroa Software bidez galdetu daiteke.
- **Iturria:** Kontadore erregistroan gordetako Kontu eguneratua aldatu dezakeen sarrerako seinalea da. Kontadoreak, iturri seinalearen goranzko edo beheranzko ertzak bilatu ditzake. Ertzak kontuaren balioa aldatzen badu, software hautatzailea da. Aukeratu den ertz mota, seinalearen ertz aktiboa deitzen da. Iturri seinalean ertz bat jasotzerakoan kontadorearen balioa aldatu egiten da. Iturri seinalea TTL bateragarria izan behar da.
- **Atea:** Iturriko ertz aktibo batek kontua aldatzen duen ala ez determinatzen duen seinalea da. Zenbaketa, atea altua, baxua edo ertz gorakor eta beherakorren segidarekin gertatuko da. Atea I/O lerro digitalaren antzekoa da iturriaren ertzak onartzea edo ezeztatzea ahalbidetzen duelako.
- **Irteera:** Pultsuak sortzen dituen edo Pultsu Trena izenez ezagutzen den pultsu jarraien segida da. Irteera TTL bateragarria da.

#### **Kontadorearen pin-ak**

Sarrera Analogikoak, Irteera analogikoak eta I/O digital guztiek, sarrera edo irteera eragiketei eskainitako pin-ak dituzte. Kontadoreek beren eragiketetan erabiliko dituzten PFI (Programable Function Input) pin-en konbinazioa erabiltzen dute. Irteerako pin-ak kontadorearen irteeran pultsuak sortzeko baino ez dira erabiltzen. Iturri eta Ate Pin-ak PFI pin-ak dira. Adibidez, 68 pinetako konektore baten 3. pin-a; PFI9 moduan, kontadorearen ate moduan edo modu bietan erabili daiteke. Pin bat hainbat aplikazioetan erabili ahal izateak malgutasun handia eskaintzen du. Adibidez, TTL kanpo seinale bat 3. pinarekin konektatu daiteke Sarrera Analogiko bezala erabiltzeko eta eragiketaren atea izateko.

#### **Kontadoreen Terminologia**

Termino hauek garrantsitzuak dira, Kontadoreen erabilera ulertzeko:

• **Terminal Count:** Kontadoreak 0 balioa hartu aurreko kontuaren balioa. Adibidez, Kontadore batek bere kontua handitzen duenean eta bere balio maximoa hartzen duenean Terminal Count hartzen duela estaen da. Kontadorearen hurrengo handipenak, kontadorea berriz hastera behartzen du eta zenbaketa 0-tik hastera.

• **Resolution:** Kontadoreak Terminal Count balioa hartu baino lehen lortu dezakeen zenbaketa altuena bit-etan. Formula honek kontu maximoa kalkulatzen du:

> Kontu Maximoa =  $2$  (resolution)  $-1$ Resoluzio ohikoenak 16, 24 edo 32 bit dira.

• **Timebase:** DAQ-ak emandako maiztasun seinale ezaguna. Timebaseen Maiztasun tarte ohikoena 100Hz 80MHz da. Timebase-a kontadorearen iturri barnetik joan daiteke ezaguna den maiztasun seinalea emateko.

# **B. KONTADORE BEZALA JOKATZEN DUTEN TXIP-ak**

DAQ-aren arabera, DAQ-STC, NI-STC2 edo NI-TIO Txip-ak erabili daitezke.

### **DAQ-STC**

NI-ek banatutako 24 bit-eko kontadorea da eta E serieko gailuetan erabilitako funtzionaltasun handia dauka. DAQ-STC txip-ek kontuaren balioa handitu edo txikitu egiten dute, hardware seinale bat erabiliz bat-batean kontuaren norantza aldatzen dute eta 100KHz eta 20MHz-ko Timebase-ak eskaintzen dituzte.

### **NI-STC2**

M serieko gailuetan erabilitako txip-a da. Gailuaren seinale digital guztiak maneiatzen dituzte ADC-aren sarrera eta irteera guztiak, I/O lerro digital guztiak eta kontadoreak eta timmer-ak barne. I/O eragiketetan lan egiten duten DMA 6 kanal dauzka. 6 Kanal DMA hauen bidez gailuaren 6 eragiketa burutu daitezke era berean. 32 bit eta 80MHz-ko bi kontadore/timmer ditu.

### **NI-TIO**

DAQ gailuek izan zuten lehenengo kontadorea da. 32bit-eko kontadorea da eta Software bateragarria du DAQ-STC-rekin. Kontua handitu eta txikitu egiten du, giltch-ak ezabatzeko iragazki digitalak erabiltzen ditu, pultsu trenaren maiztasuna aldatzen du eta 100KHz, 20MHz eta 80Mhz-ko Timebaseak ditu. 660x familiako gailuetan erabiltzen da.

# **C. KONTADOREEN I/O**

Sarrera Analogiko, Irteera Analogiko eta I/O digitalen moduan kontadoreek ere *DAQmx Read VI*-a erabiltzen dute. Kontadoreko eragiketetan ez da *DAQmx Read VI*-a erabiliko. Baina, neurrien edo kontadoreen sorreran bai erabiliko dira VI hauek *DAQmx Create Virtual Channel VI*, *DAQmx Timing VI, DAQmx Triggering VI.*

## **DAQmx Create Virtual Channel VI**

Sarrerako kanal kontadorea edo Irteerako kanal kontadorea programa bidez sortu ahal izateko *DAQmx Create Virtual Channel VI*-aren Counter Input edo Counter Output aukerak hautatu behar dira hurrenez hurren.

*Counter Input* kanalak bere maiztasuna, periodoa, ertzak, pultsu zabalera eta erdiperiodoak neurtzea ahalbidetzen du.

*Counter Output* kanalaren konfigurazioek, maiztasunaren araberako pultsuak edo denboraren araberakoak sortzea ahalbidetzen dute.

### **DAQmx Read VI**

Aukera hau, kontadorearen lagin bat zein lagin asko irakurtzeko aukeratzen da. Kontadoreetan aldi berean kanal bat baino ezin da irakurri eta horregaitik ezin dezakegu hautatu kanal baten edo ugariren irakurketa modua aukeratu.

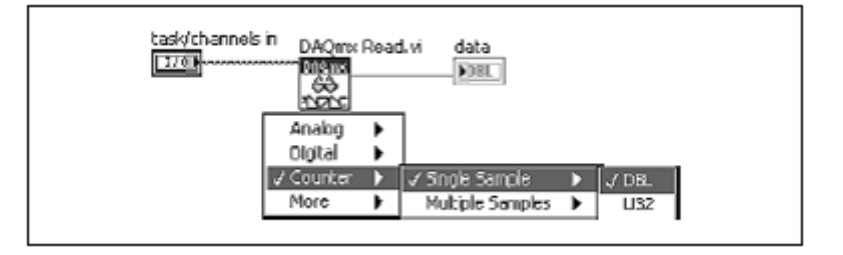

### **DAQmx Timing VI**

Konatdorearen eragiketak burutzeko *DAQmx Timing VI*-ren Sample Clock edo Implicit gaien artean aukeraketa egin behar da. *Sample Clock* aukerak, timingaren oraingo tarteak konfiguratzea bermatzen du. *Implicit* aukerak, jaso beharreko lagin kopurua doitzen du timing espezifiko bat sortu barik, aukera hau pultsu trenaren sorreran erabiltzen da.

# **DAQmx Trigger VI**

Ariketaren hasieraketa konfiguratzeko erabiltzen da. Doiketak Sarrera eta Irteera Analogikoen trigger-ak konfiguratzen diren modu bardinean egiten dira. *DAQmx Trigger Property Node* trigger-a Pause moduan konfiguratzeko erabiltzen da.

# **D. ERTZ BIDEZKO KONTADOREAK**

Ertz kontadorea aplikaziorik oinarrizkoena da. Iturri seinalearen neurketan oinarritzen da.

# **Ertz Sinpleko kontadorea**

Ertzen kontaketa, kontadorearen definizoarekin lotuta dago. Iturri seinalearen ertz aktiboek Kontadore erregistroaren balioa handitzen dute. Ertz aktibo bat software bidez hautatu daiteke gorazko edo beheranzko ertza izateko. Atea eta irteera ez dira ertz sinpleen zenbaketarako beharrezkoak.

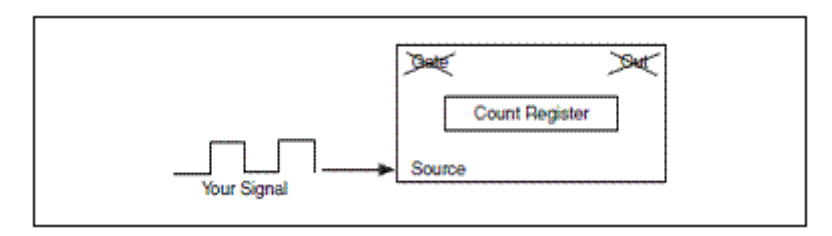

Denboraren neurketa, ertz sinple baten aldaketa da. Ertz sinplearen kontaketa egiten denean iturria ez da ezaguna. Kontadorea iturriaren neurketarako erabiltzen da. Denboraren neurketa egiterakoan, iturriak eukiko duen maiztasun ezaguna kontutan hartuko da eta bertatik kalkulatu ahal izango dogu igarotako denbora.

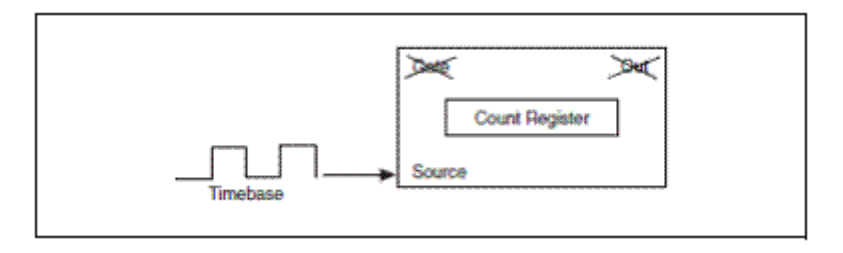

Hurrengo formularen bitartez igarotako denbora kalkulatuko da:

 Igarotako Denbora = (Kontadore erregistroaren balioa) x (periodoa) non Periodoa = 1/maiztasuna

Neurketa denbora eta ertz sinplearen zenbaketaren arteko desberdintasun bakarra iturriak erabiltzen duen seinalea da.

### **Denboraren neurketa**

Kontadore bat ertz sinpleak zenbatzeko edo denbora neurtzeko konfiguratzen denean, zenbaketaren balioa handitu egiten da iturriaren sarreran ertz aktibo bat agertzen denean. LabVIEW-ren bitartez ertz aktiboa gorantz edo beherantz doan zehazteko erabiltzen da.

Hurrengo adibidean, ertz aktiboa goranzko ertza izango da ondorioz, goranzko ertz bat dagoen bakoitzean zenbaketaren balioa handitu egingo da.

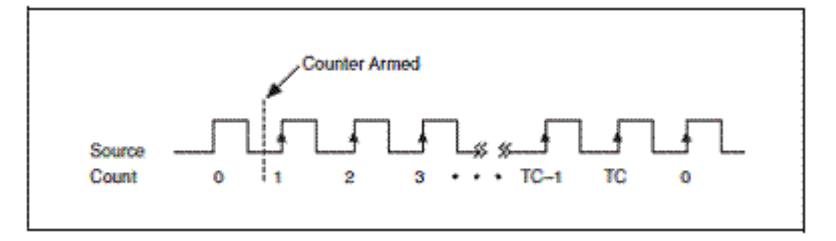

Zenbaketa ez da handituko kontadorea hasi arte. Kontadore batek zenbaki finko bat du zein kontadorearen erresoluzioagatik finkatuta dagoen.

Adibidez, 24 bit-etako kontadore batek hartu dezakeen balio maximoa:

2 (kontadorearen erresoluzioa) - 1 = 2 (24) -1 = 16.777.215

Bit kontadoreak 16.777.215 balioa hartzen duenean kontadorea **Terminal Count**-erarte heldu da. Hurrengo ertz aktiboak kontadorea 0 baliora hasieratuko du.

# **E. ERTZ BIDEZKO KONTADORE AURRERATUAK**

Ertz sinpleen zenbaketa egiteaz gain, NI-DAQmx –ak ertz bidezko kontadore aurreratuko meodoak sortzeko erraz konfiguratu daitezke. Metodo hauek, Trigger pausatuaren zenbaketa (gated) eta buffer jarrai eta finituaren zenbaketa baimentzen dute.

# **Trigger pausatu (gated) bidezko zenbaketa**

Trigger pausatu batetan, Trigger gated deritzona, TTL seinale gahigarri batek kontadore erregistroa egokitu eta desegokitu egiten du. Kontadorearen balioa handitu egiten da atearen maila logikoa altua edo baxua denean, *DAQmx Trigger property node* –an aukeratutako doiketen balioen arabera.

# **Ertzeko Buffer Jarraiaren bidezko zenbaketa**

TTL seinale gehigarriak, kontadore erregistroaren balio eguneratua Latch-etatu egiten du buffer batetan. Buffer-eko balioa atearen ertz aktiboarekin baino ez da eguneratuko. Irudian, Buffer barruko kontadore erregistroaren transferentzia irudikatzen da.

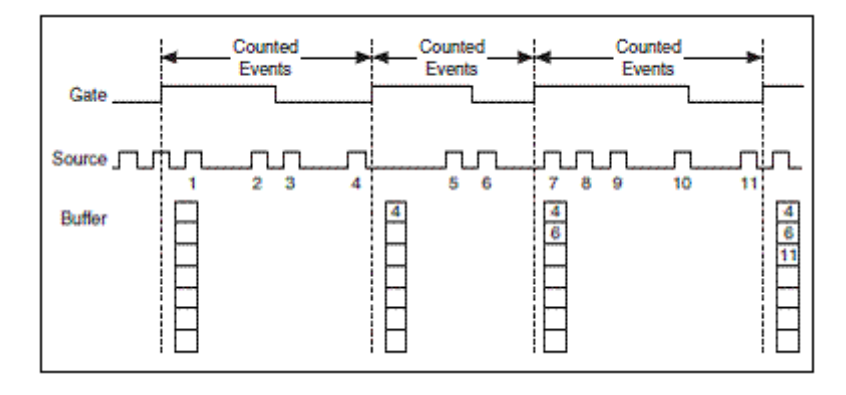

Ertzeko Buffer Jarraiaren bidezko zenbaketa, kontadorearen atean gertatutako ertzen sekuentziak iraun duen denboraren neurketarako erabiltzen da. Ate baten ertz aktiboek, memoria barneko erregistroaren balio eguneratua latcheatzen dute. Etengailu bat edo DMA (*DAQmx Channel property node* bidez konfiguratu daitekeen softwarea) erabiliz, konatdore erregistroaren balioak PCI bus-aren bidez transferitu daitezke.

# **Ertzeko Buffer Finitu bidezko zenbaketa**

Datuen transferentziarako aurrekoaren metodo bera jarraitzen du, baina aldaketa batekin, zenbaketen kopuru finitua baino ezin daiteke lortu.

# **F. PULTSU SORGAILUA**

Kontadore batek TTL seinaleak neurtzeaz gain sortu ere egiten ditu. Kontadore bat TTL seinaleak zenbatzeko erabiltzen denean, pultsu sorgailu bezala ezagutzen da. Irudiko Irteerako seinalea kontadorearen irteeran sortzen da. Sortutako seinale hori, pultsu sinple bat edo Pultsu Trena izenez ezagutzen den pultsu jarraien segida bat izan daiteke. Kontadoreak iturritzat **Timebase** bat eukiko du zeinek pultsuaren sorreran lagunduko dion.

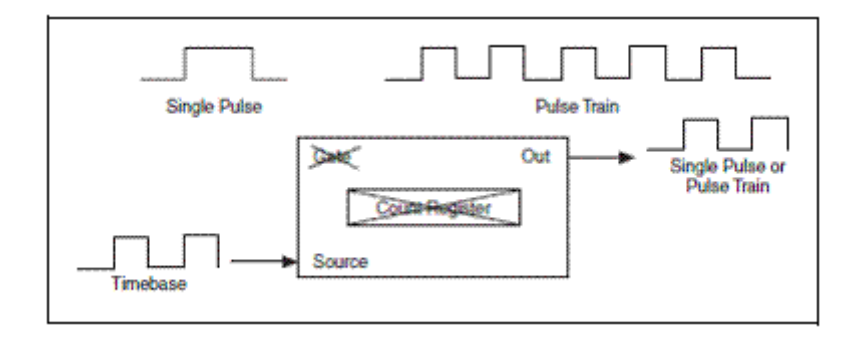

### **Pultsuen Ezaugarriak**

Pultsu batek zati bi ditu, atzerapena eta zabalera. Atzerapena pultsuaren lehenengo zatia da eta zabalera bigarrena. Atzerapenak eta zablerak beti dute kontrako maila logikoa.

Adibidez, atzerapena maila logiko baxua bada, zabalerak maila logiko altua izan behar du. Pultsu bat polaritate altu edo baxu bezala ezaugarritzen da. Polaritate altuko pultsua, atzerapen maila logiko baxua eta zabalera maila logiko altuagatik ezaugarritzen da. Era berean, polaritate baxuko pultsuaren atzerapena maila logiko baxua da eta zabalera maila logiko altua dauka. Polaritatearen izendapena zabaleraren maila logikoaren araberakoa da. Pultsu baten periodoa, pultsuak ziklo osoa betetzeko behar duen denbora da, ondorioz zabaleraren denborari atzerapen denbora gehitzen badiogu periodoaren pultsua jasoko dogu. Pultsuaren periodoa determinatu ondoren, bere alderantzizkoa kalkulatzen da pultsuaren maiztasuna lortzeko. Atzerapena eta pultsua ez dira beti neurri berekoak eta horregaitik pultsuaren ezaugarrietako bat behar da, zeinek atzerapen denbora eta zabaleraren artean zein den luzeena adieraziko duen. Luzeera hori determinatzeko erabiliko den parametroa *Duty Cicle* da. Irudian bere formula ikusten da.

*Duty Cicle*-ak 0 eta 1 arteko balioa hartzen du. Zenbaki hau portzentai eran adierazten da. Atzerapena zabaleraren neurri berekoa denean Duty Cicle-aren balioa 0.5 edo %50 –eko balioa hartzen du. %50 baino handiagoko Duty Cicle-a zabalera, atzerapena baino luzeagoa dela esan nahi du. Duty Cicle-a %50 baino txikiagoa denean, atzerapena zabalera baino luzeagoa delako da.

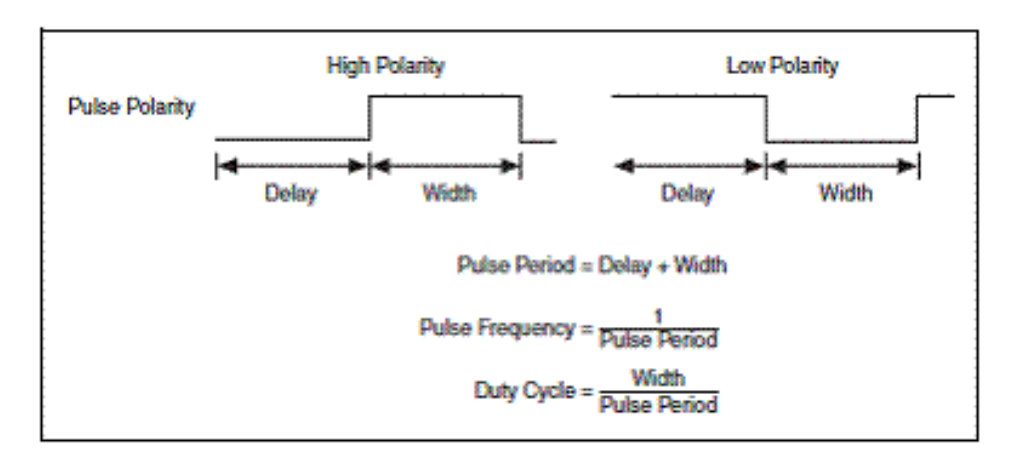

# **G. PULTSU NEURGAILUA**

Pultsuaren neurketan, marrazkian ikusi daitekeenez, neurtzen gauden seinalea atea da eta elikadura *Timebase* bat da. Timebase-aren maiztasun ezaguna eta kontadore erregistroaren balioa, ateko pultsuaren ezaugarriak eta Pultsu periodoa edota zabalera pultsua zezazteko erabili daitezke.

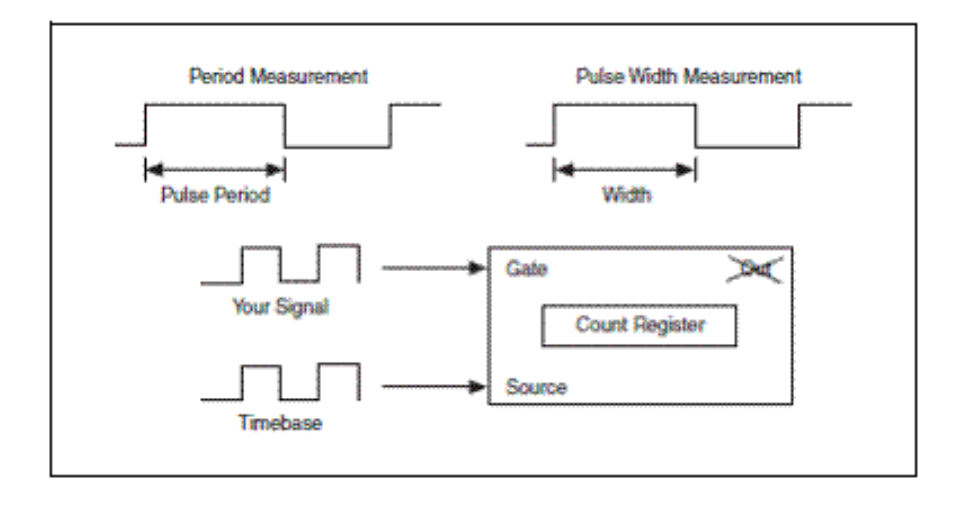

### **Periodoaren Neurketa**

Periodoaren neurketa pultsuaren neurketa mota bat da. Periodoaren neurketarekin, iturri seinaleraren pultsuen ertz aktiboak zenbatu daitezke. Kasu honetan kontuaren balioa, ateko seinalearen periodoak irauten duen artean baino ez da handituko. Irudiak, ateko seinalearen ertz gorakorrarekin hasi eta amaitzen den periodoa erakusten du.

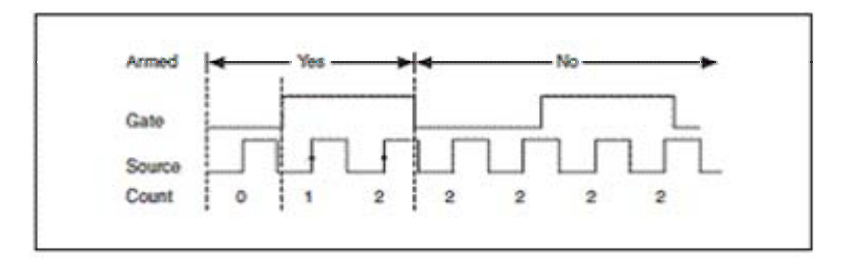

Zenabaketa ertz beherakorrekin ere hasieratu daiteke. Zenbaketaren balioak, iturriko goranzko ertzen kopurua adieraziko du ateko gorazko ertz bi dauden artean. Ondorioz, periodoaren neurketa egin ahal izateko goranzko ertz bi dituen seinalea edo ertz beherakor bi dituenseinalea behar da. Pultsu sinple batek bakarrik ditu ertz gorakor bat eta beste beherakor bat horrgaitik ez gara bere periodoa neurtzeko gai izango.

Adibidez, ate seinalearen periodo batek 4ko kontadorea dauka eta iturriaren Timebase-aren maiztasuna 100KHz da. Ateko periodoaren maiztasuna kalkulatzeko formula:

Pultsuaren Periodoa = Kontadorea x (1/iturriaren maiztasuna) Pultsuaren Periodoa =  $4x(1/100000) = 0,04ms$ 

#### **Periodo erdien Neurketa**

Periodo erdiaren neurketa eta periodo osoko neurketa oso antzekoa da baina kasu honetan bakarrik neurtuko da ondoz-ondoko ertzen denbora tartea. Periodoerdiaren kalkulurako formula:

Pultsuaren Periodoa = Kontadorea x (1/2 x iturriaren maiztasuna) Pultsuaren Periodoa =  $4x(1/200000) = 0.02ms$ 

## **Pultsu Zabaleraren Neurketa**

Pultsuaren zabalerak irauten duen artean baino ez da neurtzen, horregatik, ertz baten hasten da zenbatzen eta zenbaketa kontrako ertzean amaituko da. Kontadorearen balioa kontrako ertz biren artean handituko da, irudian ikusi daitekeen moduan:

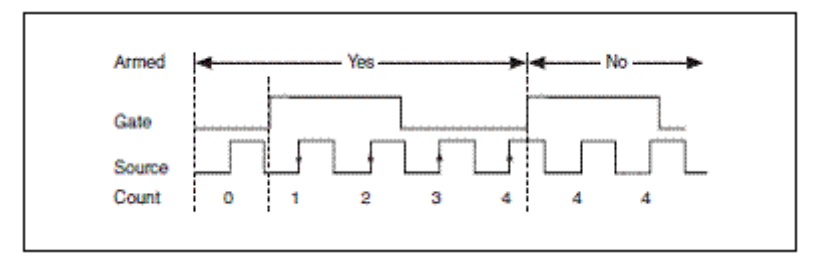

Pultsuaren zabalera kalkulatzeko formula, pultsuaren neurketarako erabiltzen den berdina da:

Pultsuaren Periodoa = Kontadorea x (1/ iturriaren maiztasuna) Pultsuaren Periodoa = 2x (1/100000) = 0,02ms

0.02ms periodoaren neurketan lortutako balioaren erdia da, ateko seinalearen Duty Cycle %50 delarik.

# **H. MAIZTASUN NEURGAILUA**

Kontadore bat edo gehiago dituan TTL Pultsu tren baten maiztasuna neurtzeko hiru modu deskribatuko ditugu. Uhin forma baten maiztasuna bere Periodoaren alderantzizkoa baino ez da. Ondorioz, maiztasuna neurtzeko modurik errazena periodoaren alderantzizkoaren neurria da.

### **Periodoa**

Maiztasuneren lehenengo neurketa periodoaren neurketa erreala da. Periodoa jasotzerakoan, bere alderantzizkoa kalkulatzen da modu horretan periodoa lortuz. Metodo honen abantaila kontadore bakarra erabiltzen duenez egiteko erreza dela da. Hala ere, metodo honek ateko seinale geldoa dauka periodoaren neurketaren zehaztasuna ateko maiztasuna dagoen artean iturriko ertz kopurueren menpe dagoelako.

#### **Sinkronizazio Errorea**

Periodoaren neurriek sinkronizazio errorea pairatzen dute. Adibidez: 20Mhztako Timebasea duen iturriaren periodoaren neurria. Ateko seinalea 5MHz edo iturriko maiztasunaren ¼ da. Irudian hiru aukera desberdin ditugu non iturriaren lehenengo eta azken ertzak periodoaren neurrian sartu daitezkeen edo ez.

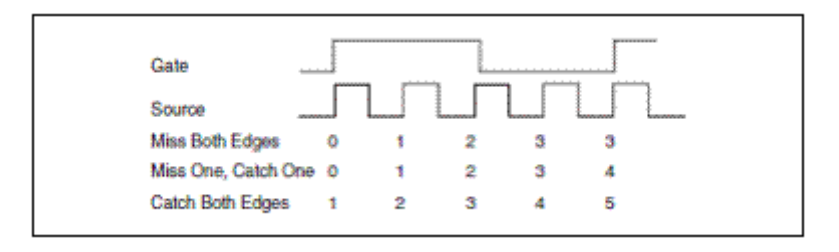

Lehenengo kasuan, neurriak lehenengo eta azken ertzak galtzen ditu hiru ertz baino ez dituelarik zenbatuko. Bigarrenean, lehenengo ertza hartzen da baina azkena galtzen da. Hirugarren kasuan, zenbatu diren bost ertzak agertzen dira. Bigarren kasua zehatzena da, iturriaren ertzak atearekin hobeto sinkronizatuta daudelako. Kontadorea oso antzekoa da hiru kasuetarako.

Pultsuko neurriek, beti daukate iturriko zikloaren ±1 - ko errorea. Errore hau esanguratsua da, iturriaren ziklo bat pultsuaren neurriaren %1 edo gutxiago denean. Hala ere, Iturriaren ziklo bat neurriaren %20 eta %33 artekoa da. Sinkronizazio errore bezala ezgutzen da eta ekiditzeko hiru neurketa eskema desberdin daude.

Taulan 50KHz eta 5MHz –tako maiztasun bi ditugu zeintzuk periodoaren neurri batean arazoa sortuko duten.

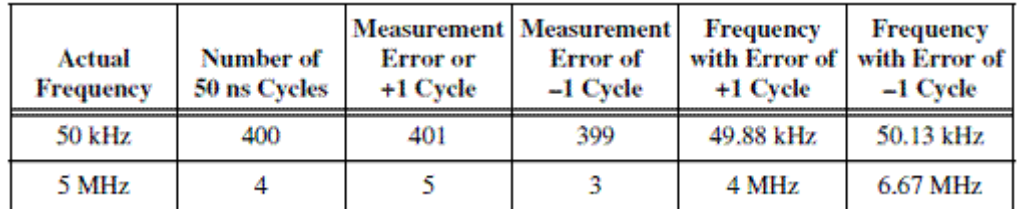

NI-DAQmx –an metodo honi, *Kontadore bakarreko maiztasun baxua* deizten zaio.

#### **Bataz bestekoaren kalkulua**

Maiztasunak neurtzeko bigarren metodoa bataz bestekoaren kalkulua egitea da eta horretarako kontadore bi erabiltzen ditu; batek maiztsun ezaguneko pultsu trena sortuko du eta besteak periodoaren neurketa egingo du.

1 kontadoreak periodoaren neurketa egingo du iturritzat kanpoko seinale bat hartuz. Ateko seinalea pultsu trena sortzen ari den 0 kontadoretik dator. 0 kontadoreraren irteerako maiztasuna ezaguna denez, 1 kontadoreraren ateko zikloaren lueeraren balio zehaztasun osoz ezagutzen da. 1 Kontadoreraren iturrira heltzen diren iturriko ertz kopuruan oinarrituz maiztasuna ondorioztatu daiteke, 1 kontadoreraren neurria eta ateko periodoaren zatiketa eginez.

Adibidez, 0 kontadorearen irteera 10 Hz-ko tren pultsua bada atearen periodoa 0.1s da. Denbora tarte honetan iturriaren 100 ertz zenbatzen badira 1 kontadorearen maiztasuna (100±1)/0.1 edo 1000±1 Hz dela dakigu. NI-DAQmxean metodo honi, *Kontadore biko Maiztasun altua* deitzen zaio.

# **Zatitzaile txikiko metodoa**

Maiztasunak neurtzeko hirugarren metodoak ere, kontadore bi erabiltzen ditu. Pultsu trena sortzen duen kontadorea (0kontadorea) iturritzat kanpoko seinalea dauka eta Periodoaren neurketa ahalbidetzen duen kontadoreak (1kontadorea) iturritzat barneko Timebase bat erabiltzen du. Metodo honek pultsu trena 0 kontadorearen irteeratik 1 kontadorearen ateko periodoaren neurketara erabiltzen du.

Metodo honen abantaila, periodoaren bataz bestekoaren neurketan baino errore txikiago sortzen duela da.

Demagun 0 kontadorea, 5 eta 5 tren pultsua sortzeko programatzen dela. Honek esan nahi du, atzerapena eta zabalera biak ere, iturri seinalearen 5 periodok osatzen dutela eta azken seinalearen emaitzak 10 periodo dituela (iturria 10-ko faktorearekiko zatitzen da).

Adibide honetan 1 kontadorearen periodoaren neurriak iturriaren Timebase-a 20Mhz dauka. 1 kontadoreak iturriko 100 ertz zenbatzen baditu ateko periodoaren denbora tartean, orduan periodoaren iraupena 5µs (5ns x 100 ertz) da. 0 kontadorearen iturrira kableatutako kanpoko seinaleak 0.5 µs edo 2MHz –ko maiztasuna duela ondorioztatu daiteke. Guzti hau ondorengo formularekin adieraziko delarik:

 $F =$  (pulse espec1 + pulse espec2) x timebase/(Iturriko ertz kop.  $\pm$  1)  $F = (5+5) \times 2000000/99 = 19801980$  a2020202 Hz.

NI-DAQmx-an metodo honi, *Kontadore biko tarte luzea* deitzen zaio.

### **I. POSIZIO NEURGAILUA**

Enkoder-a kontadoreen aplikazioetan erabiltzen den transduktorea da. Enkoder-ak posizioa neurtzea ahalbidetzen du eta errotazioa neurketa seinale baten bihurtzen du. *DAQ Signal* osagarriak, enkoder bat dauka. Lau Txip kontadoreetatik NI-TIO da enkoder-a daukan bakarra. Enkoder-a AM9513 eta DAQ-STC –rekin neurtu daiteke baina bietariko bat ere ez dago horretarako bideratuta. Enkoder-en seinaleak neurtzeko aukera onena NI-TIO Txip-a da.

# **Enkoder-en funtzionamendua**

Enkoder-a posizioa edo distantzia neurtu dezakeen transduktorea da. Enkoderen funtzionamendua ulertzeko hurrengo irudiaren zalpena ematen da.

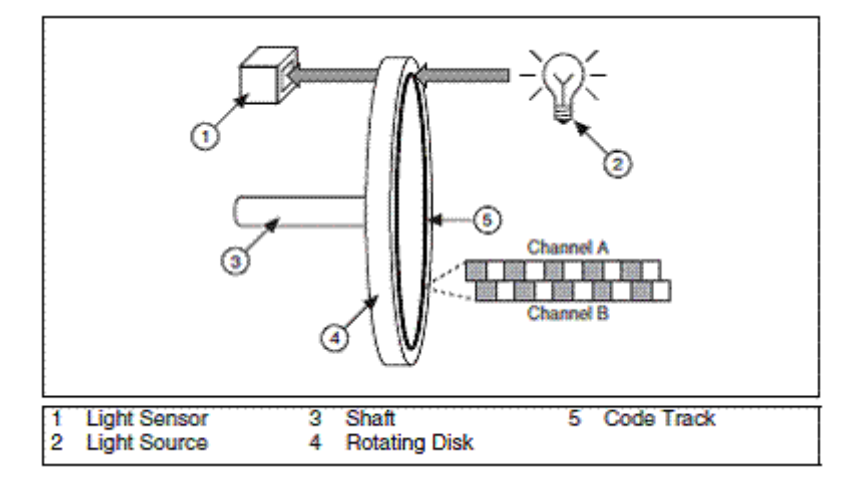

Enkoder batek, errotazioa neurgarria den seinale baten bihurtzen du. Azalduko den errotazioa ardatz baten biraketa da. Ardatzaren biraketa norantza, bere abiadura edo biak ikusi daitezke. Ardatzari disko bat gehituko zaio norantza eta abiadura berean biratu dezaten. Disko birakaria argi iturriaren eta argi sentsorearen artean kokatzen da. Diskoak, *Pista kode* deituriko, sekzio opako eta transparenteak ditu posizio alternoan kokaturik. Sekzio opakoak iturritik sentsorera doan argia blokeatzen du eta sekzio transparenteak aldiz argiari pasatzen utziko dio. Pista kodea alternantzian dauden sekzio opako eta transpareenteek osatutako bi eraztuentan oinarritzen da. Eraztun bakoitzak pultsu tren bat sortzen du. Eraztun biak konpentsatuta daudenez, eraztun baten biraketa norantzaren arabera sortutako pultsu trenak bestea eroango du.

Sekzio opako eta transparenteen kopuruak, zenbat pultsu errreboluzioko sortzen diten determinatzen du. DAQ Signal osagarriaren enkoder-ak, 24 pultsu erreboluzioko sortzen ditu.

# **Enkoder-a**

Enkoder gehienek kontadore batekin erabili daitekeen TTL seinalea daukate. Aurreko atalean ikusi denez, enkoder batek pultsu tren bi sortzen ditu, bata A kanalarena eta bestea B kanalarena. Irudian ikusi daitekeenez, kanal hauek beti daude 90º desfasatuta. Kanal nagusia biraketa norantzareki ebazten da. Enkoder-ak erlojuaren horratzen norantza bardinean biratzen badu A kanalak B kanalak baino pisu gehiago dauka. Enkoder-ak erlouaren horratzen kontrako norantzan biratzen badu B kanala izango da kanal nagusia.

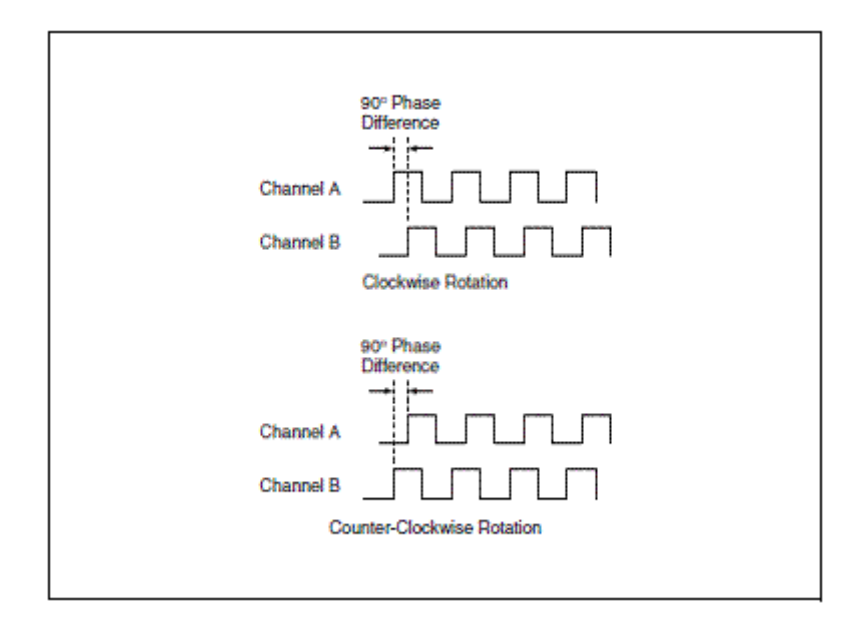

### **Gora/Behera Lerroa**

Enkoder-en neurketa DAQ-STC-rekin egiteko, kontadoreko **up/down Line** lerro berezia behar da. Lerro honek, iturriaren ertz aktiboak zenbaketa handitu edo txikitu egiten duen zehaztuko du. *Up/down Line* lerrora bialdutako seinalea maila altuko TTL seinalea bada, iturriaren ertz aktibo batek zenbaketa handituko du. *Up/down Line* lerrora bialdutako seinalea maila baxuko TTL seinalea bada, iturriaren ertz aktibo batek zenbaketa txikituko du.

### **DAQ-STC eta Enkoder-ak**

Enkoder-en neurketa DAQ-STC-rekin egiteko, iturria eta *up/down Line* lerroa behar dira. A kanala iturrira konektatzen da eta B kanala *up/down Line*-era. DAQ osagaiaren seinaleak kableatzerakoan, B kanala Hardware bidez DIO6-ra kableatuta dago ondorioz egin beharreko konexio bakarra erabiltzen gauden kontadorearen iturriaren eta A kanalaren arteko konexioa da. Kontadorea ertz sinpleen zenbaketa egiteko konfiguratzen da ertz aktiboa ertz beherakoarra izan dadin doitzen da. Kontadorearen zenbaketa, ertz beherakorra A kanalean jasotzen duenean aldatuko da eta B kanalak zenbaketa handitu edo txikitu egin behar den determinatzen du. Enkoder-aren biraketa norantza erlojuaren horratzen biraketa norantzaren bardina bada, A kanalak B kanalak baino pisu handiagoa eukiko du. Orduan A kanaleko ertz beherakoarrak zenbaketa handituko du. Logika bera erabiliz, Enkoder-aren biraketa norantza erlojuaren horratzen biraketaren kontrakoa bada, zenbaketa txikitu egiten da.